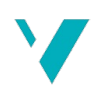

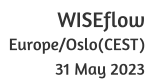

W

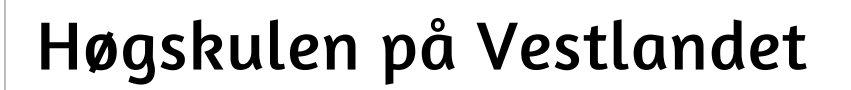

## Masteroppgave

MACREL-OPG-OM-1-2023-VÅR-FLOWassign

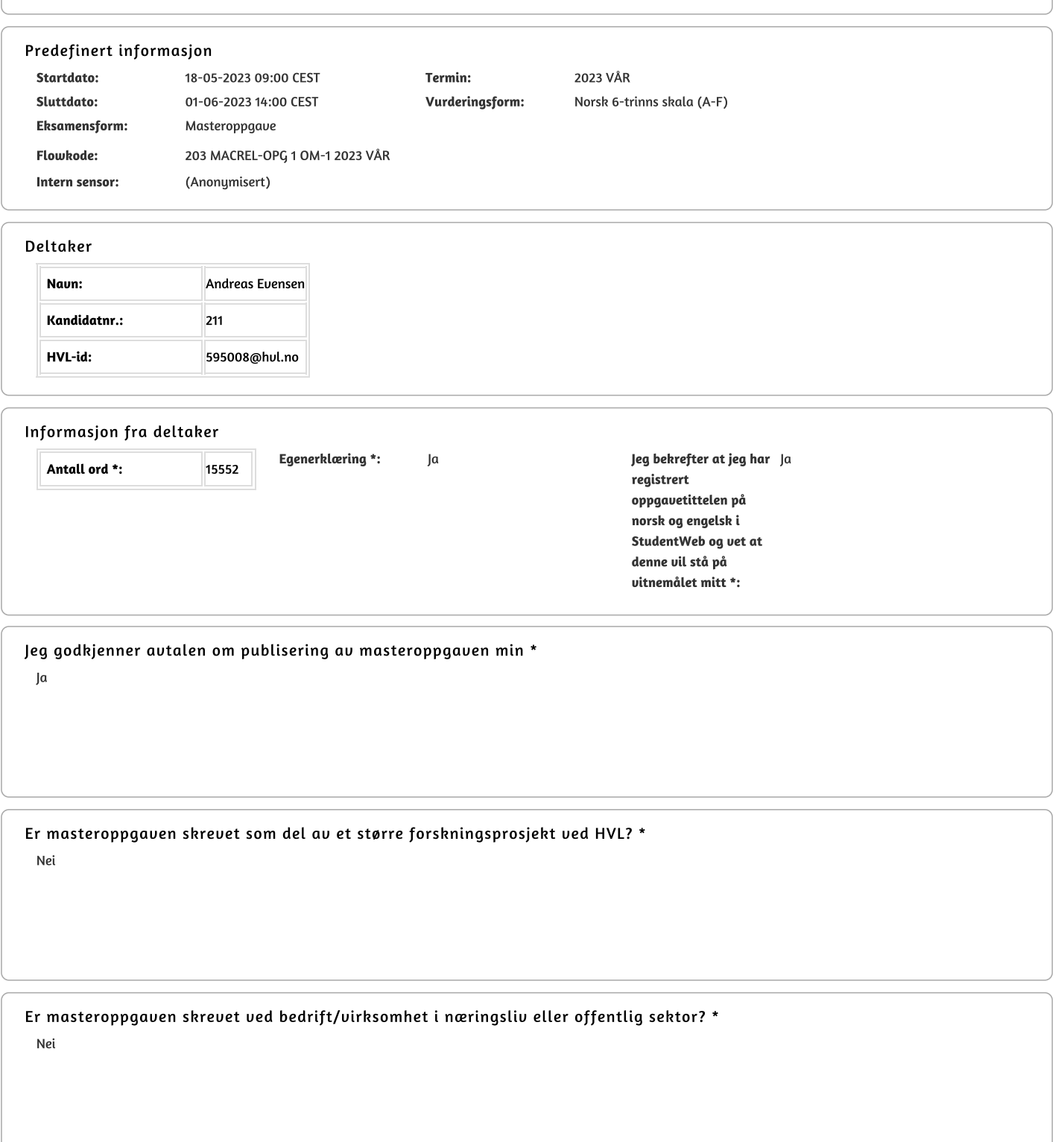

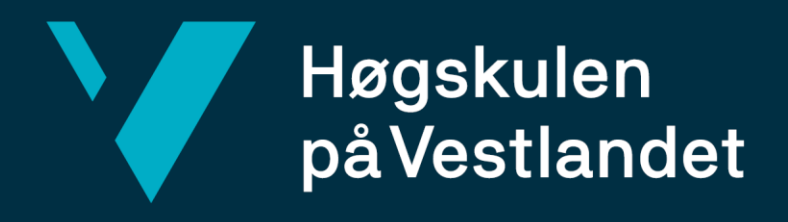

# **MASTEROPPGAVE**

## <span id="page-1-0"></span>Digitale verktøy i kunst og håndverk.

En autoetnografisk utforskning av laserkutteren som verktøy til å lage tresnitt.

## **Andreas Evensen**

Master i kreative fag og læreprosesser, kunst og håndverk Høgskulen på Vestlandet campus Stord Veiledere: Katrine Borgenvik og Kjetil Sømoe Innleveringsdato: 01.06.2023

Jeg bekrefter at arbeidet er selvstendig utarbeidet, og at referanser/kildehenvisninger til alle kilder som er brukt i arbeidet er oppgitt, *jf. Forskrift om studium og eksamen ved Høgskulen på Vestlandet, § 12-1.*

### SAMMENDRAG

Denne masteroppgaven handler om bruken av digitalt verktøy i tresnittproduksjon. Gjennom studien har jeg med en autoetnografisk tilnærming forsket på bruken av laserkutter til å lage tresnitt. Problemstilling og forskningsspørsmål for arbeidet er todelt:

*Hvilke muligheter og begrensninger har laserkutteren som verktøy til å lage tresnitt?*

*Med utgangspunkt i egen brukeropplevelse, hvordan kan jeg ta i bruk laserkutteren i arbeid med tresnitt i kunst og håndverksundervisningen på ungdomstrinnet?* 

Det er med bakgrunn som grafiker at jeg har gjennomført en materialteknisk utforskning av laserkutterens muligheter og begrensninger i arbeid med tresnitt. Som lærer har målet med utforskningen vært å skaffe meg kompetanse med et digitalt verktøy og se på bruken av dette fra et fagdidaktisk perspektiv. Jeg bruker James J. Gibsons *Theory of Affordances* (2015) som et teoretisk bakteppe knyttet til muligheter og begrensninger i laserkutteren. I tillegg blir Donald A. Normans (2015) designteori og prinsipper for interaksjon mellom produkt og bruker viktig for å kunne peke på spesifikke faktorer som er avgjørende for brukeropplevelsen.

Ved å forske med autoetnografi danner jeg selv empirien gjennom eget skapende arbeid og erfaringer. Logg/refleksjonsnotater, digitale filer (skjermbilder, foto, filmsnutter, vektorfiler), fysiske treplater og avtrykk av disse vil utgjøre det empiriske grunnlaget. Ved å se på empirien med utgangspunkt i affordanse, har jeg foretatt meg en tematisk analyse for å få en forståelse for de digitale prosessene og det som trer frem som viktig for å svare på problemstillingen.

Mine funn viser muligheter og begrensninger jeg har erfart i den utforskende prosessen med å lage tresnitt med laserkutteren. Disse viser at laserkutteren kan brukes til å lage tresnitt, men ikke nødvendigvis på samme måte som man gjør for hånd. Laserkutteren tilbyr en effektivitet og muligheter i uttrykk som man ikke får til ved håndskjærte tresnitt. Å bruke laserkutter til å lage tresnitt innebærer en større digital kompetanse enn en tradisjonell tresnitt-praksis. Fra et fagdidaktisk perspektiv kan jeg nå peke på potensielle bruksområder for laserkutter i fremtidige undervisningssituasjoner.

## <span id="page-4-0"></span>FORORD

Det har vært et krevende, men lærerikt arbeid med masteroppgaven. Feltet jeg har gått inn i har vært både kjent og ukjent for meg, og jeg har kombinert utradisjonelle metoder med tradisjonelle teknikker. Det har vært givende å arbeide i en prosess som har gitt meg nye erfaringer både som grafiker og lærer. Særlig erfaringer som kan videreføres i undervisningssammenheng har vært viktig for meg.

Når jeg nå endelig er ferdig vil jeg sende en stor takk til veilederne mine, Katrine Borgenvik og Kjetil Sømoe, for uvurderlig hjelp fram mot målet. De har vært en utrolig god støtte og har hjulpet meg videre i arbeidet når jeg har hatt behov for det. Tusen takk!

Videre vil jeg takke medstudentene mine for fine møter og samtaler, og særlig Ingrid, Renathe og Tonje for gode innspill, diskusjoner og godt vennskap.

Takk også til Linn Heidi som har vært til hjelp med bilderedigering, oversettelser og formuleringer som har bidratt til at jeg har kommet i mål med masteroppgaven.

Til slutt vil jeg takke min nydelige familie. Una og Ludvig, som har vært støttende og tålmodige med en altfor travel far. Cecilie, som har fått dagene til å gå rundt og som alltid heier på meg. Tusen takk for at du har vært så raus med din tid og for at du har hatt troen på at jeg skulle komme i mål.

## <span id="page-5-0"></span>INNHOLDSLISTE

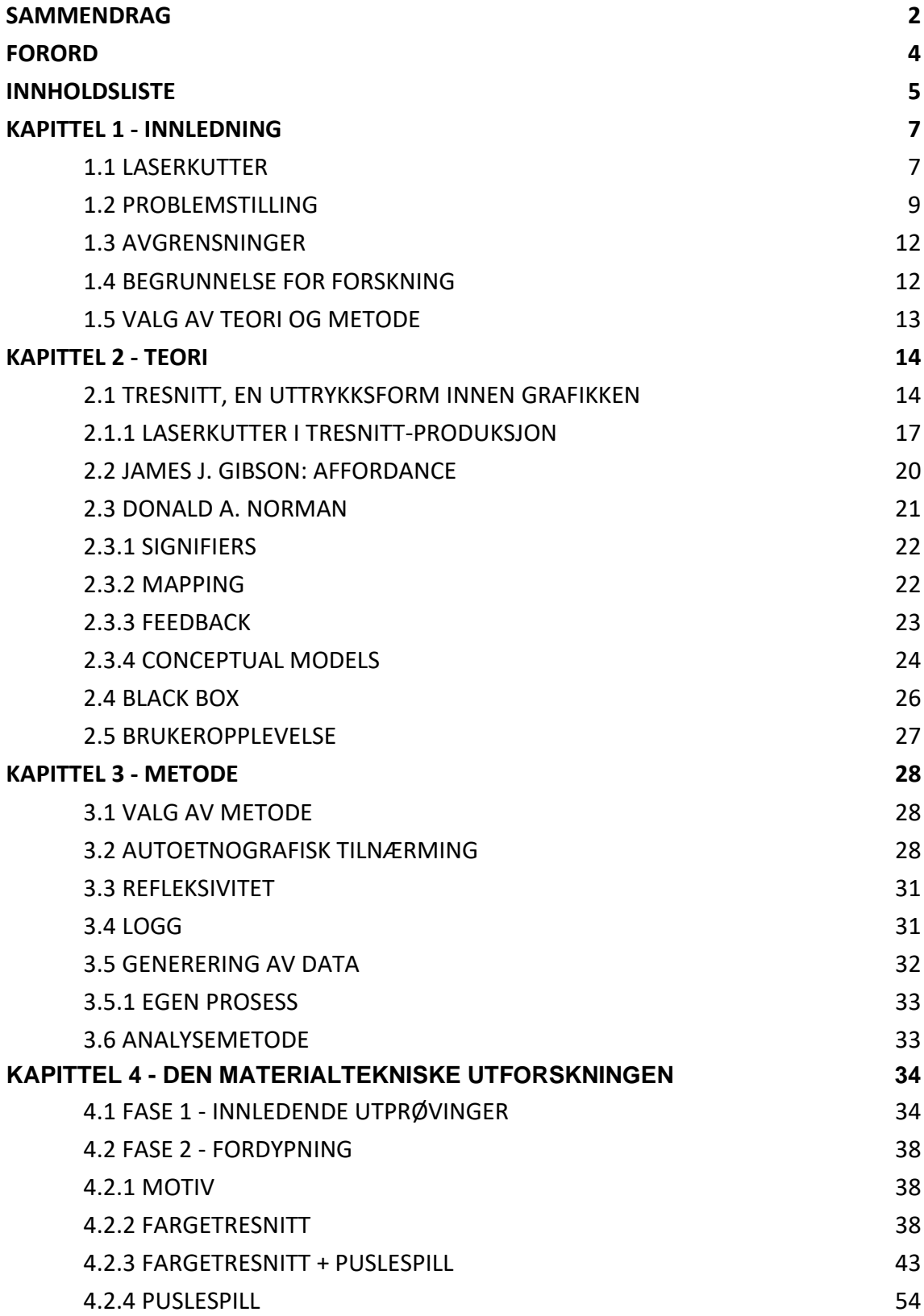

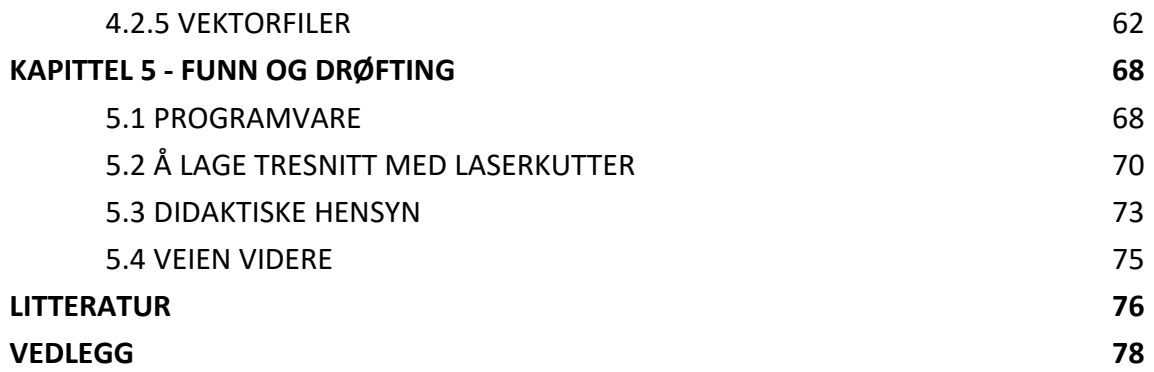

### <span id="page-7-0"></span>KAPITTEL 1 - INNLEDNING

Bruken av digitale verktøy tar stadig mer plass i skolen. Daglig brukes det PC, Chromebooks, smartboards, nettbrett og mobiltelefoner, samtidig som fysiske lærebøker flere steder fases helt ut til fordel for digitale lisenser. I tillegg til digitale verktøy vi bruker daglig har mange også tilgang til 3D-skrivere, VR-briller, droner, innspillingsutstyr til podkast og numerisk styrte freser og laserkuttere. Mange av disse har potensial til å være gode verktøy også i kunst og håndverk. Det kan være en utfordring å tilegne seg kunnskapen og ferdighetene til å bruke verktøyene på en god måte, og ikke bare for teknologiens skyld.

En fare ved at skoler og utdanningsinstitusjoner går til innkjøp av (digitale) verktøy som ligger langt unna et bruksområde de fleste er kjent med, er at bare noen få vet hvordan verktøyet brukes og at det blir stående ubrukt. Skolen jeg er ansatt ved har gått til innkjøp av laserkutter, og jeg har som mål å se nærmere på mulighetene og begrensningene som ligger i bruken av den som verktøy til å lage tresnitt. På sikt kan det være aktuelt å se på bruksområder generelt, men med min bakgrunn som grafiker ønsker jeg først og fremst å fokusere på hvordan jeg kan bruke laserkutter som verktøy i prosessen med å lage tresnitt.

#### <span id="page-7-1"></span>**1.1 LASERKUTTER**

En laserkutter er en maskin som kan gravere og kutte i ulike materialer. Eksempler på materialer som gjerne brukes er heltre, kryssfiner, MDF, papp, papir og akryl. Store, kraftige laserkuttere som blir brukt i industrien kan også kutte i stein og glass, mens laserkuttere som blir brukt på et 'hobbynivå' kan gjerne bare gravere i stein og glass. En laserkutter fungerer i prinsippet på samme måten som en vinylskjærer ved at den beveger seg i to akser, men i stedet for å skjære med et knivblad brukes en kraftig laser til å brenne seg ned i materialet. Enkelte modeller har også en roterende funksjon slik at den kan gravere sylindriske objekter.

Rent teknologisk sett er ikke laserkuttere noe nytt. Det som derimot er nytt er at laserkuttere de siste årene har blitt billigere og mer brukervennlige, samt at det lages

modeller av mindre størrelse som gjør at privatpersoner både kan ha råd og plass til å kjøpe en selv. En fordel mange av modellene har er at de fungerer med flere ulike programvarer.

Laserkutteren jeg skal bruke heter Makeblock Laserbox Pro, og den har en tilhørende programvare som heter Laserbox. Ifølge produsenten har den et brukervennlig design og er spesialdesignet for utdanning, produksjon i pedagogiske settinger og skaperverksteder (Makeblock, 2023).

Laserkuttere har mange bruksområder. Man kan lage prototyper til større prosjekter, figurer som kan pusles sammen, og man kan lage skilt og bilder med graverte motiver. Det finnes oppskrifter og filer på nett som man kan laste ned eller kjøpe, og ser man bort ifra de fysiske rammene laserkutteren har, er det bare kreativiteten som setter grenser for hva man kan lage. Jeg skal forske på bruken av laserkutter som utskjæringsverktøy til å lage tresnitt med. Dette er noe flere kunstnere har gjort før meg, men det oppleves likevel mer som eksperimenter og utprøvinger enn et generelt utforsket felt.

Erfaringen min med laserkutter fra tidligere avgrenser seg til en liten oppgave med enkle utprøvinger tidligere i masterutdanningen, der et selvvalgt prosjekt skulle stå som utgangspunkt for valg av tematikk i selve masteroppgaven. Det som umiddelbart kommer til syne, er detaljnivået i en treplate som er gravert med foto som utgangspunkt. Tradisjonelle tresnitt har begrensninger som gir karakteristiske egenskaper. Fordi laserkutteren kan gravere med punktgrafikk (raster) har den en mulighet til å gi en illusjon av nyanserte overganger fra lys til mørk farge. Det vil si at selv om man bare trykker treplaten med sort trykksverte kan enkelte felter se grå ut, avhengig av motivet og avstanden mellom de små punktene i treplaten. Dette er i seg selv direkte utypisk for teknikken, og en mulighet man ikke har i samme grad ved å jobbe med tradisjonelt tresnitt.

Noen vil kanskje argumentere for at det å bruke en datamaskin og laserkutter til å lage motivet i en treplate rent konseptuelt tar bort det som er interessant ved tresnittet spesielt de uregelmessige linjekvalitetene en menneskehånd med et treskjærerjern gir i

8

treplaten. Dette betyr ikke at det ikke er verdt å lage tresnitt ved hjelp av laserkutter. Men det kan også diskuteres i hvilken grad man skal anerkjenne og omfavne laserkutterens særegne uttrykk, eller om man skal forsøke å skjule dem, hvis det i det hele tatt er mulig. Dette er spørsmål som jeg vil reflektere over og ta stilling til i videre forskning på bruken av laserkutter. Jeg er nysgjerrig på hvordan det trykktekniske arbeidet gir rom for et møte mellom et digitalt og analogt uttrykk.

#### <span id="page-9-0"></span>**1.2 PROBLEMSTILLING**

Min erfaring med digitale verktøy i kunst og håndverk, utover helt elementær dokumentasjon av arbeid, begrenser seg til bildebehandlingsprogrammer tilsvarende Photoshop og enkle 3D-modelleringsprogrammer som gjerne blir brukt i forbindelse med en arkitekturoppgave. Jeg er motstander av å bruke teknologi for teknologiens skyld dersom den ikke er et godt verktøy til formålet. Derfor ønsker jeg å utforske teknologien for å finne gode bruksområder for den.

Av tidligere masteroppgaver har jeg funnet Stian Lindmoen sin avhandling fra 2020, som omhandler muligheter og begrensninger for kunstnerisk utvikling i skaperverksteder (Lindmoen, 2020). Lindmoen tar ikke for seg laserkutter spesifikt, men om forutsetninger for hvordan digital fabrikasjon i skaperverksteder kan bidra til kunstnerisk utvikling generelt. Kirsti Ween sin masteravhandling tar for seg laserkutter spesifikt, men hun har sett på mulighetene den gir mer generelt, og har arbeidet med å utvikle konkretiseringsmateriell for å tilrettelegge for læring i møte med laserkutter (Ween, 2022). Jeg har ikke funnet noen andre norske vitenskapelige avhandlinger eller artikler som tar for seg bruken av laserkutter til å lage tresnitt. Jeg har derimot funnet en engelskspråklig artikkel som belyser teknikken, og denne refererer jeg til i teorikapittelet.

Blant kunstnere i Norge har jeg funnet to som viser til tresnitt som er laget med laserkutter. Elin Kjøsnes har en bildeserie med tittelen "Raster i furu" (Kjøsnes, 2020), som tilsynelatende er en eller to av de samme treplatene som er trykket i ulike fargenyanser. Rasteret er laget slik at det ser ut som en glidende overgang fra en farge til en annen, noe som er vanligere å løse ved å valse inn treplaten som en såkalt 'iris'

9

eller gradient<sup>1</sup>. Det er noe fotografisk ved uttrykket, og det ligner mer på et silketrykk enn et typisk tresnitt.

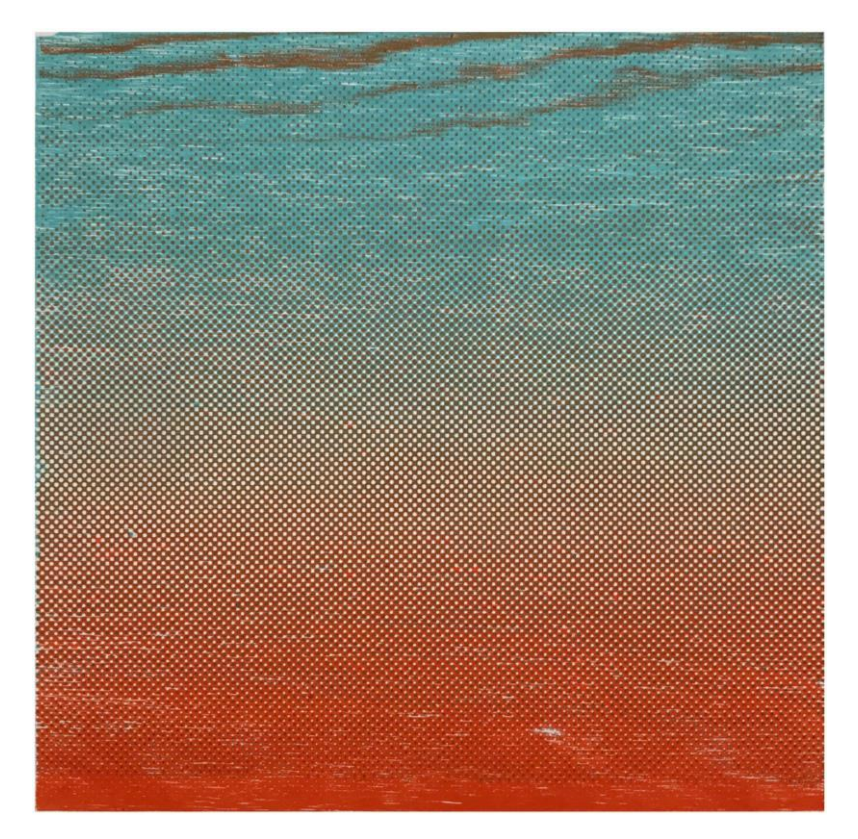

*Figur 1. Raster i furu,* 2020, av Elin Kjøsnes. Størrelse: 30,5 x 30,5 cm. <https://www.elinkjosnes.com/untitled-2020> Bildet er lånt med tillatelse fra kunstner.

Beatrice Guttormsen har laget et tresnitt med laserkutter som har tittel "Til minne om et kjøkken" (Guttormsen, 2019). Dette tresnittet ser ut som en forstørret negativ, et foto av et kjøkken. Det er trykket med sort trykksverte på hvitt papir og har gradvise overganger fra lyse til mørke felter. Dette er utypisk for tresnittet. Enten avgir treplaten farge, eller ikke. Den gradvise overgangen vitner til bruk av laserkutter med finrastrerte punkter i treplaten. Guttormsen jobber tilsynelatende hovedsakelig med tresnitt, men viser bare ett trykk fra 2019 laget med laserkutter på nettsiden sin. Kjøsnes jobber med ulike grafiske teknikker, men har også bare denne ene serien som er laget med laserkutter å vise til på nettsiden sin.

 $1\text{ Å}$  trykke en iris eller gradient i et tresnitt utføres ved å legge opp to eller flere farger inntil hverandre på glassplaten, for deretter å blande fargene gradvis på valsen ved å bevege valsen smått fra side til side på glassplaten.

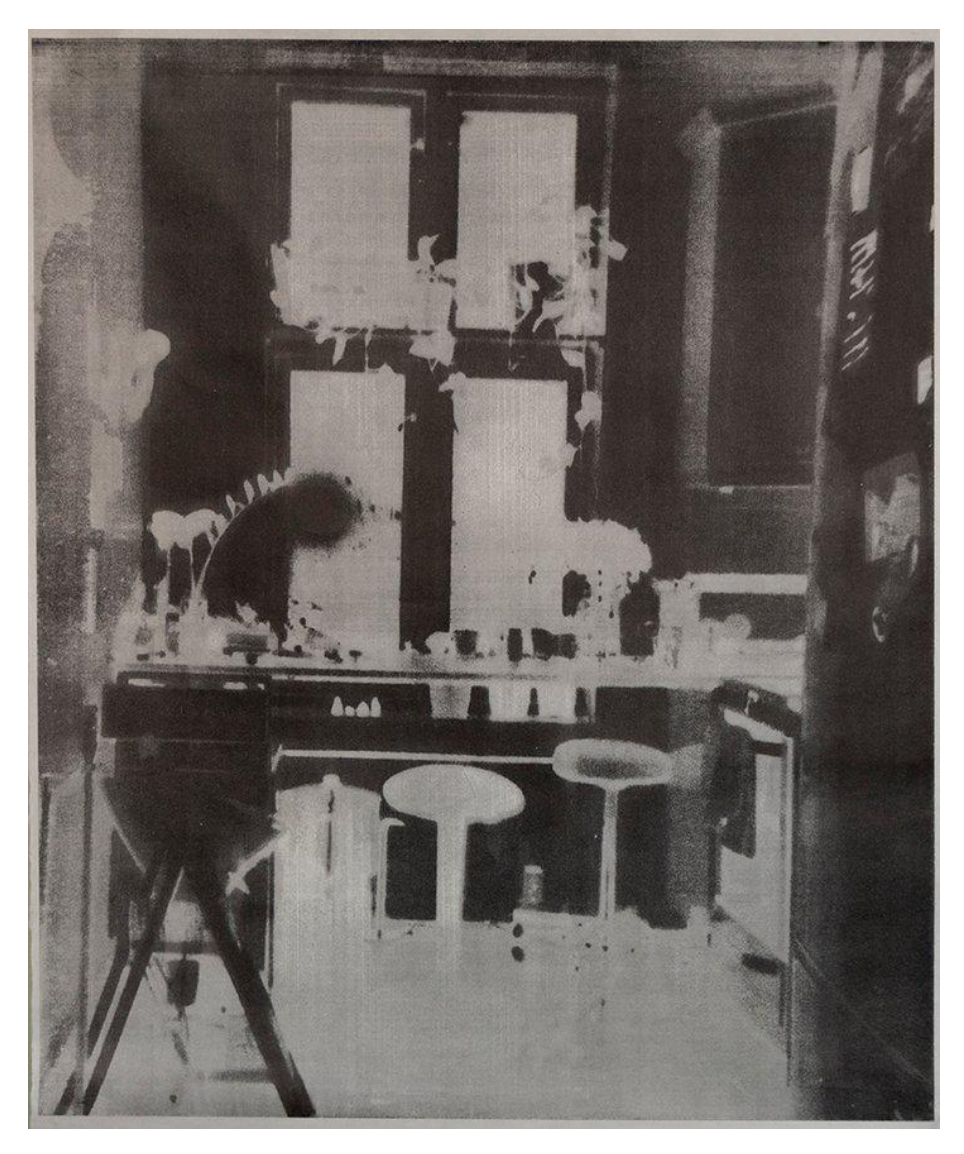

*Figur 2. Til minne om et kjøkken,* 2019, av Beatrice Guttormsen. Størrelse: 98 x 120 cm. <https://beatriceguttormsen.com/printmaking.html> Bildet er lånt med tillatelse fra kunstner.

På bakgrunn av mitt ønske om å tilegne meg kunnskap og ferdigheter til å bruke digitale verktøy på en god måte i kunst og håndverk, jobber jeg ut ifra denne problemstillingen:

## - *Hvilke muligheter og begrensninger har laserkutteren som verktøy til å lage tresnitt?*

Merk at *tresnitt* er navnet på teknikken *og* avtrykket som kommer frem av trykketeknikken. Ved å gjennomføre en utforskende prosess med fokus på muligheter og begrensninger har jeg tatt for meg James J. Gibsons "Theory of Affordances" (2015), satt inn i et autoetnografisk design. Det har samtidig vært aktuelt å se på

brukeropplevelsen i arbeid med laserkutter, herunder programvare og maskinvare. Med tanke på at dette er et digitalt verktøy som jeg etter endt masterarbeid har intensjon om å bruke i undervisning i kunst og håndverk på ungdomstrinnet, er det hensiktsmessig å stille forskningsspørsmålet:

- *Med utgangspunkt i egen brukeropplevelse, hvordan kan laserkutteren brukes i arbeid med tresnitt i kunst og håndverksundervisningen på ungdomstrinnet?*

#### <span id="page-12-0"></span>**1.3 AVGRENSNINGER**

I den utforskende prosessen min har jeg brukt fotografi som utgangspunkt i alle utprøvinger. Jeg har også en avgrensning i materialbruk, ved at jeg bare har prøvd ut to ulike tretyper.

#### <span id="page-12-1"></span>**1.4 BEGRUNNELSE FOR FORSKNING**

Ifølge Utdanningsdirektoratets verktøy som gir støtte til læreplanen kan åtte av de ti nye kompetansemålene i kunst og håndverk etter 10. trinn tilknyttes arbeid med digital kompetanse, hvorav to av dem inneholder ordene 'digitale verktøy' (Utdanningsdirektoratet, 2020).

For å kunne bruke digitale verktøy i en undervisningssituasjon forutsetter det at læreren holder seg oppdatert og selv har kompetanse på verktøyet som skal brukes. Kunst og håndverk er et praktisk fag som har en viss tradisjon når det kommer til materialer og arbeidsmåter. Den forrige læreplanen, LK06, var på mange måter styrt av dette og kompetansemålene var delt inn i hovedområdene visuell kommunikasjon, design, kunst og arkitektur. Samtidig som kompetansemålene med LK20 har gått fra 21 til 10 er hovedområdene tatt bort og kompetansemålene blitt åpnere. Mens enkelte av kompetansemålene tidligere var på kanten til å forfatte spesifikke oppgaver, gir de nå mer rom for nye innganger, og ny teknologi.

#### <span id="page-13-0"></span>**1.5 VALG AV TEORI OG METODE**

Jeg planlegger å gjennomføre forskningen som en materialteknisk utforsking på egen hånd, og dette bunner ut i at jeg som grafiker har en forkunnskap med tresnitt, og jeg regner det som mest hensiktsmessig å forske alene. Et alternativ jeg har forkastet er å først lære bort det jeg allerede kan for så å finne ut av laserkutteren som del av en større gruppe, eksempelvis som et aksjonsforskningsprosjekt. I tillegg ligger ikke rammene til rette for at jeg sammen med en gruppe elever og eventuelt kollegaer får satt av nok tid til å gjennomføre dette innenfor ordinær skoletid. En siste viktig faktor er at mitt eierskap til forskningen som skal utføres sannsynligvis ville resultert i en skjevfordeling i engasjement og generell tankevirksomhet rundt problemløsningen.

For å systematisk undersøke hvordan jeg vurderer brukeropplevelsen til laserkutteren, og peke på spesifikke faktorer som er avgjørende for opplevelsen av bruken, har jeg sett til designteorien til Donald A. Norman. Jeg vil presisere at brukeropplevelse vil sees i forhold til meg og mitt bruksområde for den, som innebærer å på ulike måter lage motiver i treplater som skal trykkes som tresnitt.

Jeg anser dette som en anvendt forskning for å fremme kompetanse og utviklingen av en metode, som jeg ved senere anledninger kan bruke i undervisning i kunst og håndverk. Etter at masterarbeidet er fullført, vil jeg være i stand til å skreddersy undervisningsopplegg med laserkutter der jeg er trygg på bruken av den. Å forske med et autoetnografisk design innebærer å plassere seg i en eller flere kulturelle praksiser. Jeg er både grafiker og lærer i kunst og håndverk, og jeg har erfaring fra begge felt. Utdannelsen min og erfaringene mine som grafiker er vesentlige for den videre forskningen og vil være med å forme forløpet av forskningen og funnene mine. Poenget med autoetnografi er ikke at forskningsprosessen og resultatene utelukkende er for min egen del. For å være litt ambisiøs håper jeg også at kommende masterstudenter kan ta med seg mine erfaringer i deres masterarbeid, der de selv gjør systematiske utprøvinger i en didaktisk kontekst.

## <span id="page-14-0"></span>KAPITTEL 2 - TEORI

I tillegg til teori gir jeg her en introduksjon av tresnitt og de ulike variantene av teknikken, samt kort andre sider av grafikken. Jeg tar for meg den tradisjonelle japanske tresnitttradisjonen sammenstilt med bruken av laserkutter i tresnitt-produksjon, og viser til den amerikanske kunstneren Mike Lyon som bruker numerisk styrte verktøy til å lage tresnitt. Videre i dette kapittelet presenterer jeg teorien jeg har brukt for å kunne gi svar på problemstillingen og forskningsspørsmålet.

James J. Gibsons begrep *affordance* vil fungere som et utgangspunkt for hvordan jeg tilnærmer meg laserkutteren og utforsker mulighetene som ligger i dens bruk til et spesifikt formål - å lage tresnitt. Donald A. Norman tar for seg fundamentale prinsipper for interaksjoner mellom produkt og bruker, og dette relaterer jeg til brukeropplevelsen i arbeid med laserkutteren og dens programvare. Jeg trekker også inn Bruno Latour og begrepet *black box,* som blir knyttet til nyere teknologi og laserkutteren.

#### <span id="page-14-1"></span>**2.1 TRESNITT, EN UTTRYKKSFORM INNEN GRAFIKKEN**

Jeg har valgt å ha med noen avsnitt om tresnittet og dets potensial og uttrykk. Dette for å ha et ekstra fokuspunkt og sammenligningsgrunnlag i egen utforskning. Selv om jeg som grafiker har mye erfaring med flere grafiske teknikker generelt, og tresnitt spesielt, velger jeg å vise til boken "Om grafikk" av Anne Breivik (1977). Jeg fikk anbefalt denne boken av verksmester på grafikkverkstedet da jeg tok bachelor i kunst med fagområde grafikk. Anne Breivik (1932-2012) er æresmedlem i Norske Grafikere, og det var med henne som styreleder at Norske Grafikere i 1972 ble det første kunstnerstyrte galleriet i Norge med statlig støtte (Norske Grafikere, 2023).

Den grafiske kunsten er en uttrykksform på linje med maleri og skulptur. De vanligste uttrykkene innenfor grafikk er tresnitt, xylografi, linosnitt, kobberstikk, etsning, litografi og silketrykk. Et grafisk blad er et avtrykk fra en treplate, metallplate, stein eller annet materiale hvor kunstneren har skapt sitt bilde (Breivik, 1977, s. 10). I Europa ble grafikken utviklet omtrent samtidig som boktrykkerkunsten og har hele tiden vært den gren av billedkunsten som kunne nå flest mennesker. Som

massekommunikasjonsmiddel har den nå utspilt sin rolle, men Breivik påpeker at den som medium til å skape original kunst har fått fornyet interesse. Uansett hvordan kunstneren arbeider kreves det kontroll med teknikkene. Uten det vil arbeidet bli preget av tilfeldighetenes spill, og resultatet blir ikke kunst, men kaos (Breivik, 1977, s. 10). Utviklingen av et grafisk blad skjer i definerte stadier, og både kunstneren og tilskueren vil kunne bedømme kvaliteten av de avgjørelsene kunstneren har tatt underveis til det ferdige resultatet. Dermed blir det mest interessante, sier Breivik, ikke teknikkene teknologien - men hvordan vi bruker dem. Det viktige blir hvilke avgjørelser vi tar og i hvilken grad vi er i stand til å bruke vår fantasi til å skape bilder, til å stille spørsmål og til å løse problemer (Breivik, 1977, s. 11).

De ulike grafiske teknikkene deles gjerne inn i kategoriene høytrykk (tresnitt, xylografi og linosnitt), dyptrykk (koldnål og etsning) og plantrykk (litografi og silketrykk). Tresnitt er altså et høytrykk, som vil si at de innfargede partiene i bildet ligger høyere enn omgivelsene. Derfor kommer bare disse partiene i berøring med innfargingsredskapene (valsen) og med papiret under trykkingen (Breivik, 1977, s 38).

Prinsippene for å lage tresnitt er enkle. Det er mulig å ta et hvilket som helst stykke tre og påføre det et fargestoff. I dag finnes det egne trykksverter laget spesifikt til dette formålet, både vannbasert og oljebasert. Legg et papir over trestykket og gni baksiden av papiret med baksiden av en skje så lenge at fargestoffet på treblokken smitter av på papiret. Man kan løfte på en flik av papiret for å se hvor mye farge som er overført. Resultatet er et speilvendt avtrykk av strukturen i trestykket. Fargen som satt på det høyeste nivået i treet har festet seg til papiret. For å lage motiv i treplaten brukes treskjærerjern i ulike størrelser og former, ofte kalt U-jern eller V-jern etter formen på jernet. Det som blir skåret bort vil ligge lavere enn resten av overflaten, og vil vise en hvit form etter knivens/jernets arbeid i treet. Det som er svart på trykket er de partiene som ikke er bearbeidet, og det som er hvitt er sporene etter håndens arbeid (Breivik, 1977, s. 38).

Tresnitt kan lages med én treplate eller flere. Her er eksempler på de vanligste måtene å lage tresnitt på:

- Reduksjonstrykk; en og samme treplate brukes til hele tresnittet. Det skjæres litt og litt i platen og man trykker vanligvis den lyseste fargen først og jobber seg mørkere og mørkere. Opplaget må bestemmes på forhånd fordi man skjærer videre i samme treplate for hver farge som er trykket. Lager man et feiltrykk midt i denne prosessen blir opplaget mindre enn planlagt. Når opplaget er ferdig vil treplaten kun stå igjen med informasjonen som ga den siste fargen.
- Puslespill; hvor treplaten sages i flere biter (gjerne med en løvsag eller stikksag for røffere uttrykk). Bitene valses inn i ulike farger hver for seg og blir puslet sammen og trykket samtidig. Edvard Munch benyttet seg mye av denne måten å lage tresnitt på.
- Fargetresnitt; der man har én treplate for hver farge. I prosessen med å lage de ulike treplatene trykker man gjerne den første platen over på papir, deretter papiret over på en ny treplate for å markere hvor motivet skal plasseres. Selv om det er strenge regler for å oppgi hvor stort opplaget er, kan man med denne teknikken i teorien lage 'uendelig' mange trykk (eller til treplaten ikke tåler mer).
- Sort/hvitt, eller énfargetrykk; der man kun behøver en treplate. Det som skjæres bort blir hvitt/papirets farge og det som står igjen blir valset inn med farge og gir avtrykk.

Man kan bruke ulike typer tre til å lage tresnitt, enten det er heltre eller kryssfiner. Felles for dem alle er at det er langveden som skjæres i, og man må gjerne tenke på å skjære 'med veden'. Xylografi er en form for tresnitt, gjerne kalt trestikk. I xylografi er det endeveden som brukes, og fordi trefibrene da 'kommer mot deg' har uttrykket potensial til å bli noe ganske annet. Med denne teknikken kan man skjære meget presise linjer og man bruker de samme redskapene som man bruker til kobberstikk (gravestikler av ulike tykkelser). Breivik viser til den engelske grafikeren Thomas Bewick (1735-1828) som oppfinner av xylografiet. Det var behov for å kunne gjengi en håndtegning så nøyaktig som mulig, og xylografiet egnet seg ypperlig som reproduksjonsmiddel. (Breivik, 1977, s. 39).

Å kunne gjengi en håndtegning så nøyaktig som mulig lar seg ikke gjøre med tresnitt hvor man bruker langved. Fordi tresnittet i prinsippet fungerer som et stempel er ikke det en teknikk som i utgangspunktet legger til rette for gradvise overganger fra lyst til mørkt. Endeveden skiller seg fra langveden på den måten at man kan skravere og krysskravere som med tegning, og dermed skape en illusjon av grånyanser i avtrykket.

Fotomekaniske reproduksjonsmetoder har for lengst tatt over for xylografiet. Boken *Tresnitt og amerikanske sommerfugler* (Helliesen et al., 2019) ble utgitt i forbindelse med Norske Grafikeres 100-års jubileum, og Gunnar Danbolt viser der at silketrykket ble tatt i bruk i reklamen i USA rundt 1900, og amerikanske POP-kunstnere utviklet det videre. Silketrykket gjorde det mulig å trekke inn fotografiet i bildene og å trykke store, helt like opplag (Helliesen et al., 2019, s. 103). Øyvind Storm Bjerke trekker i boken frem litografi og silketrykk som reproduksjonsmedium for massespredning av bilder, og teknikker som blir søkt til av kunstnere som først og fremst benytter grafikken som et middel til å nå frem til et stort publikum med motiver de har utarbeidet i andre teknikker (Helliesen et al., 2019, s. 216).

#### <span id="page-17-0"></span>**2.1.1 LASERKUTTER I TRESNITT-PRODUKSJON**

Tara Chittenden har tatt for seg menneske-maskin-forholdet i arbeid med tresnitt i artikkelen "A digital distraction? The role of digital tools and distributed intelligence in woodblock printmaking practice" (2021). Hun trekke paralleller mellom tradisjonelt japansk tresnitt og maskinell utskjæring i tresnitt, og utforsker hvordan tresnitt kan legge til rette for et produktivt samarbeid med digitale utskjæringsteknologier (Chittenden, 2021, s. 165). Grunnen til at det kan oppleves som en logisk slutning å trekke paralleller spesifikt mellom tradisjonelt japansk tresnitt og bruken av laserkutter i tresnittproduksjonen er at de deler en felles distanse fra tegning til ferdig trykk. Mens kunstnere som har jobbet ekspressivt med tresnitt de siste 100 årene generelt har utført hele prosessen fra tegning, utskjæring og trykking selv, var det en annen prosess i tradisjonelt japansk tresnitt.

Spesielt i Edo-perioden (1603-1868) trykket ikke de japanske kunstnerne sine egne motiver. Til tross for kjente navn som Hokusai og Hiroshige, som har fått sin plass i kunsthistorien, står disse kun bak første steg i prosessen - tegningen. De ble referert til som 'eshi' ('e' for bilde eller maleri, og 'shi' for mester). Ukiyo-e (direkte oversatt til 'flytende verdensbilder') var en samarbeidsinnsats, der individuelle spesialister tok ulike roller som designer, skjærer, trykker og utgiver. Tegningene til kunstnere som Hokusai og Hiroshige ble altså overlevert til en som spesialiserte seg på å overføre motivet til treplatene. En tredje spesialist skar ut motivene før fjerdemann trykket platene (Chittenden, 2021, s. 166).

Digitale verktøy har de siste par årene blitt en del av den japanske samtidsgrafikken, og Chittenden viser til metoder hvor japanske illustratører og trykkerier samarbeider og bruker laserkuttere til å gravere ut motiver i treplater, og dermed skaper en ny type *ukiyo-e.* Den moderne bevegelsen gjenspeiler den distribuerte kunnskapskjeden til tradisjonelt tresnitt, men finner rollen for en maskin i håndverkskjeden (Chittenden, 2021, s. 170).

Chittenden gir en presentasjon av den amerikanske kunstneren Mike Lyon, som siden 90-tallet har arbeidet med store tresnitt og tegninger ved bruk av CNC-fres og egne konstruerte *jigger* som holder blyanter, penner, pensler og tusjer. I hans *artist's statement* skriver han at hans nyere arbeider vanligvis er produsert ved hjelp av tradisjonelle verktøy som er manipulert med utradisjonelle midler (Lyon, 2023). De datastyrte jiggene som holder de ulike tegneredskapene blir flyttet og aktivert via titalls millioner linjer med instruksjoner som er generert av dataprogrammer han har skrevet. Lyon uttrykker at han ikke lenger er veldig nøye opptatt av øye-hånd-koordinasjon, men har blitt dypt involvert i det han lager og hvordan han lager det (Lyon, 2023).

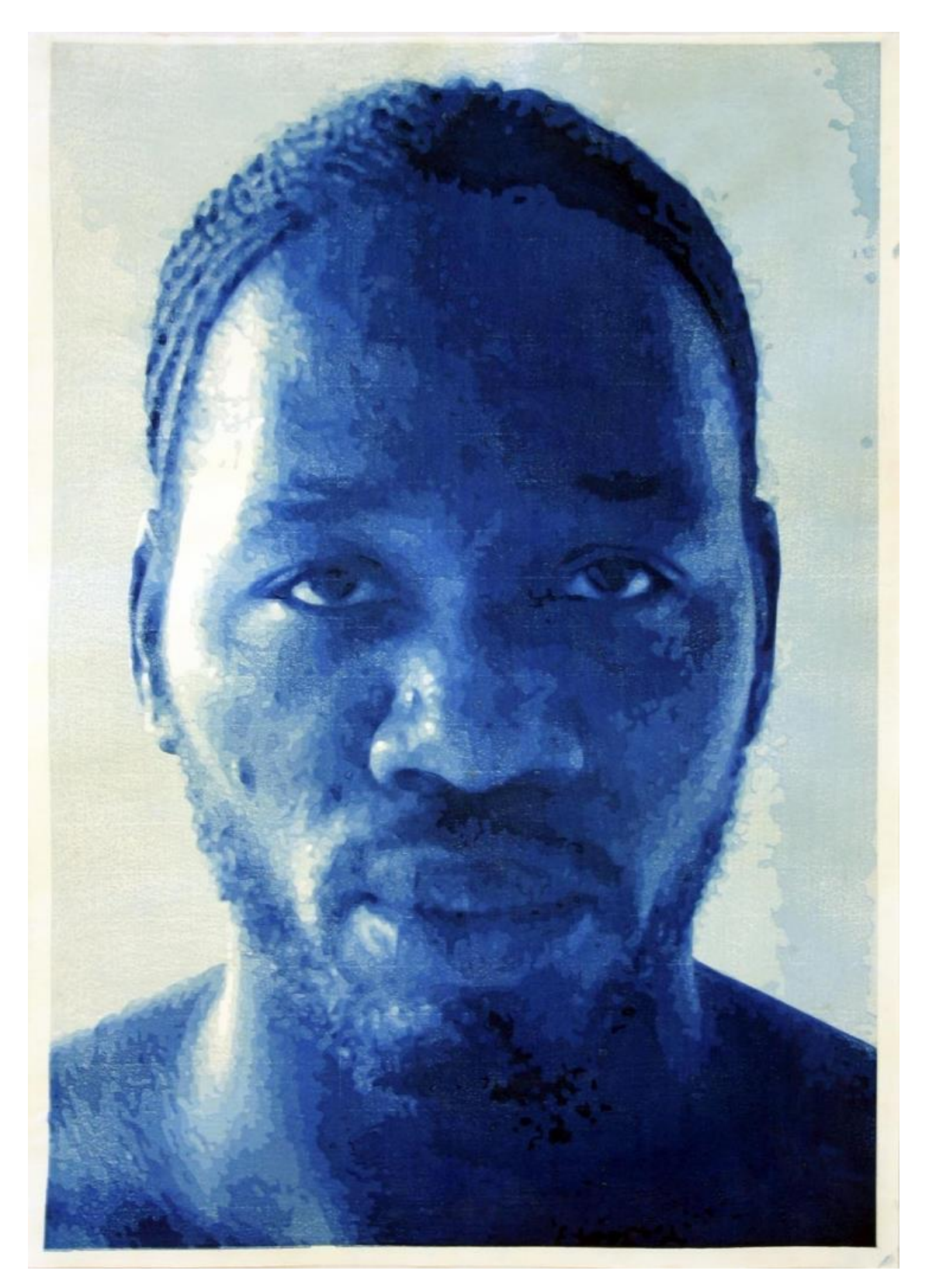

*Figur 3. Anthony,* 2004, av Mike Lyon. Tresnitt bestående av avtrykk fra 15 kryssfinerplater av kirsebærtre, trykket som reduksjonstrykk. Størrelse: 76 x 53 cm. <u>https://mlyon.com/2004/anthony/</u>

#### <span id="page-20-0"></span>**2.2 JAMES J. GIBSON: AFFORDANCE**

Begrepet *affordance* vil være svært viktig i arbeidet mitt. Affordance som begrep er funnet opp av James J. Gibson, og han tar for seg dette begrepet i boken *The Ecological Approach to Visual Perception* (Gibson, 2015)*.* Grunnen til at det er et viktig begrep er fordi det viser til miljøet og individet på en måte som ingen andre eksisterende begrep gjør. Dette gjør det samtidig vanskelig, for ikke å si umulig, å finne dekkende synonymer og oversettelser til ordet. Begrepet omhandler nytte- og handlingsmuligheter, og på norsk blir også 'affordanse' brukt. I mine videre forklaringer og beskrivelser av hva begrepet innebærer blir det mye brukt, og jeg tar i bruk *affordanse.* Det samme gjør Biljana C. Fredriksen i boken *Begripe med kroppen: Barns erfaringer som grunnlag for all læring* (Fredriksen, 2013). Gibson forklarer affordanse slik: Våre omgivelsers *affordanser* er hva det tilbyr individet, hva det gir eller forsyner *(furnishes)*, enten på godt eller vondt. Videre påpeker han at det innebærer *komplementariteten* til individ og miljø, altså et forhold eller situasjon der de to potensielt forbedrer eller understreker hverandres egenskaper. (Gibson, 2015, s. 119)

For å gi et tydeligere bilde på hva affordanse innebærer vil jeg ta for meg et av Gibsons mange eksempler: Hvis en overflate (på bakken) er nær horisontal (istedenfor skråstilt), nær flat (istedenfor konveks eller konkav), og tilstrekkelig utvidet (relativ til størrelsen på mennesket eller dyret) og materialet er hardt/rigid, så vil overflaten *afford support*  gi støtte. Det er en overflate som gir støtte, og vi kaller det et underlag, bakken, eller et gulv. Man kan stå på det, som tillater en oppreist holdning for to- og firbeinte. Det er derfor også mulig å gå på det, og løpe på det. Man synker ikke ned i overflaten som man ville gjort i en myr eller i vann (Gibson, 2015, s. 119).

Gibson ber oss være oppmerksom på at de fire egenskapene horisontal, flat, utvidet og rigid, ville være fysiske egenskaper til en overflate hvis de ble målt med skalaer og standardenheter brukt i fysikk. Men dersom vi skulle vurdert overflaten som noe som gir støtte, i lys av affordanse, må overflaten måles i forhold til individet (relative to the animal).

De fire egenskapene er ikke bare abstrakte fysiske egenskaper. De har en direkte tilknytning og er relative til holdningen og oppførselen til individet som vurderes. Affordanse kan derfor ikke måles slik vi måler i fysikk (Gibson, 2015, s. 120).

I forlengelse av det første eksempelet fortsetter Gibson: Ulike terrestriske overflater kan også gjerne klatres på, man kan falle av, og man kan gå under dem eller dunke borti dem - alt relativ til individet. Menneskearten har i de fleste kulturer for vane å sitte, i motsetning til å knele og å sitte på huk. Hvis en overflate som oppfyller alle de fire ovennevnte egenskapene også er knehøyt over bakken, gir det mulighet for å sitte på. Vi kaller det et sete generelt, eller en krakk, benk, stol, og så videre, spesifikt (Gibson, 2015, s. 120). Setet kan være naturlig som en avsats eller kunstig som en sofa. Den kan ha forskjellige former, så lenge dens funksjonelle form er som et sete. Fargen og teksturen på overflaten er irrelevant. Knehøyt for et barn er ikke det samme som knehøyt for en voksen, altså er affordansen sett i forhold til størrelsen på individet. Men hvis en overflate er horisontal, flat, utvidet, stiv og knehøy i forhold til et individ, kan den faktisk bli sittet på. Hvis formen kan avgrenses til å ha nettopp disse egenskapene, bør den se ut som den kan sittes på. Hvis den gjør det, oppfattes affordansen visuelt. Hvis overflatens egenskaper ses i forhold til kroppsflaten, selvet, utgjør den et sete og har mening (Gibson, 2015, s. 120).

Som Gibson gjentatte ganger understreker er det en forholdsmessig relativitet mellom individ og miljø. I forskningen jeg skal foreta meg vil dette relative aspektet ligge mellom meg som grafiker og laserkutter som verktøy.

#### <span id="page-21-0"></span>**2.3 DONALD A. NORMAN**

Donald A. Norman tar i boken *The Design of Everyday Things* (2015) for seg fundamentale prinsipper for interaksjoner mellom produkt og bruker. De ulike begrepene Norman bruker vil i oversettelse til norsk bli upresise, og jeg velger derfor å bruke de engelske begrepene. Forklaringen av begrepene vil likevel fremstå så tydelig at betydningen av dem ikke vil gå tapt. Norman tar også for seg begrepet affordanse, og han forklarer at det er et konsept som ble elsket av designere, og begrepet forplantet seg raskt til instruksjoner og skriverier om design. Dessverre ble begrepet affordanse brukt på måter som ikke hadde med originalen å gjøre. Norman forklarer dette med at mange mennesker synes det er vanskelig å forholde seg til affordanse-begrepet fordi det har med relasjoner å gjøre, ikke egenskaper (properties). Designere jobber med faste egenskaper, så det er fristende å si at en egenskap er en affordanse (Norman, 2015, s 13).

#### <span id="page-22-0"></span>**2.3.1 SIGNIFIERS**

Norman forklarer videre at designere har praktiske problemer. De trenger å vite hvordan de skal designe ting som skal være forståelige. Eksempelvis må grafiske designere som arbeider med elektroniske skjermer vise hvilke deler som kan bli rørt, sveipet opp, ned, sidelengs, eller trykket på. Fordi det ikke eksisterte et passende ord for å beskrive hva de gjør, valgte de det nærmeste eksisterende ordet - affordanse. Dermed kunne designere uttrykke: "Jeg puttet en affordanse der," for å beskrive hvorfor det vises en sirkel på en skjerm for å indikere hvor en person skal trykke. Norman påpeker at dette *ikke* er en affordanse, men derimot en måte å kommunisere hvor det skal trykkes. Affordansen eksisterer allerede ved at man kan trykke på hele skjermen, mens designeren prøver å signalisere (signify) *hvor* trykkingen bør finne sted. Det er ikke det samme som å si *hvilken* handling som er mulig (Norman, 2015, s. 13-14). Designerne trengte et ord for å forklare hva de gjorde, og for å unngå at de brukte affordanse, presenterte Norman *signifiers.* Mens affordanse bestemmer hvilke muligheter som er mulige, kommuniserer signifiers hvor handlingen skal finne sted. Vi trenger begge deler (Norman, 2015, s. 14).

Norman understreker at vi mennesker trenger en måte å forstå produktene vi ønsker å bruke, og det er designernes jobb å synliggjøre disse ledetrådene. Det folk trenger, og det designere må gi, er signifiers. God design krever blant annet god kommunikasjon av formål, struktur og drift av enheten til personene som bruker den. Det er betydningen av en signifier (Norman, 2015, s. 14).

#### <span id="page-22-1"></span>**2.3.2 MAPPING**

*Mapping* er en annen faktor Norman trekker fram som viktig i godt design. Mapping er et begrep lånt fra matematikken, som omhandler forholdet mellom elementene i to sett med ting (Norman, 2015, s. 20). Et eksempel han trekker frem er mange taklamper i et klasserom eller auditorium, og en rekke lysbrytere på veggen foran i rommet. Plasseringen av brytere til lys spesifiserer hvilken bryter som styrer hvilket lys. Spesielt når det gjelder design og layout av kontroller og skjermer er mapping et viktig konsept. Norman forklarer at det må være et *romlig* samsvar mellom utformingen av kontrollene og enhetene som kontrolleres for at det skal være enkelt å forstå hvordan de skal brukes korrekt (Norman, 2015, s. 21). Ved romlig samsvar menes at plasseringen av en bryter har en direkte tilknytning til plasseringen av enheten som styres, og en naturlig mapping innebærer at bryterne er plassert i samme mønster som lampene (Norman, 2015, s. 21).

Videre forklarer Norman at noen naturlige mappinger er kulturelle eller biologiske, som den universelle standarden at å bevege hånden oppover betyr mer og å bevege den nedover betyr mindre. Det er derfor det er hensiktsmessig å bruke vertikal posisjon for å representere intensitet eller mengde. Grupperinger og nærhet er viktige prinsipper fra gestaltpsykologien som kan brukes til å knytte kontroller til funksjon: relaterte kontroller bør grupperes sammen, og kontrollene bør være i nærheten av elementet som kontrolleres (Norman, 2015, s. 22). Til slutt påpeker Norman at en enhet er enkel å bruke når de mulige handlingene er synlige, og når kontrollene og skjermene utnytter naturlige mappinger (Norman, 2015, s. 23).

#### <span id="page-23-0"></span>**2.3.3 FEEDBACK**

*Feedback* handler om at et system lar deg vite at du har utført en handling. Trykker du på en knapp for å ta heisen, lyser knappen opp og lar deg vite at trykket ditt er registrert. Dersom knappen ikke hadde lyst opp og heisen hadde brukt overdrevent lang tid, ville du gjerne trykket igjen. Og igjen. Feedback - å kommunisere resultatet av en handling er et velkjent konsept fra vitenskapen om kontroll og informasjonsteori (Norman, 2015. s, 23).

Feedback må være umiddelbar og informativ. Mange selskaper prøver å spare penger ved å bruke rimelige lys eller lydgeneratorer for tilbakemelding. Disse enkle lysglimtene eller pipene er vanligvis mer irriterende enn nyttige. De forteller oss at noe har skjedd, men formidler svært lite informasjon om hva som har skjedd, og ingenting om hva vi skal gjøre med det. Når signalet er auditivt, kan vi i mange tilfeller ikke engang være sikre på hvilken enhet som har skapt lyden. Hvis signalet er et lys, kan vi gå glipp av det med mindre øynene våre er på riktig sted til riktig tid (Norman, 2015, s. 23-24). Dårlig feedback kan være verre enn ingen feedback i det hele tatt, fordi det er distraherende, lite informativt og i mange tilfeller irriterende. For mye feedback kan være enda mer irriterende enn ingen feedback (Norman, 2015, s. 24).

Feedback må planlegges. Alle handlinger må bekreftes, men på en måte som ikke er påtrengende. Feedback må også prioriteres, slik at uviktig informasjon presenteres på en diskret måte, men viktige signaler presenteres på en måte som fanger oppmerksomhet. Når det er store nødsituasjoner, så må også viktige signaler prioriteres. Når hver enhet signaliserer en alvorlig nødsituasjon, oppnås ingenting av den resulterende kakofonien. De kontinuerlige pipelydene og alarmene fra utstyret kan være farlige. I mange nødsituasjoner må man bruke verdifull tid på å slå av alle alarmene fordi lydene forstyrrer konsentrasjonen som kreves for å løse problemet. Feedback er viktig, men det må gjøres riktig, avslutter Norman (2015, s. 25).

#### <span id="page-24-0"></span>**2.3.4 CONCEPTUAL MODELS**

En *conceptual model* er en forklaring, vanligvis svært forenklet, på hvordan noe fungerer. Den trenger ikke å være fullstendig eller nøyaktig så lenge den er nyttig (Norman, 2015, s. 25). Conceptual models som finnes i tekniske manualer eller bøker for teknisk bruk kan være detaljerte og komplekse, men det er ikke disse Norman er opptatt av her. De konseptuelle modellene Norman er opptatt av er enklere: de bor i hodet til menneskene som bruker produktet, så de er også "mentale modeller" (Norman, 2015, s. 26). Mentale modeller, som navnet tilsier, er de konseptuelle modellene i folks tanker som representerer deres forståelse av hvordan ting fungerer. Ulike mennesker kan ha forskjellige mentale modeller av samme gjenstand. Faktisk kan en enkelt person ha flere modeller av samme gjenstand, som hver omhandler forskjellige aspekter ved driften. Modellene kan til og med være i konflikt, påpeker Norman (2015, s. 26).

Conceptual models utledes ofte fra selve enheten. Noen modeller går videre fra person til person, mens andre kommer fra manualer. Vanligvis tilbyr selve enheten svært lite

assistanse, så modellen er konstruert ut ifra erfaring. Ganske ofte er disse modellene feil, og fører derfor til vanskeligheter med å bruke enheten (Norman, 2015, s. 26).

De viktigste ledetrådene til hvordan ting fungerer kommer fra den oppfattede strukturen deres - spesielt fra signifiers, affordanser, begrensninger og mapping. Håndverktøy i verktøykassen, redskaper i boden og i huset har en tendens til å gjøre deres kritiske deler tilstrekkelig synlige til at conceptual models for drift og funksjon lett kan utledes. Norman bruker saksen som eksempel: du kan se at antall mulige handlinger er begrenset. Hullene er helt klart der for å putte noe i, og de eneste logiske tingene som passer er fingrene. Hullene er både affordanser - de lar fingrene settes inn - og signifiers - de indikerer hvor fingrene skal gå. Størrelsene på hullene gir begrensninger for de mulige fingrene: et stort hull antyder flere fingre; et lite hull, bare én. Mappingen mellom hull og fingre blir signalisert og begrenset av hullene. Dessuten er ikke funksjonen følsom for fingerplassering: hvis du bruker feile fingre eller feil hånd, vil saksen fortsatt fungere, bare ikke like komfortabelt. Vi kan finne ut hvordan saksen fungerer fordi funksjonsdelene deres er synlige og implikasjonene klare. Den konseptuelle modellen er åpenbar, og det er effektiv bruk av signifiers, affordanser og begrensninger (Norman, 2015, s. 27).

Hver ny teknologi har potensial til å forenkle livene våre og gi økte fordeler. Samtidig øker ekstra kompleksitet vanskelighetene og frustrasjonene våre med teknologi (Norman, 2015, s. 32). Det vil si at den samme teknologien som forenkler livene våre ved å tilby flere funksjoner i hver enhet også kompliserer livene våre ved at hver enkelt enhet er vanskeligere å lære seg å bruke. Det er dette Norman kaller teknologiens paradoks, og utfordringen til designere (Norman, 2015, s. 34).

Vi blir påvirket av ny teknologi, og den former vår adferd. Ulike teknologiske verktøy, ofte digitale, fyller et behov vi har for å utføre ulike handlinger. Det teknologiske verktøyet kan ha en funksjon som skal utføre en spesifikk handling, eller det kan være mer anvendelig og ha flere bruksområder. En sag, håndholdt eller maskinell sirkelsag, er laget for å skjære i tre. Enkelte vil kanskje finne flere måter å bruke sirkelsagen på, ved for eksempel å montere den under et bord med sagbladet stikkende opp som en

25

bordsag. Men materialet den sager i er fortsatt tre, og funksjonen den fyller er den samme. En laserkutter er derimot mer kontekstavhengig, og kan kutte og gravere i flere ulike materialer, deriblant treplater. Fordi at prosessen med å lage tresnitt til en viss grad sammenfaller med måten en laserkutter arbeider på vil jeg i min forskning forsøke å forme teknologien etter det bruksområdet jeg ønsker for den.

#### <span id="page-26-0"></span>**2.4 BLACK BOX**

'Black box' eller 'blackboxing' er et uttrykk fra vitenskapssosiologi. Uttrykket viser til hvordan vitenskapelig og teknisk arbeid blir usynliggjort av sin egen suksess. Når en maskin kjører effektivt trenger man kun å fokusere på dens 'input' og 'output', og ikke på dens interne kompleksitet. Paradoksalt nok blir vitenskap og teknologi mer opak (ugjennomsiktige) og uklare jo mer de lykkes (Latour, 1999, s. 304).

For å tegne et bilde på hva black box er, bruker Latour et verktøy som nå er utdatert, overhead-projektoren. For å gjøre det mer aktuelt kan man eksemplifisere med en nyere projektor som nå er å finne i de fleste klasserom. Eksempelet er det samme. Når alt fungerer som det skal blir projektoren tatt for gitt, og den fungerer som en stille aktant, en mellommann. Det er først når den slutter å fungere at vi blir påminnet om projektorens eksistens. I forsøk på å fikse problemet blir vi bevisst på at projektoren er laget av flere deler, hver med sin rolle og funksjon og sine relativt uavhengige mål. Bare øyeblikket før var det som om projektoren ikke eksisterte, men nå har til og med delene individuell eksistens, hver sin 'black box' (Latour, 1999, s. 183).

<span id="page-26-1"></span>Norman peker på teknologiens paradoks, ved at hver ny teknologi blir mer kompleks og vanskeligere å lære seg å bruke. Latour viser at den nye, komplekse teknologien er tilsvarende vanskelig å finne ut av dersom den bryter sammen.

#### **2.5 BRUKEROPPLEVELSE**

Den spesifikke laserkutteren jeg skal bruke fungerer både med og uten programvare, og det blir aktuelt å utforske de ulike måtene for bruken av den. Donald Normans begreper og betingelser for gode interaksjoner mellom produkt og bruker vil stå som utgangspunkt for vurdering av min brukeropplevelse med laserkutteren. I min utforskning bruker jeg laserkutterens programvare *Laserbox.* Designet på programvaren er laget slik at den kan brukes i undervisningssammenheng. Dette gjør at den er oversiktlig og enkel å bruke. Brukeropplevelsen av laserkutteren må likevel sees i sammenheng med oppgaven som skal løses. Personlige preferanser i formspråk og uttrykk kan påvirke brukeropplevelsen. Programvaren kan potensielt også oppleves som oversiktlig og enkel å bruke uten at den er egnet til mitt formål. Dette vil komme til syne i refleksjonene mine underveis i det praktiske arbeidet.

## <span id="page-28-0"></span>KAPITTEL 3 - METODE

I min forskning vil jeg produsere fysiske arbeid som kan leses som ferdige eller som en del av en prosess, men fokuset ligger ikke på arbeidene som sluttprodukter i seg selv. Mitt fokus ligger på det tekniske verktøyet som er brukt for å fremstille arbeidene. Mulighetene som ligger i verktøyet, kan dog ikke sees uten å lage et fysisk materiale. Resultatene mine vil kunne leses ut av framskrivingen av prosessen, de skriftlige refleksjonene mine og av de ferdige trykkene og trykkplatene. Som tidligere nevnt anser jeg dette som en anvendt forskning, et første steg, for å fremme kompetanse og utviklingen av en metode. Ved senere anledninger vil denne erfaringen kunne tas i bruk i eget skapende arbeid i tillegg til undervisning i kunst og håndverk.

#### <span id="page-28-1"></span>**3.1 VALG AV METODE**

Problemstillingen og fremgangsmåten min står som grunnlag for metodisk valg. Målet med studien er å opparbeide meg kompetanse og å finne bruksområder for laserkutteren i kunst og håndverk, spesifikt rettet mot tresnitt med elever på ungdomstrinnet. Mine forkunnskaper som grafiker vil være en sentral kilde til ny kunnskap i en praktisk tilnærming til laserkutteren. Autoetnografi tar hensyn til min innflytelse på forskningsprosessen og hvordan jeg selv påvirker egen erfaring. Samlet sett kan metoden gi en dypere forståelse av hvordan laserkutteren brukes som verktøy, og hvordan dette oppfattes og påvirker de som bruker det.

#### <span id="page-28-2"></span>**3.2 AUTOETNOGRAFISK TILNÆRMING**

*Hva er autoetnografi?* er Norges første og eneste lærebok om autoetnografi, skrevet av Bengt Karlsson, Trude Klevan, Anna-Sabina Soggiu, Knut Tore Sælør og Linda Villje. Boken gir en introduksjon til autoetnografi, ikke bare gjennom beskrivelser, men gjennom å *vise* hva autoetnografi kan være. Autoetnografi er både en vitenskapsteoretisk, metodisk og praktisk tilnærming basert i ulike fag- og forskningstradisjoner med vekt på en kvalitativ metodologi (Karlsson et al., 2021, s. 9). Forskerens subjektive erfaringer anses som en sentral kilde til kunnskap sett fra et autoetnografisk ståsted, og denne erfaringsbaserte kunnskapen inkluderes med andre kunnskapsformer til å reflektere over kulturelle, sosiale og politiske forhold (Karlsson et al., 2021, s. 9).

For å gi et tydeligere inntrykk av hva autoetnografi handler om refererer forfatterne til Svend Brinkmann (2016) og deler begrepet auto-etno-grafi i tre: *Auto* innebærer introspeksjon og observasjon av skribenten, dennes refleksjoner, tanker og følelser. *Etno* peker på kulturen, og blikket rettes utover mot den kulturelle konteksten og dens praksiser. *Grafi* er selve framskrivingen av den systematiske undersøkelsen av fortellinger, erfaringer og observasjoner til personlig innsikt og vitenskapelig kunnskap (Karlsson et al., 2021, s. 9-10).

Selv om interessen kan sies å være økende, er autoetnografi langt unna å være blant de mest kjente og anvendte metodene innen kvalitativ forskning, og Karlsson et al. påpeker at å bli en 'mainstream' metodologi heller ikke er hensikten. Tvert imot ligger mye av metodologiens styrker og kvaliteter i det å stille seg litt på siden av 'hovedfeltet', og utfordre hvordan vi tenker om kunnskap og kunnskapsutvikling (Karlsson et al., 2021, s. 10). Autoetnografi er gjenstand for debatt og ulike former for kritikk, og omtales av enkelte kritikere som følelsesladet, narsissistisk, introspektiv, individualisert og lite forankret i teori, samt at metoden har terapi som sitt egentlige mål, eller at den ikke er vitenskapelig (Karlsson et al., 2021, s. 10-11).

Men poenget med autoetnografi er ikke at erfaringene jeg gjør meg bare er mine. De kan også forstås som uttrykk for de kulturelle, sosiale og historiske kontekster de - og jeg - inngår i. Ved å bruke autoetnografi setter jeg meg selv inn i en eller flere kontekster, kanskje først og fremst som del av en lærerkultur og grafikerkultur, som jeg jo er del av. Samtidig tar man gjennom autoetnografi et markant steg vekk fra idéen om den 'nøytrale og observerende forsker'. Jeg er ikke nøytral, og jeg er heller ikke bare observerende. Jeg er hands-on utøvende og mine forkunnskaper fra grafikkutdanningen er avgjørende både for valg av forskningsfelt og hvordan forskningen vil utspille seg.

Karlsson et al. uttrykker at den mer åpne 'bli til'-delen ofte neglisjeres i kunnskapsutvikling og forskning, at kunnskap skal være absolutt og mest mulig objektiv.

29

Hvordan våre egne erfaringer og de sammenhenger vi inngår i påvirker kunnskapsutviklingen, er ofte 'no go' (Karlsson et al., 2021, s. 21). Det er likevel viktig å skille kunnskapsutvikling innen forskning og fagutvikling fra 'hverdagskunnskapen.' Autoetnografien innebærer også en form for systematikk og intensjonalitet; det er noe som skal utforskes på bestemte måter med en klar hensikt om å utvikle kunnskap. I likhet med andre metodologier baserer autoetnografi seg på noen grunnleggende antagelser om verden og hvordan vi kan få kunnskap om den (Karlsson et al., 2021, s. 21).

Tony E. Adams, Stacy Holman Jones og Carolyn Ellis har skrevet boken *Autoethnography*  (2014). De introduserer autoetnografi med at det handler om historier. Autoetnografiske historier er kunstneriske og analytiske demonstrasjoner av hvordan vi blir kjent med, navngir og tolker personlig og kulturell opplevelse. Med autoetnografi bruker vi vår erfaring til å engasjere oss selv, andre, kultur(er), politikk og samfunnsforskning, samt av vi konfronterer spenningen mellom 'insider- og outsiderperspektiver', mellom sosial praksis og sosial begrensning (Adams et al., 2014, s. 1).

Både Gibson og Norman presiserer at affordanse er en forholdsmessig relativitet mellom individ og miljø. I min forskning vil dette relative aspektet, som tidligere nevnt, ligge mellom meg som grafiker og laserkutter som verktøy. Til tross for at jeg med autoetnografi plasserer meg i en kontekst, som en aktør i en kultur, vil laserkutterens affordanser stå i direkte forhold til meg som individ. Mine forkunnskaper som grafiker vil ha en avgjørende rolle for prosessen med å se på mulighetene og begrensningene til laserkutteren, og det er nettopp mitt møte med teknologien som vil skrive seg fram. Det er denne subjektive tilnærmingen som samtidig er gjenstand for kritikk i autoetnografi.

#### <span id="page-30-0"></span>**3.3 REFLEKSIVITET**

Tone Pernille Østern viser i artikkelen "Å forske med kunsten som metodologisk praksis med aesthesis som mandat" at man ved å forske med kunsten i de fleste tilfeller har stor nærhet til det man forsker på, fordi at det hviler på kroppslig kunnskap hos forskeren selv og/eller hos forskningsdeltakerne (2017, s. 17). Å forske på bruken av laserkutteren som et verktøy i tresnittproduksjon anser jeg som en nærhetsforskning som krever høy

30

grad av refleksivitet. Østern refererer til Anthony Giddens (1991) som sier at refleksivitet handler om å legge merke til hva du legger merke til, og dette innebærer for den refleksive forskeren å aktivt lete etter en kritisk kobling mellom (estetisk) opplevelse, forståelse og fortolkning (Østern, 2017, s. 17). Refleksivitet er også etisk. "En refleksiv holdning overfor hvor du ser fra som forsker, i hvilken retning du ser og hvorfor, åpner for brudd, (selv)transformasjon, ny forståelse og endring" (Østern, 2017, s. 17). Østern påpeker også at man ved hjelp av en refleksiv holdning som forsker kan komme opp med motbilder til konvensjonell tenkning og tradisjonelle teorier, og på denne måten utfordre både seg selv og andre - men man må relatere egen forskning til andres arbeid og eget bidrag må både synliggjøres og diskuteres (Østern, 2017, s. 17).

#### <span id="page-31-0"></span>**3.4 LOGG**

Logg eller feltnotater er et samlebegrep for det forskeren lager av datamateriale basert på observasjoner, deltagelse, samtaler og aktiviteter (Næss & Pettersen, 2017, s. 94). For å kunne tolke informasjon og skrive ned analytiske funn er gode feltnotater essensielt. Min logg er en kombinasjon av det Næss og Pettersen omtaler som *observasjonsnotater,* som er (auto)etnografiske beskrivelser av det jeg ser og registrerer, og *analytiske notater,* hvor jeg diskuterer og analyserer (reflekterer over) mine observasjoner (Næss & Pettersen, 2017, s. 94).

#### <span id="page-31-1"></span>**3.5 GENERERING AV DATA**

Datamaterialet mitt vil bestå av logg og refleksjonsnotater, skjermbilder, foto, fysiske treplater og avtrykk av treplatene - tresnitt. Her er en oversikt som viser type og omfang av empirien i forskningsarbeidet:

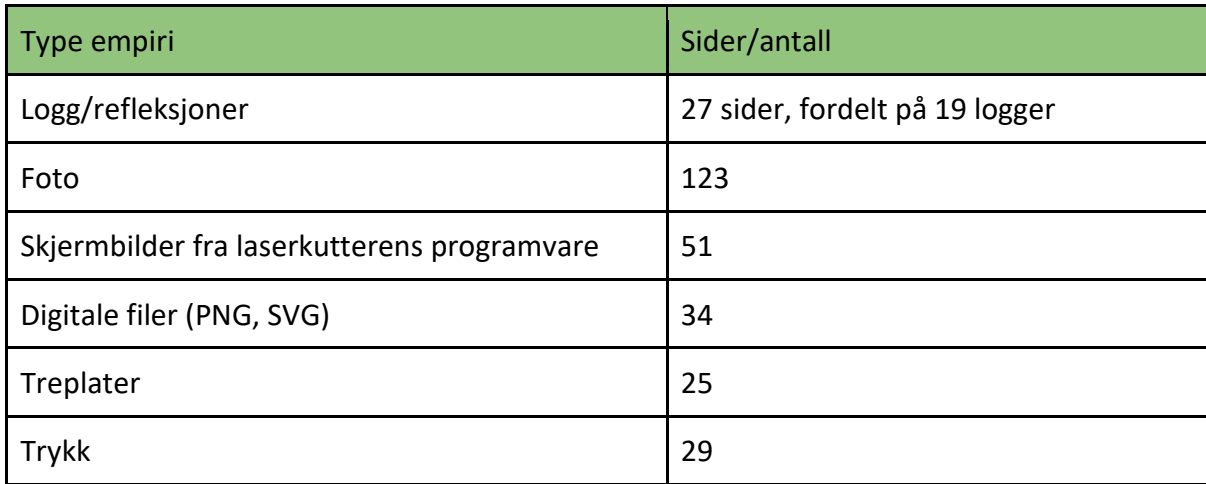

Den samlede empirien representerer bredden av utforskningen min og utfyller hverandre i sin måte å drive prosessen fremover. Loggen dokumenterer prosessen, og inneholder refleksjoner jeg gjorde meg underveis som var med på å påvirke valgene mine videre i prosessen. Her skrev jeg også ned muligheter og begrensninger jeg har funnet ut av i arbeidet. Logg og refleksjoner har vært uunnværlig i framskrivingen av den materialtekniske utforskningen min. Det er mange fotografier som er inkludert i forskningen og disse fungerer hovedsakelig som dokumentasjon av alle ledd av prosessen. Det er foto av alle trykkene og treplatene, men det er også foto som er utgangspunkt for alle motivene jeg har arbeidet med. Fotoene har vært nyttig å se tilbake på når jeg har skrevet frem den utforskende prosessen, i tillegg til at jeg har kunnet vise arbeidet mitt i uformelle samtaler med medstudenter og andre kritiske venner. Skjermbildene tatt fra laserkutterens programvare har underveis vært til hjelp for å dokumentere spesifikke handlingsmuligheter. Det har vært nyttig å kunne se tilbake på disse for å huske diverse funksjoner. Datafilene er hele eller deler av motiv som ble importert i programvaren for å lage tresnitt. Disse ble anvendt i utprøvinger med laserkutteren og fungerte som del av en prøv-og-feil-metode. Treplater og trykk er i seg selv resultater av å lære seg å lage tresnitt med laserkutter. De har også vært gjenstand for fortolkning som påvirket mine valg i videre arbeid. I tillegg står de som bevis på en omfattende praktisk prosess.

#### <span id="page-32-0"></span>**3.5.1 EGEN PROSESS**

Logg og refleksjoner ble ført underveis og etter hver økt gjennom hele den praktiske prosessen. Øktene fant sted ved laserkutteren og i verkstedet hvor treplatene ble trykket. Refleksjoner kan være tanker som oppsto, nye innsikter eller retninger å undersøke som ble utløst av arbeidet, samt spesifikke handlingsmuligheter og begrensninger. Jeg tok også høyde for at personlige interesser i uttrykk påvirket hvilken retning forskningen med laserkutteren tok. I tillegg til de skriftlige loggene og refleksjonene tok jeg skjermbilder av ulike verktøy og funksjoner i programvaren Laserbox og knyttet disse opp til muligheter og begrensninger i deres bruk. Treplatene som ble bearbeidet av laserkutteren og deretter trykket som tresnitt er datamateriale i seg selv, men er også dokumentert med foto. Som teknisk støtte i prosessen brukte jeg

brukermanual på nett som omhandler den spesifikke laserkutteren og sosiale medier i form av forum som diskuterer bruk av den spesifikke laserkutteren. Treplatene jeg har brukt er 3 millimeter finérplater i lind, og 3 og 4 millimeter kryssfiner av furu/gran. Tresnittene er trykket på naturhvitt 285 grams papir fra Fabriano.

#### <span id="page-33-0"></span>**3.6 ANALYSEMETODE**

Datamaterialet som blir generert gjennom den skapende prosessen blir utgangspunkt for analysene. Prosessen er dokumentert i en kronologisk logg med beskrivelser av arbeidet som har blitt gjort og refleksjoner jeg har gjort meg underveis. Loggen inneholder også punkter hvor jeg spesifikt peker på aspekt som kan informere problemstillingen, forslag til plan for videre arbeidsøkter, samt nøkkelord for hver økt.

<span id="page-33-1"></span>Med affordanse som utgangspunkt har jeg hatt en grundig gjennomgang av empirien min, og jeg har foretatt meg en tematisk analyse. Jeg har identifisert erfaringer, oppfatninger og tematikk som jeg trekker frem som elementære for problemstillingen. Nøkkelordene har kommet til nytte her, og jeg har i sorteringen av disse sett etter mønstre som gjentar seg eller som knytter seg til bestemte temaer. På bakgrunn av dette har jeg laget kategorier jeg vil løfte frem som mest interessant og viktige for problemstillingen.

## KAPITTEL 4 - DEN MATERIALTEKNISKE UTFORSKNINGEN

I denne delen vil jeg trekke frem de funnene jeg finner mest interessant og som viktige for problemstillingen: Hvilke muligheter og begrensninger har laserkutteren som verktøy til å lage tresnitt?

Karlsson et al trekker frem at når vi beskriver så ser vi tilbake, og beskrivelsen er basert på hvordan den huskes. Det er altså en refleksjon over minnet om erfaringen, og noen ganger både erfarer og reflekterer vi samtidig. Andre ganger, når vi reflekterer over en erfaring retrospektivt, endres erfaringen ved at andre erfaringer smelter sammen i vår fortelling. Vi kan på denne måten oppleve økt innsikt og sammenheng ved at den konkrete erfaringen settes i relasjon til helheten i vår erfaringsbakgrunn (Karlsson et al., 2021, s. 41-42). I tillegg til å skrive frem prosessen, bruker jeg direkte sitater fra loggen min som relateres til arbeidet som blir beskrevet. Den utforskende prosessen kan deles i to faser, hvor den første fasen hovedsakelig består av innledende utprøvinger, og den andre fasen en lengre, mer dyptgående utforskning.

#### <span id="page-34-0"></span>**4.1 FASE 1 - INNLEDENDE UTPRØVINGER**

Til de første utprøvingene brukte jeg et tremateriale som fulgte med laserkutteren. Treet er lind (basswood), og platene har et format på 20 x 30 cm og en tykkelse på 3 mm. Overflaten har en svært jevn flate uten kvister og generelt lite synlig trestruktur, og kan sammenlignes med en finere type kryssfiner av typen poppel.

I starten lå ikke fokuset direkte på tresnitt, men på hvordan laserkutteren jobber. Laserkutteren kan både kutte og gravere etter vektoriserte konturlinjer, og den kan gravere basert på punktgrafikk (raster). Når laserkutteren behandler en vektorisert fil som enten er importert eller tegnet i programvaren vil laserhodet ta raskeste vei og bevege seg langs konturlinjene, mens når den behandler et fotografi eller annen punktgrafikk beveger den seg frem og tilbake som en ordinær skriver. Det er en vesentlig tidsforskjell mellom de to måtene den jobber på.

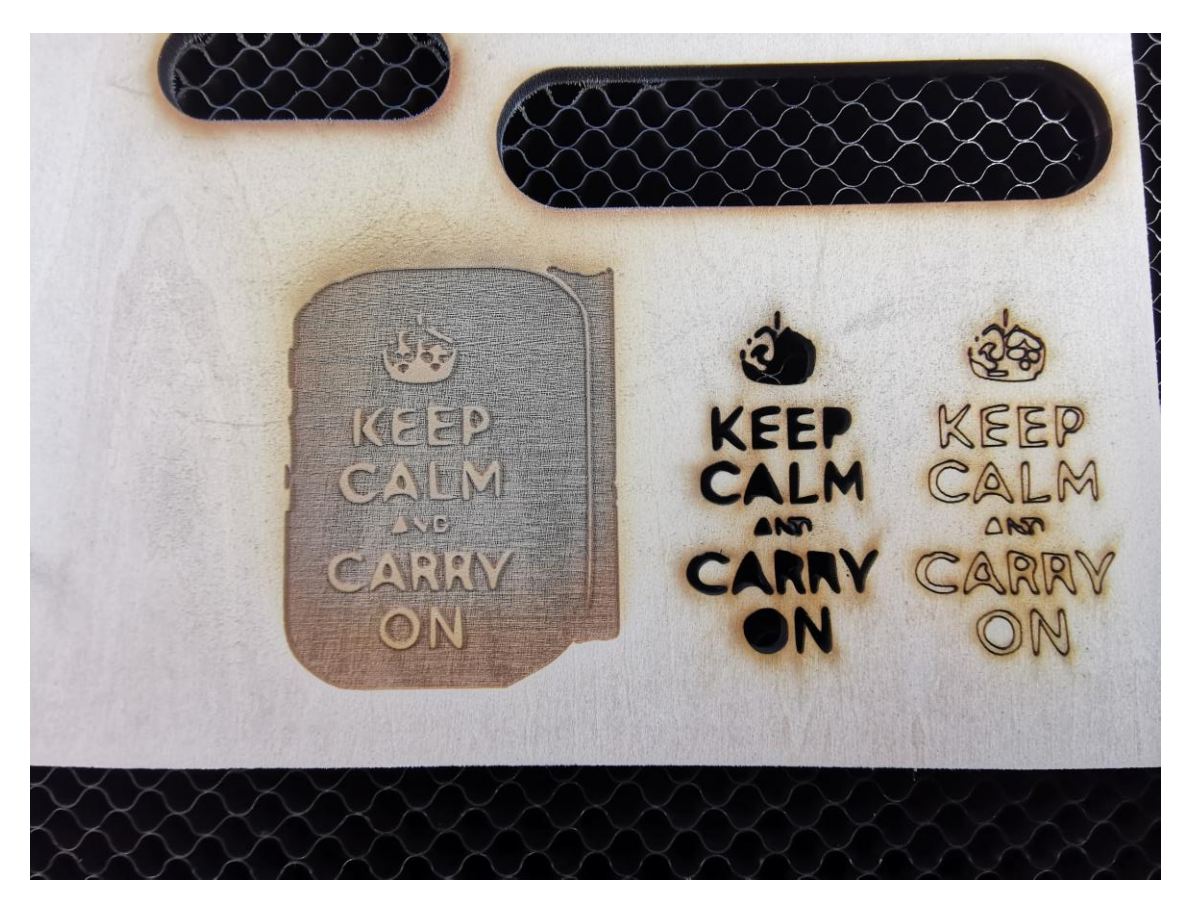

*Figur 4. Foto av eksempler på punktgrafikk-gravering, vektorkutting og vektorgravering.*

De første platene jeg laget med hensikt å trykke som tresnitt var i størrelse 8,5 x 8,5 cm. Det er flere grunner til at jeg valgte å prøve ut så små formater. At jeg kunne produsere flere treplater på forholdsvis kort tid var en vesentlig faktor på dette stadiet. Samtidig var jeg interessert i å se hvordan laserkutteren ville bearbeide filer skalert ned til denne størrelsen, og var særlig nysgjerrig på detaljnivået og hvor små punkter som kunne bli gravert og likevel gi spor (eller ikke gi spor) i avtrykket.

De mørkeste feltene i et foto vil bli gravert dypest og hardest i treplaten, mens helt lyse felter blir nesten ikke gravert. Dersom jeg valser inn og trykker en plate som blir gravert på denne måten vil motivet fremstå invertert - altså må jeg invertere motivet på treplaten for at avtrykket skal fremstå korrekt. I tillegg må motivet speilvendes for at avtrykket ikke skal bli speilvendt.
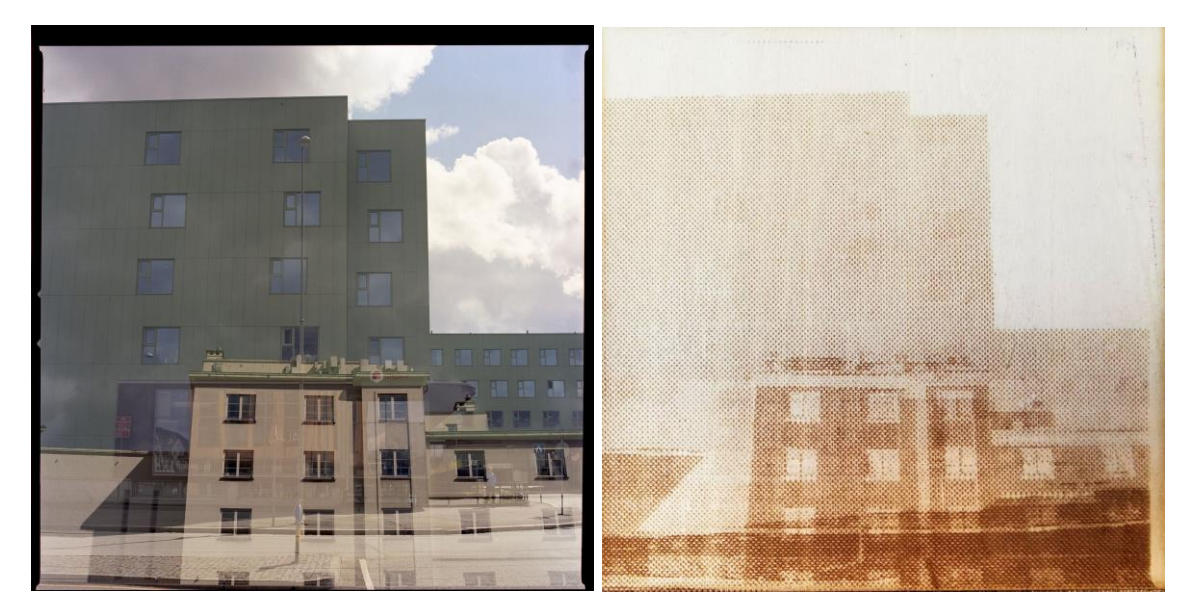

*Figur 5. Analogt dobbelteksponert foto. Figur 6. Punktgrafikk-gravert lind med utgangspunkt i motivet på figur 5. Størrelse: 8,5 x 8,5 cm.*

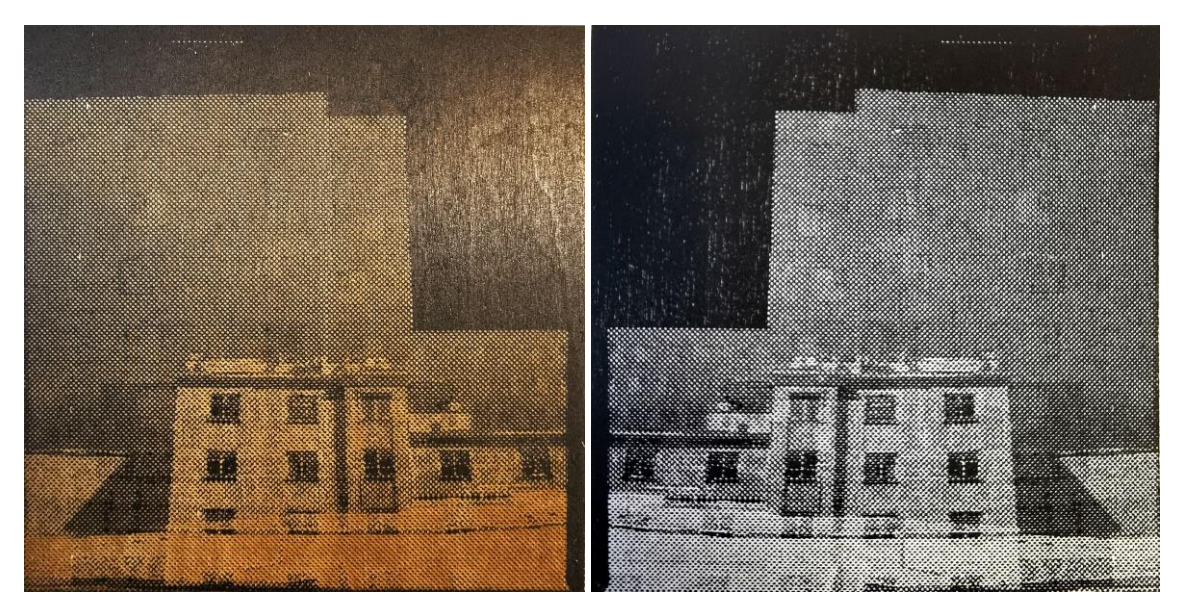

*Figur 7. Treplate ferdig innvalset. Figur 8. Avtrykk av treplaten, ferdig tresnitt. Størrelse: 8,5 x 8,5 cm.*

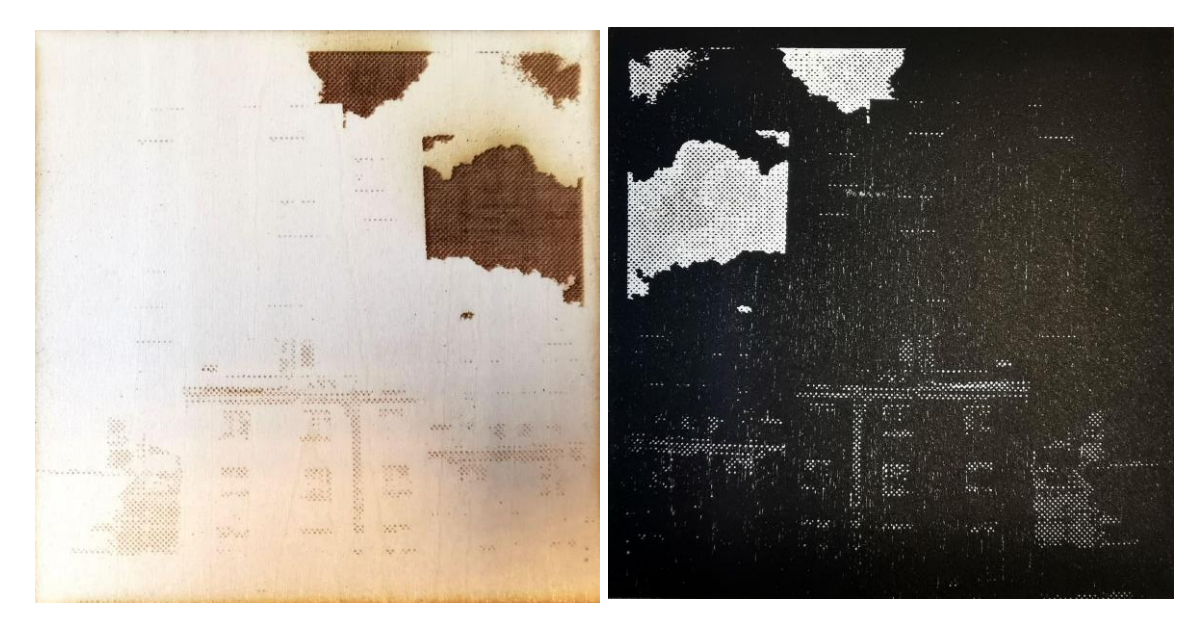

*Figur 9. Punktgrafikk-gravert treplate som ikke er invertert. Kontrasten er overdrevent justert i motivet. Figur 10. Avtrykk av treplaten, ferdig tresnitt. Størrelse: 8,5 x 8,5 cm.*

Jeg lar meg imponere over detaljnivået i de små platene. De helt fine nyansene uteblir derimot, og vinduene i det høyeste bygget er bare helt svakt antydet. Feltene som er gravert i treplaten er så grunne at de knapt kan kjennes med fingrene.

De trykktekniske detaljene er ikke direkte med på å informere problemstillingen, men jeg vil trekke frem at mengde og viskositet (konsistens) på trykksverten vil påvirke gjengivelsen av motivet til en plate med et høyt detaljnivå og små marginer i dybden på graveringen. Dette er problematikk jeg anser som særlig aktuell i en undervisningssituasjon, fordi jeg tidligere har observert elever som påfører trykksverte i for tykke lag slik at den kommer ned i de utskjærte feltene.

## **4.2 FASE 2 - FORDYPNING**

Denne fasen er en langt mer omfattende del av utforskningen. Jeg har gjort meg kjent med programvaren til laserkutteren og funksjonene den har. Videre har jeg gjort meg opp tanker om hvordan jeg kan bruke de ulike funksjonene til å lage forskjellige typer tresnitt. Prosessen har lært meg at jeg tidvis har overvurdert enkelte funksjoner, og undervurdert bruken av andre. Funnene mine presenteres i stor grad i kronologisk rekkefølge, fordi jeg tar med meg erfaringer fra prosess til prosess.

## **4.2.1 MOTIV**

Jeg har brukt fotografier av bymiljø som utgangspunkt for motivene mine. Tresnittene jeg lager vil ikke nødvendigvis kunne leses som en serie, men det har i utgangspunktet ikke vært et mål for meg heller. Tvert imot har jeg vært åpen for at prosessen har ført meg i retninger som innebærer ulike formspråk og direkte påvirket meg i valg av motiv.

## **4.2.2 FARGETRESNITT**

Mitt første direkte gjennomtenkte og planlagte tresnitt var et fargetresnitt bestående av tre plater til samme motiv. Allerede på dette stadiet går jeg bort fra den tradisjonelle måten å lage fargetresnitt på ved å benytte meg av muligheten laserkutteren har til å gjengi fotografiske uttrykk.

Jeg forberedte to plater som skulle stå for fargene i motivet, og en plate gravert etter et foto. Jeg måtte maskere ut de ulike feltene som skulle graveres på hver av platene som skulle brukes til farger. Programvaren til laserkutteren egner seg ikke til dette, så de måtte klargjøres i et bildebehandlingsprogram<sup>2</sup> og deretter importeres.

<sup>2</sup> Bildebehandlingsprogrammet jeg brukte, og som blir lært bort til elevene mine, heter *Pixlr,* og er et gratis bildebehandlingsprogram på nett.<https://pixlr.com/no/>

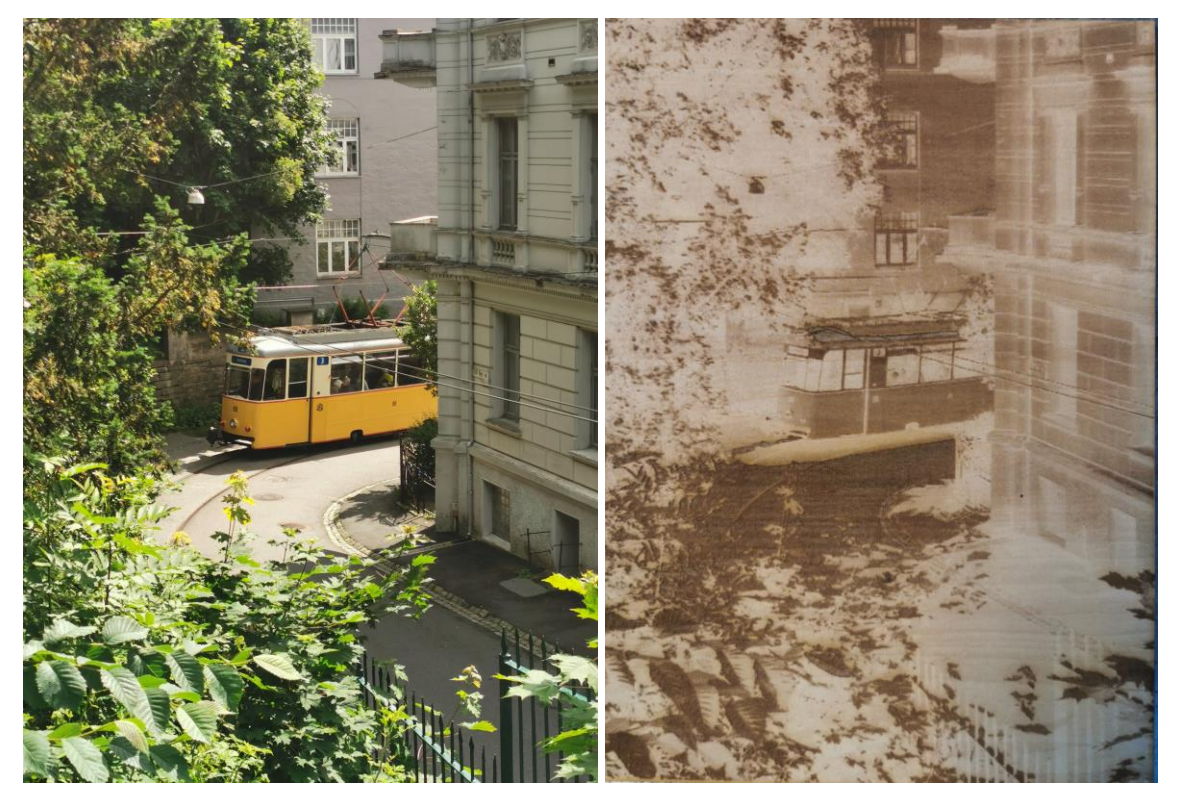

*Figur 11 og 12. Fotografi som utgangspunkt for tresnitt og punktgrafikk-gravert treplate. Størrelse: 21 x 28 cm.*

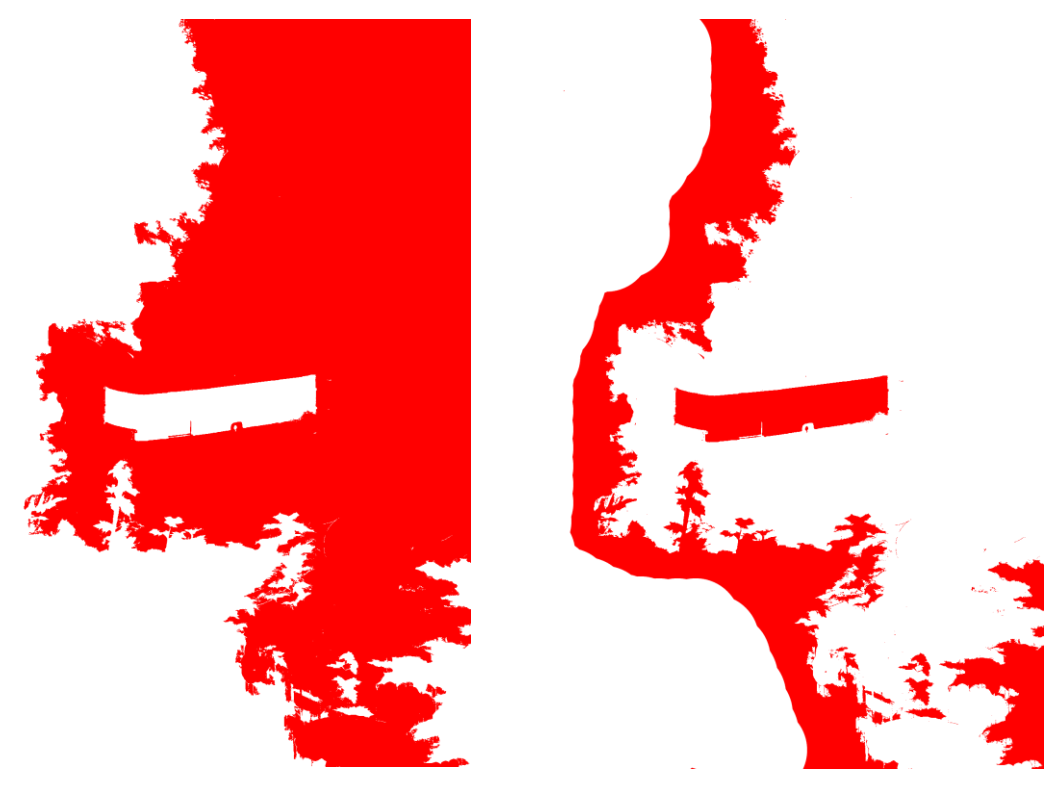

*Figur 13 og 14. Filer klargjort i bildebehandlingsprogram. Røde felter vil graveres.*

Refleksjon fra 20. februar:

I dag var dagen for å lære ting på den tunge måten. Der jeg har brukt tilfeldige farger for å markere et helt felt i forberedelsen av filene, vurderer laserkutteren lys/mørkheten til fargetonen og graverer deretter. Den første platen jeg graverte hadde en rimelig knall rødfarge på trykket, og jeg tenkte ikke noe over dette når feltet ble gravert. Den neste filen hadde derimot en mye lysere grønnfarge, og jeg ble gjort obs på dette når jeg så laserkutteren gravere mye 'finere' her, og med mellomrom mellom prikker. Jeg fargela det grønne feltet sort i Pixlr, og importerte til programvaren. Her ble det også synlig ved at en helt sort fil blir en mørk oransje i programvaren dersom den skal graveres. Jeg sammenlignet oransjetonen på de to filene, og den grønne filen var lys oransje.

Blant de to filene jeg hadde klargjort ble figur 12 gravert først. Som synlig på figur 13 har jeg tatt bort deler av det røde feltet til venstre med intensjon om at det ville korte ned tiden på graveringen. Laserkutteren beveger seg likevel over hele x-aksens bredde til tross for at motivet enkelte plasser er mye smalere, og derfor ble ikke graveringstiden kortere. Det som derimot påvirker graveringstiden, er om man plasserer treplaten i stående eller liggende format i laserkutteren. Liggende går fortere.

Laserkutteren jeg bruker har et kamera som gir et stillbilde av arbeidsflaten nede i maskinen. Feilaktig anså jeg dette som et godt verktøy til å kutte ut treplatene i nøyaktig samme størrelse. I programvaren Laserbox kan man tegne opp former med en nøyaktighet ned til 0,1 millimeter, så i seg selv er det ikke problematisk å kutte ut tre like store firkanter. Utfordringen var å plassere firkanten slik at de graverte motivene traff nøyaktig innenfor. Til en handling som krever en så høy grad av nøyaktighet er ikke kameraet godt nok, da det gir et visst forvrengt bilde av treplaten. Den opptegnede firkanten traff ikke perfekt på alle platene når jeg forsøkte å plassere den ved hjelp av kameraet. Det gjorde at jeg i dette forsøket måtte gjøre noen flere kutt for å forsøke å justere, og endte opp med plater som ikke var nøyaktig like store. Dette resulterte i at det videre ble nødvendig å prøvetrykke platene og gjøre justeringer i trykkeprosessen for å klare å få til en god registrering (at avtrykkene treffer riktig på papiret).

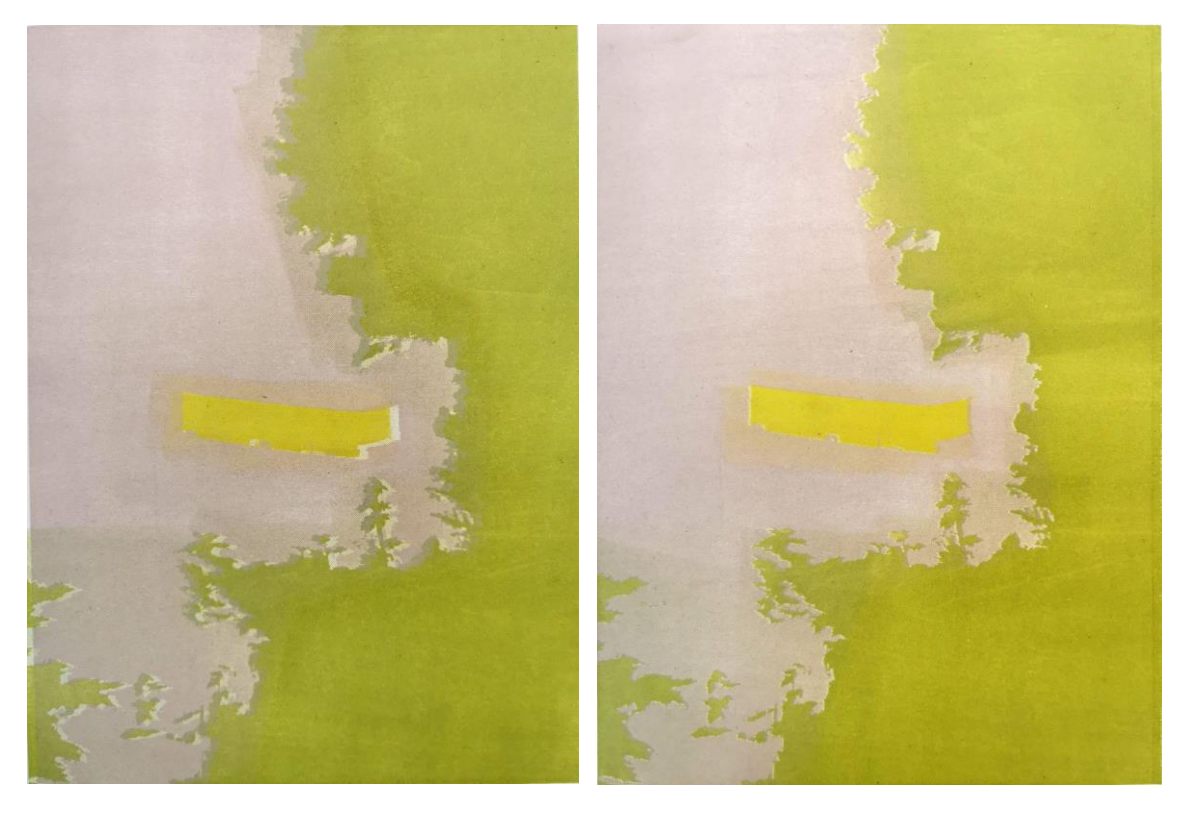

*Figur 15. Forskyvning i trykking av de to første platene til tresnittet. Figur 16. Tresnitt med akseptabel registrering av de to platene.*

Det ferdige tresnittet (figur 17) har fått et uttrykk som er nært beslektet med fotografiet. Dette er på grunn av den punktgrafikk-graverte platen som er trykket i sort. Sammenlignet med andre grafiske teknikker, ligger uttrykket tett opp mot silketrykk. Samtidig har det spor etter feilregistrering i trykkingen, og man ser en tynn grønn stripe på høyre side av trykket.

En annen vesentlig grunn til at det har få likheter med egenskapene i tresnittet er den jevne, ensartede overflaten i linden jeg har brukt til tresnittet. Personlig liker jeg når strukturen i treet skinner igjennom i tresnittet. Derfor tok jeg i bruk kryssfiner til det neste tresnittet jeg laget, med den hensikt at det skulle bli et tydeligere møte mellom tresnittet og laserkutteren.

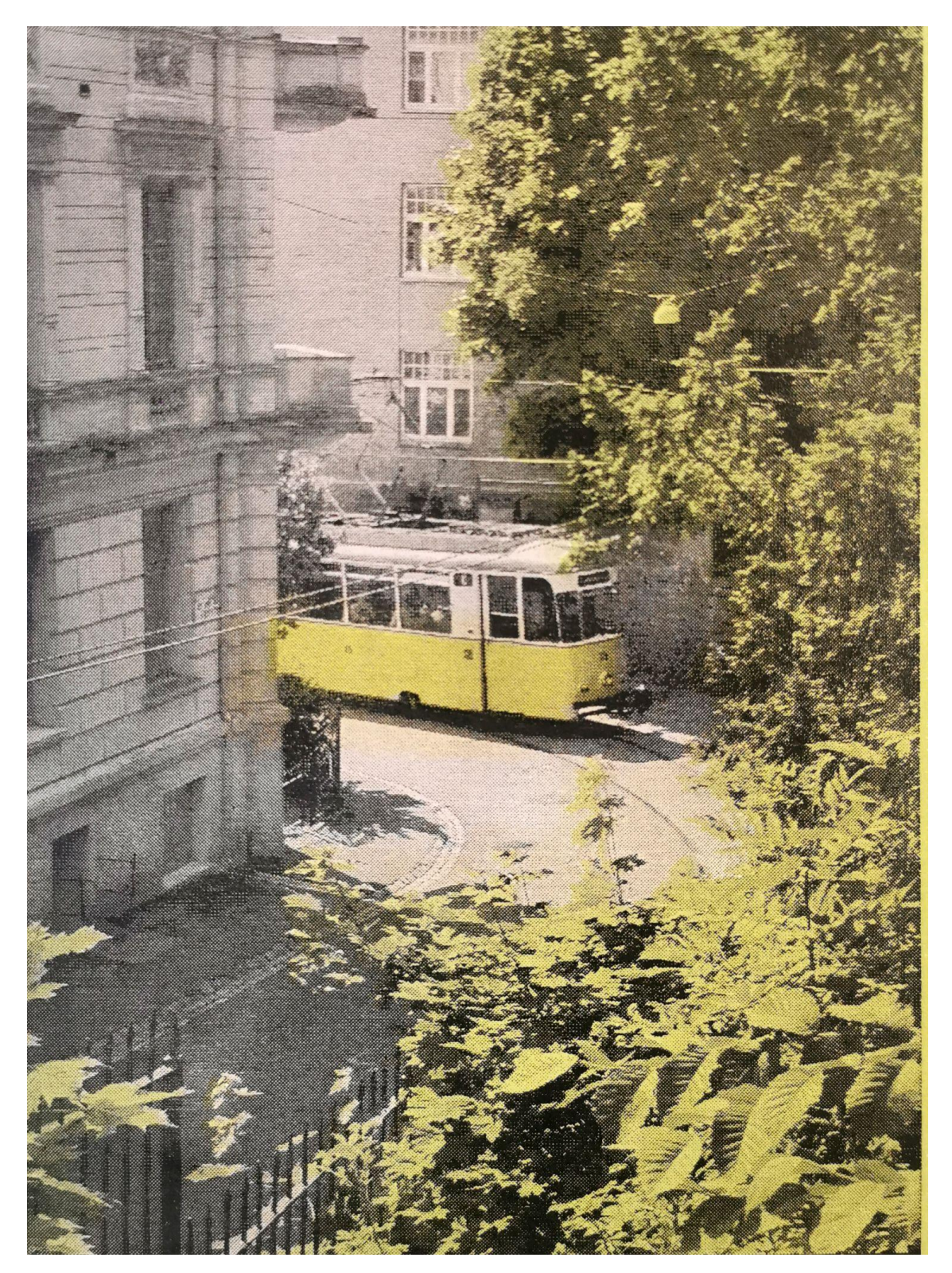

*Figur 17. Ferdig fargetresnitt. Størrelse: 21 x 28 cm.*

### **4.2.3 FARGETRESNITT + PUSLESPILL**

Refleksjon 20. februar:

I dag har jeg følt meg både smart og uintelligent om en annen. Jeg har innsett at det er helt unødvendig å gravere felter for å fjerne deler av et motiv. Det er mye mer effektivt å direkte kutte bort felter man ikke skal ha. Man får sannsynligvis en mer presis kant også. Platen som tok 45 minutter å gravere kunne blitt kuttet på få minutter. Dersom det er mange enkeltstående løse felter midt inni kan det være mulig å pusle sammen trebitene og lime dem på en plate. Dette må utforskes videre!

KONTRAMELDING! Programvaren til laserkutteren klarer ikke å få med alle detaljene i outlinen. Der hvor jeg forsøkte å skille mellom natur og gate er det for mange krappe vendinger i motivet til at programvaren registrerer alt. Formene blir runde og forenklede. Dette må utforskes videre. Mulig det bare vil fungere ved rettere linjer/mindre detaljer.

Å lage tresnitt med puslespill-metoden sto på agendaen uavhengig av erfaringene mine med forrige tresnitt. Men at det lå en begrensning i detaljnivået til filen som ble importert i programvaren påvirket valg av motiv når jeg skulle prøve den fremgangsmåten.

I programvaren kan man velge et verktøy kalt *Marquee Tool,* som tar i bruk kameraet i lokket på maskinen og fritt lar deg markere et område av valgfri størrelse. Jeg tegnet opp deler av neste motiv på en kryssfinerplate med hensikt å markere det med Marquee Tool.

Refleksjon 27. februar:

Jeg prøvde å bruke 'marque-tool', ved at jeg forsøkte å markere tegningen på finérplaten og importere til programvaren. Dette fungerte ikke, fordi den leser mønsteret i treet. Jeg endte derfor opp med å printe ut et foto av motivet, la det på et lysbord og tegnet opp feltene jeg ville ha kuttet med en sort penn. Disse linjene ble for tynne for laserkutterens 'marque-tool' å registrere på en tilfredsstillende måte, så jeg forsøkte å tegne over med en sort sprittusj. Dette fungerte bedre, men enkelte av sjatteringene i lyset spilte inn slik at den ikke bare leste den informasjonen jeg ønsket. Likevel aksepterte jeg det og fikk motivet kuttet ut.

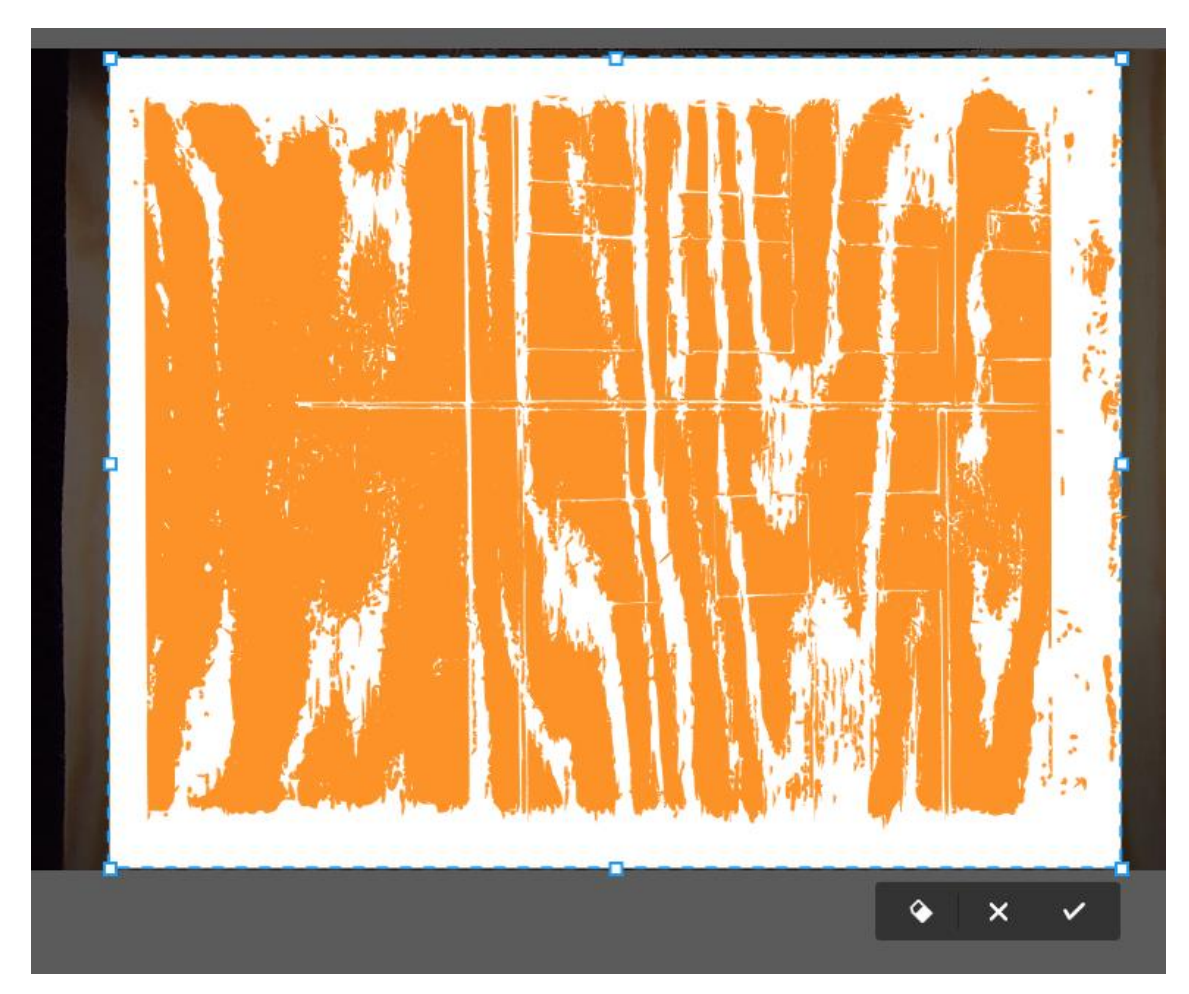

 *Figur 18. Skjermbilde av 'Marquee tool'. Tegningen forsvinner i mønsteret av trefibrene.*

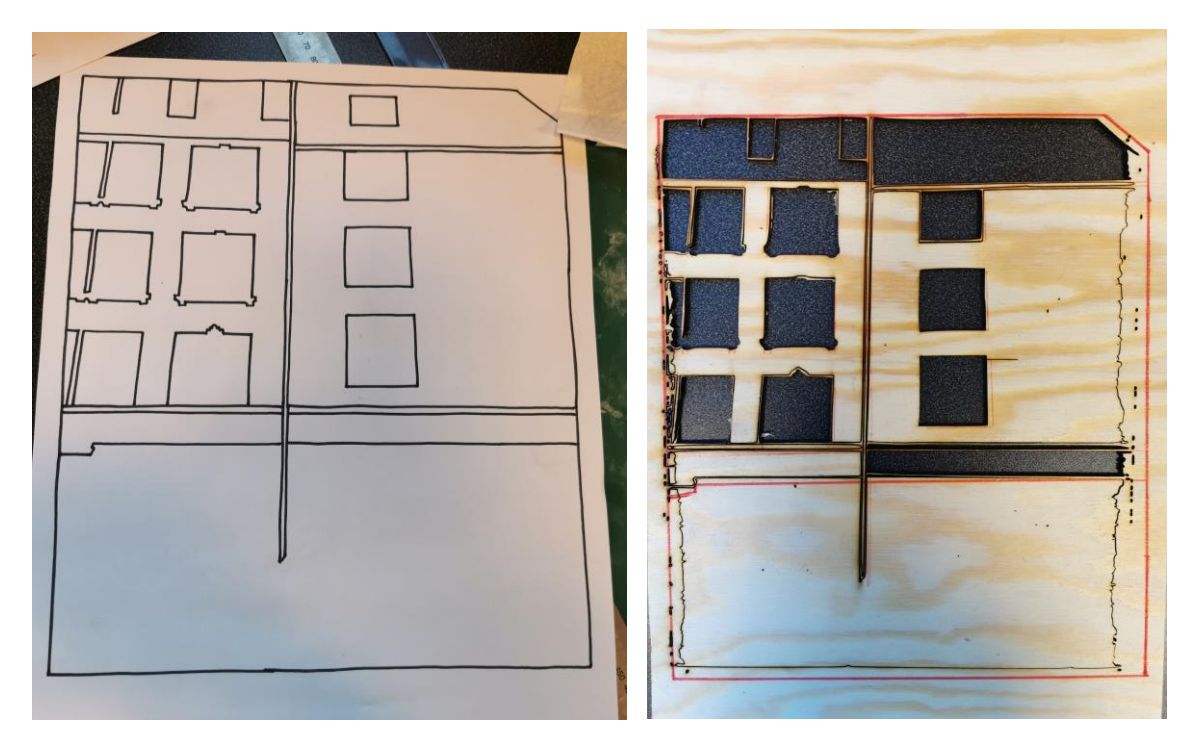

 *Figur 19. Tegning brukt til 'Marquee tool'. Figur 20. Ferdig kuttet kryssfinerplate.*

Kryssfinerplaten jeg brukte viste seg å være såpass grov i overflaten at når jeg valset inn platene med trykksverte løsnet deler av trefibrene fra platen og hang seg fast i valsen. Dette kunne muligens vært unngått eller begrenset dersom jeg hadde pusset treplaten før jeg la den i laserkutteren. Mønsteret i treplaten kommer ikke like mye til syne i trykket som jeg hadde forventet bare av å se på treplaten. Det er hovedsakelig trefibrene som har løsnet fra kryssfinerplaten som viser seg som hvite horisontale striper i trykket. Resultatet viser at en del informasjon har forsvunnet, særlig i de mørkeste partiene nederst på trykket.

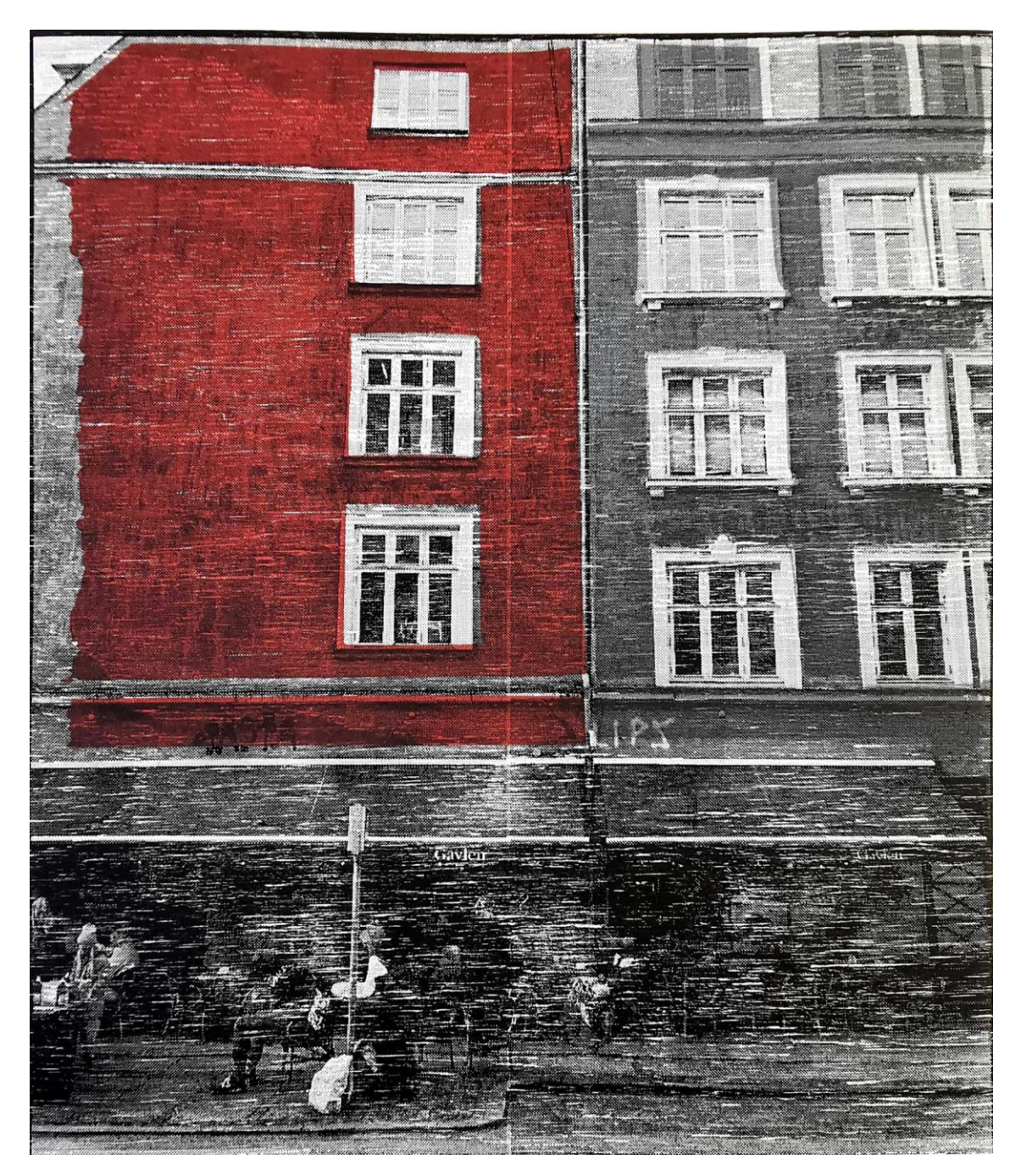

 *Figur 21. Ferdig tresnitt trykket i to omganger. To farger først, og deretter sort. Størrelse: 27,5 x 32 cm.*

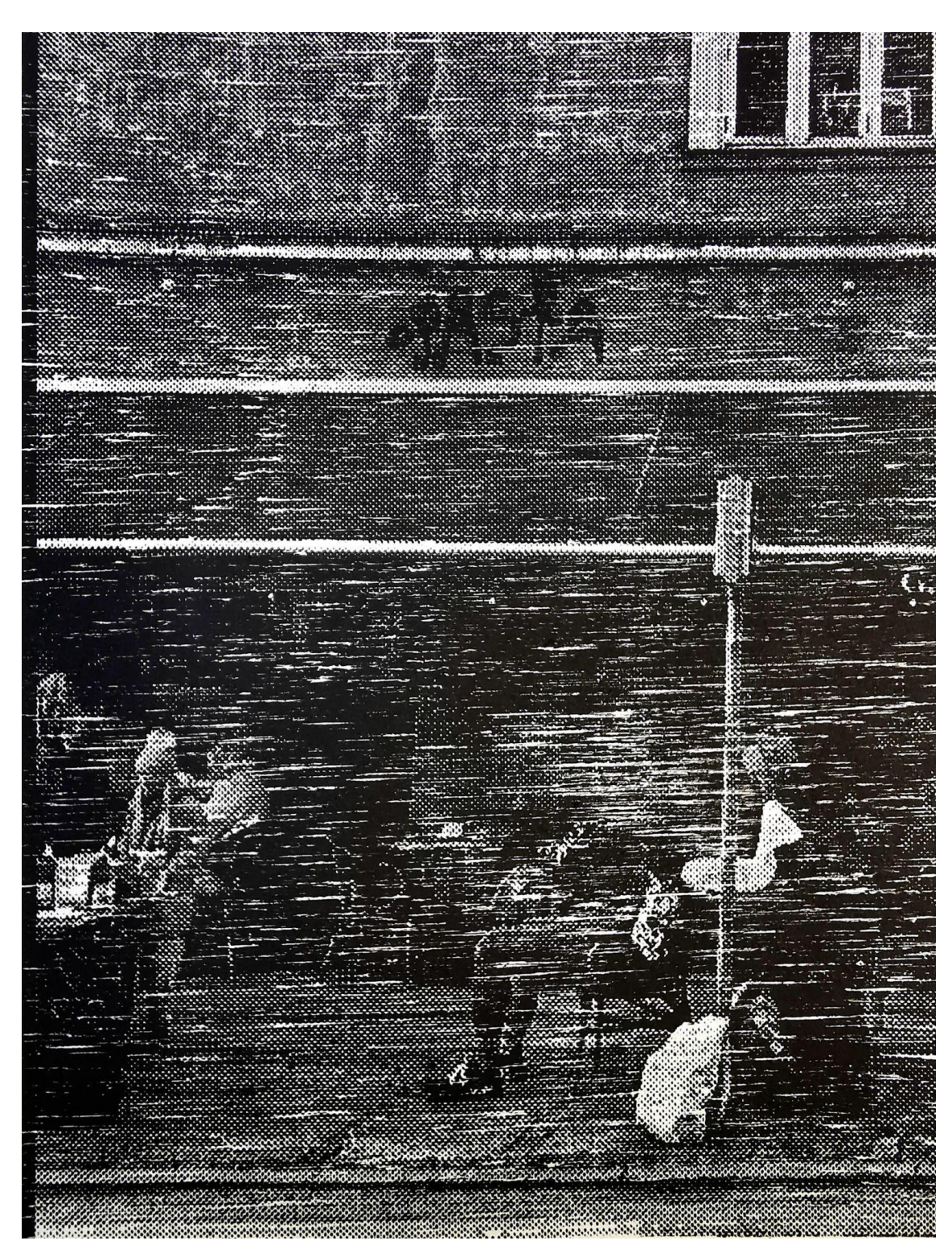

 *Figur 22. Utsnitt av tresnitt (figur 20).*

Samtidig som jeg fokuserer på å finne ut av mulighetene og begrensningene til laserkutteren, spiller personlige preferanser inn i hvilke uttrykk jeg ønsker å oppnå. Etter å ha laget to tresnitt bestående av flere farger og plater synes jeg det første er for lite

'tresnitt-aktig', mens det andre har mer kvaliteter som ligner på tresnitt. Videre ønsket jeg å kombinere de to materialene, hvor jeg bruker kryssfiner til fargefeltene, og lind til svartfargen. Målet mitt er at kryssfineren som er brukt til farge også gir avtrykk av strukturen i treplaten, og linden gir avtrykk av motivet uten at informasjonen forsvinner.

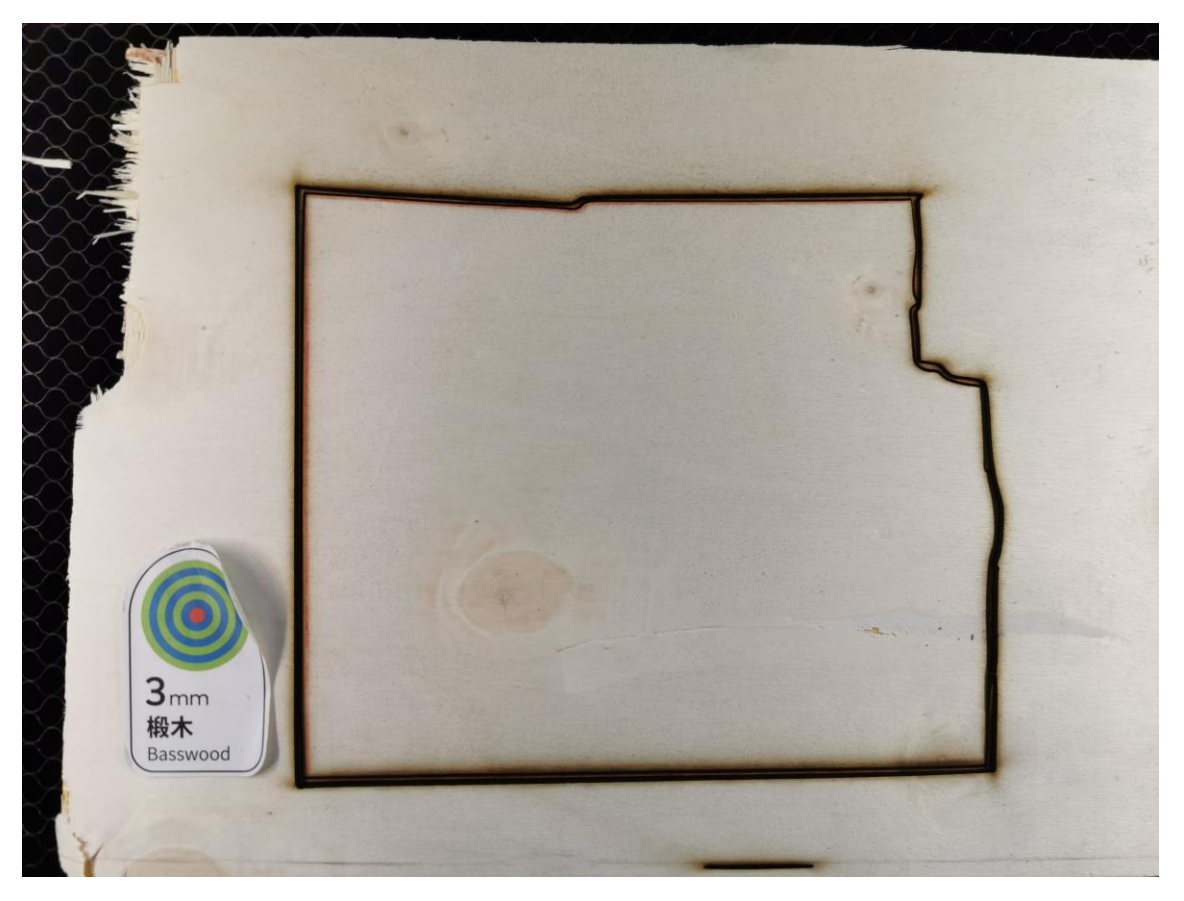

*Figur 23. Kryssfinerplate som har blitt kuttet av laserkutteren uten bruk av programvare.*

Hver treplate som følger med laserkutteren, har et klistremerke på seg. Kameraet i laserkutteren registrerer informasjon fra dette. Denne informasjonen gir muligheten til å arbeide uten bruk av programvare eller datamaskin. Her kan man tegne direkte på treplaten, og ved hjelp av kameraet kutte ut motivet.

Jeg gjorde et forsøk på å lure laserkutteren ved å plassere klistremerket på en kryssfinerplate i stedet for lind. Kryssfineren jeg brukte måtte være 3 millimeter tykk, fordi klistremerket informerte om at materialet er 3 millimeter tykt. Grunnen til at jeg velger å bruke kryssfiner er for å synliggjøre trestrukturen i det ferdige trykket, noe jeg savner i lindens overflate.

Refleksjon 1. mars: Å kunne tegne på 3 mm kryssfiner og la laserkutteren kutte på linjene ved at jeg klister på klistremerket til linden/basswooden åpner for muligheter, kanskje særlig i puslespillmetoden. Jeg må likevel være obs på små detaljer som fort faller igjennom og det kan bli utfordrende å pusle sammen igjen mange små deler.

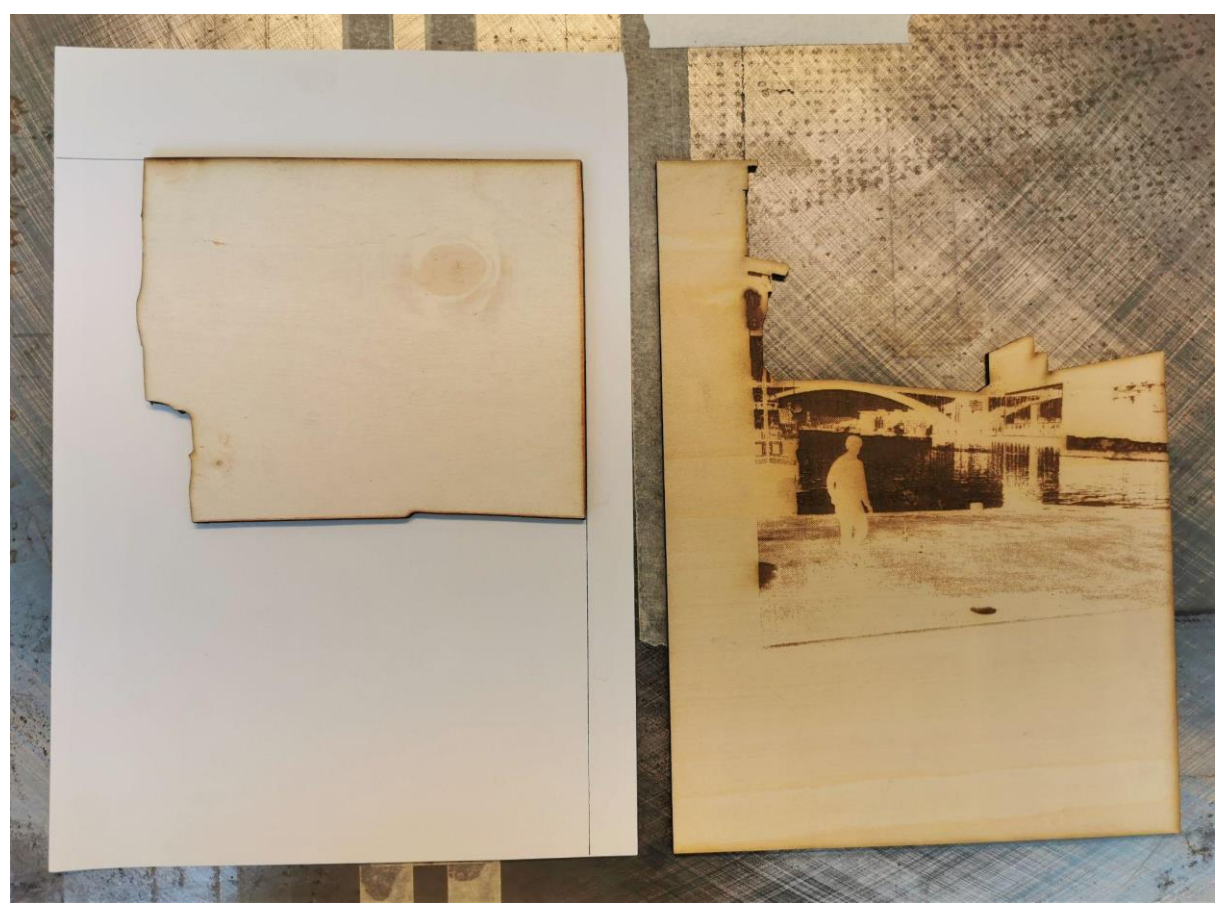

 *Figur 24. Til venstre: Kryssfinerplate kuttet uten programvare. Til høyre: Punktgrafikk-gravert lind, kuttet ut ved hjelp av linjeverktøy i Laserbox.*

Refleksjon 1. mars: Jeg fant delvis ut av linjeverktøyet i programvaren. Jeg ville skille ut himmelen fra resten av motivet og forsøkte å tegne skillelinjen med linjeverktøyet i programvaren. Man må i 'design'-vinduet for å velge linjeverktøyet, men det går an å skifte til 'flat surface mode' og dra linjen. Man må skifte mellom vinduene/fanene for hver linje man tegner. Grunnen til at jeg skifter til 'flat surface mode' for å tegne er at det gir et bilde av treplaten som allerede er gravert, og jeg ser derfor hvor jeg skal tegne. Det var knotete å jobbe med linjeverktøyet når man skulle lage korte linjer. Når de ble veldig korte forsvant enkelte ganger muligheten til å flytte på dem etter at de var tegnet. Likevel oppleves det som en god oppdagelse å kunne bruke linjeverktøyet i 'flat surface mode'.

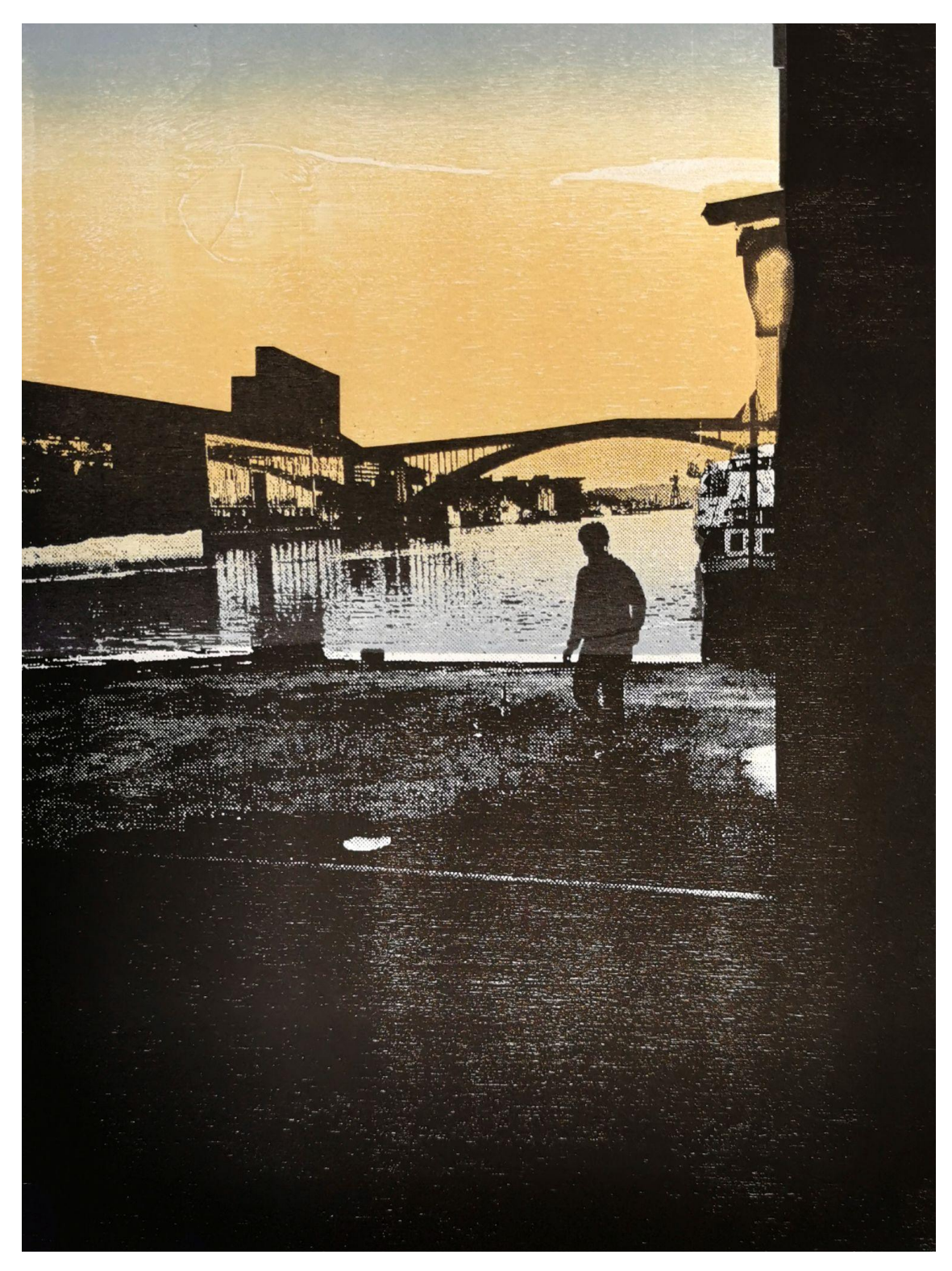

*Figur 25. Ferdig tresnitt. Størrelse: 19 x 25,5 cm.*

Til neste tresnitt vendte jeg tilbake til problematiseringen av å importere filer i Laserbox. I tidligere forsøk på å importere en fil ble den grovt forenklet i programvaren. Denne gangen lot jeg meg styre av begrensningene i valg av motiv ved å redusere detaljer (se figur 26).

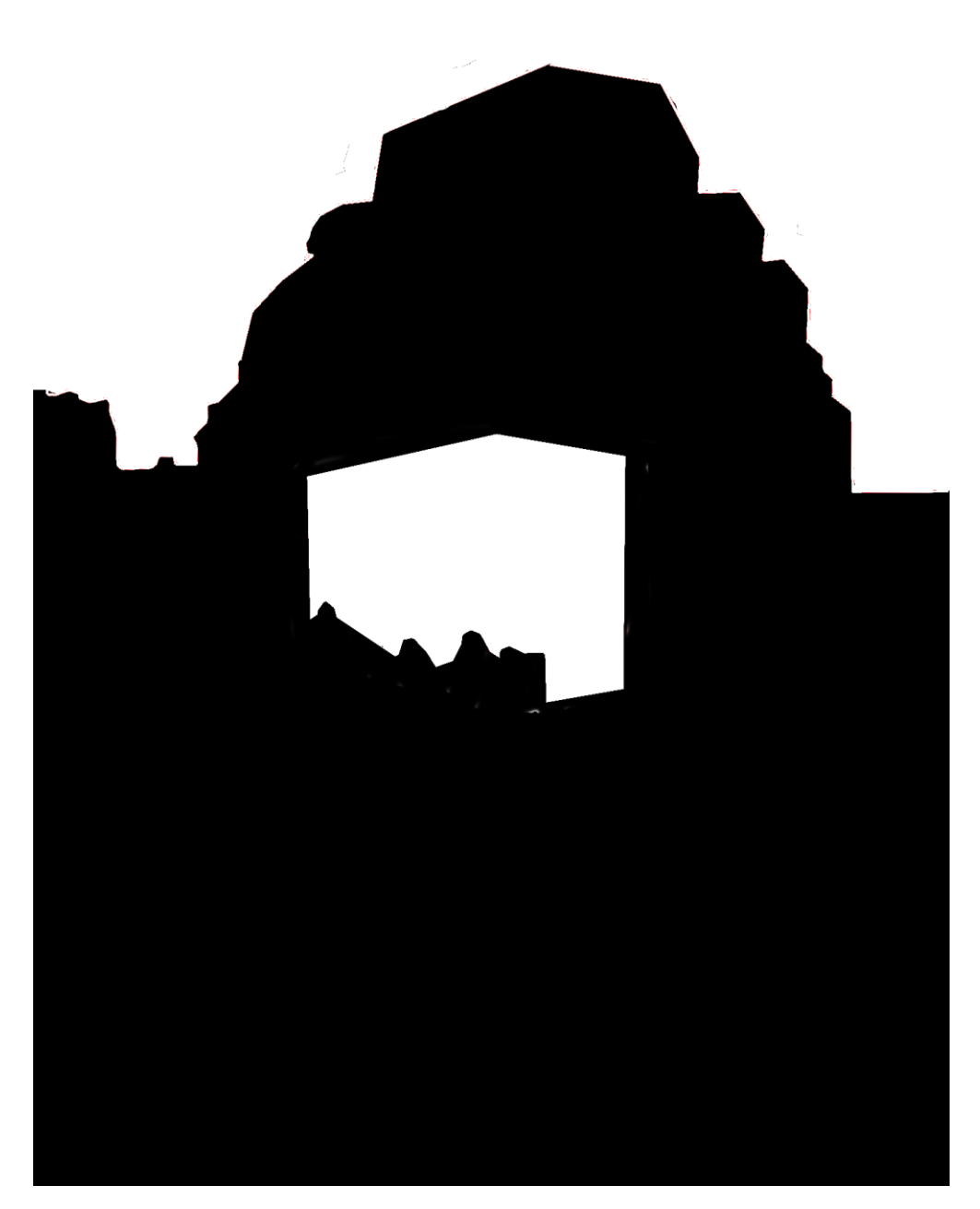

 *Figur 26. Fil klargjort til laserkutteren.* 

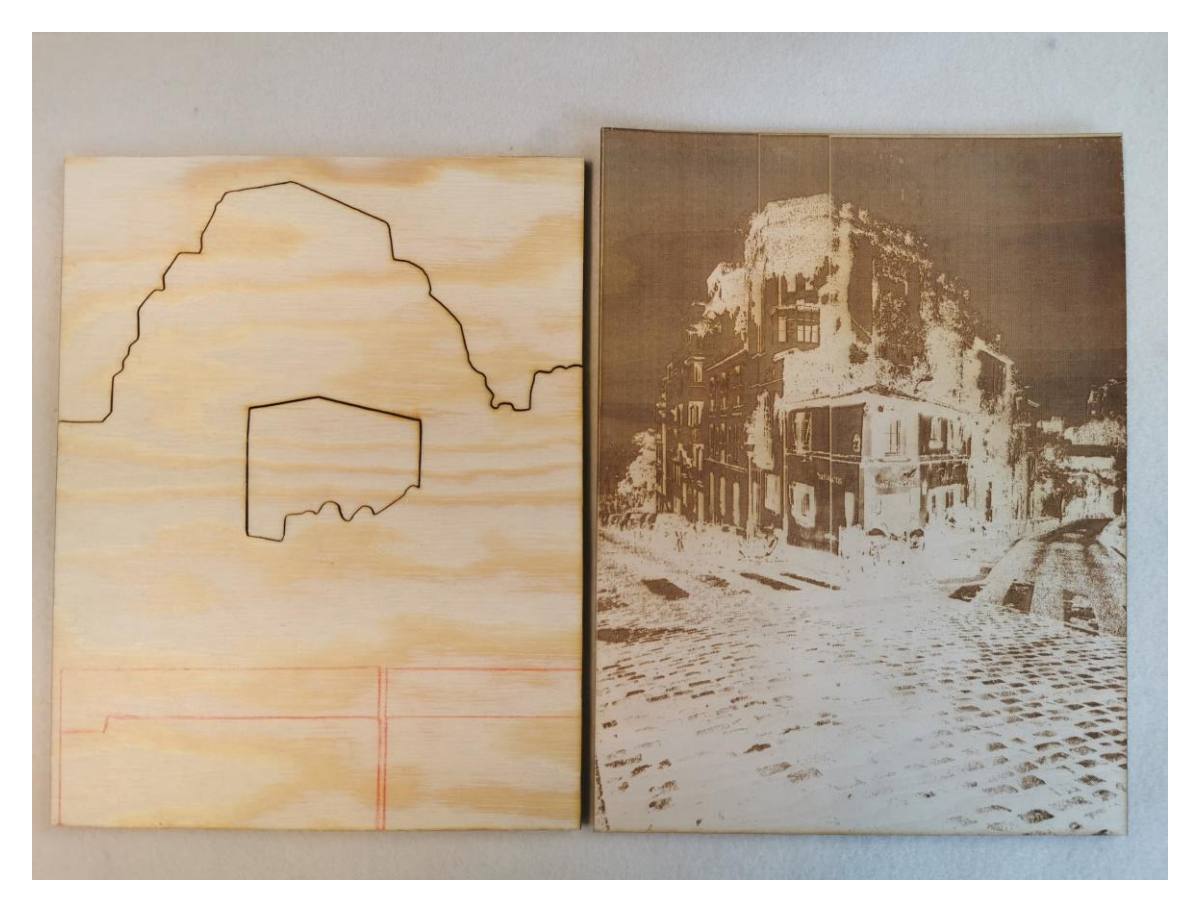

 *Figur 27. Venstre: Vektorkuttet kryssfinerplate. Høyre: Punktgrafikk-gravert lind. Merk at høyden på de to platene ikke er lik. Dette var en feilplassering av motivet på kryssfinerplaten.*

Dersom man sammenligner filen jeg importerte med den kuttede kryssfinerplaten (figur 27) ser man at de kuttede linjene har blitt litt mykere i formen. Intensjonen med å bruke kryssfiner kombinert med lind er stadig å tydeliggjøre møtet mellom egenskapene til tresnittet og egenskapene til laserkutteren. Kryssfineren jeg har brukt har ikke gitt et så tydelig avtrykk av mønsteret i treet som ønsket. Faktisk har den finere 3 millimeter kryssfineren brukt i tresnittet med solnedgang (figur 25) en synligere trestruktur enn den grovere på 4 millimeter.

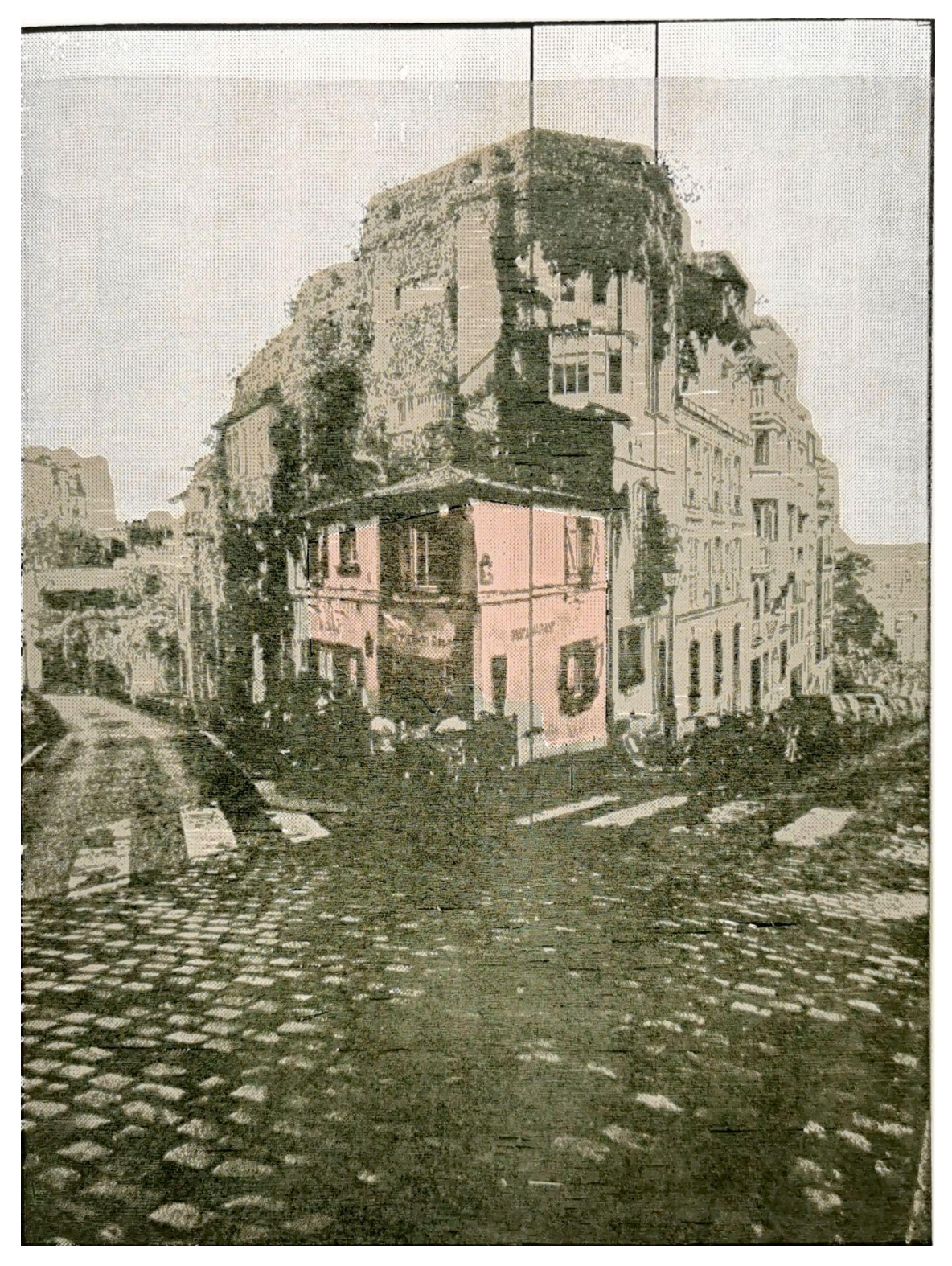

*Figur 28. Ferdig tresnitt. Størrelse: 19 x 25 cm. Trykksverten brukt til den graverte platen var for lang i konsistensen.*

Laserkutteren jeg bruker har i en periode gitt feilmelding og avbryter enkelte jobber. Feilen ligger i luftpumpen som hindrer røyk og flammer fra å oppstå når laserkutteren er i drift. Når feilmeldingen oppstår kreves det en omstart av laserkutteren, og det er ingen åpenbar måte å fortsette arbeidet på. Jeg forsøkte å arbeide rundt dette problemet ved å beskjære filen i programvaren slik at den tilsvarte den gjenstående delen av motivet. Jeg benyttet meg av kameraet i laserkutteren, men metoden er upresis og gir et dårlig resultat - altså bør man begynne helt på nytt etter at en feilmelding oppstår midt i en gravering. Horisontale striper i figur 21 og 28 vitner om mislykkete forsøk på å fortsette graveringen etter feilmelding.

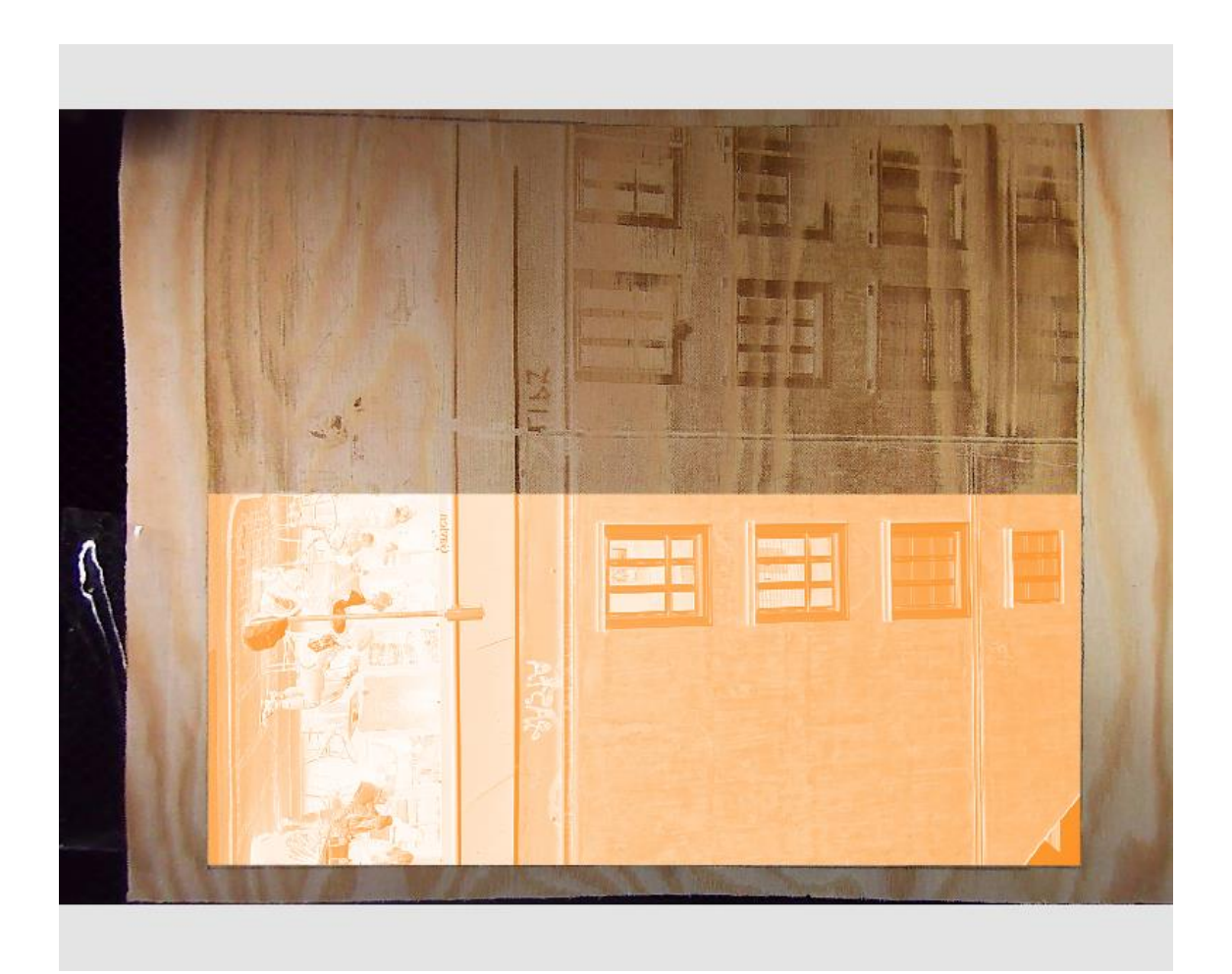

 *Figur 29. Skjermbilde av forsøk på å fortsette en gravering som ble avbrutt.*

## **4.2.4 PUSLESPILL**

#### Refleksjon 11. mars:

Klargjøringen av filer som importeres til Laserbox går ikke alltid som planlagt. Selv om jeg fjerner bakgrunner helt i toppen eller bunnen av motivet vil den ikke alltid 'anerkjenne' formen på filen. Dette har resultert i at jeg har måttet tegne noen linjer med linjeverktøyet i Laserbox. Når det gjelder å strekke lange rette linjer er dette et utmerket verktøy. Det er ikke like enkelt når det er buete linjer. Da har jeg laget en slags mangekant bestående av mange korte rette linier.

En del av utfordringene jeg har støtt på så langt handler om bruken av flere treplater som skal passe sammen i størrelse og registrering når de skal trykkes. Dette er en problematikk jeg skal finne ut av, men som jeg slipper å forholde meg til ved å lage tresnitt med puslespill-teknikk.

Mye av arbeidet jeg har gjort i annet bildebehandlingsprogram kan løses ved å bruke linjeverktøyet i Laserbox i stedet, og tidsmessig tar det omtrent like lang tid. Jeg lot meg dog styre av begrensningene til linjeverktøyet og arbeidet med fotografier som jeg forenklet ned til å bestå av hovedsakelig rette linjer. Fotoet ble importert i Laserbox, skalert til ønsket størrelse, og så begynte jeg å tegne linjer på fotoet. Hver linje som blir tegnet blir et eget lag i programvaren, og kan flyttes og justeres på uavhengig av hverandre. Man kan velge om linjene man tegner skal kuttes eller graveres, henholdsvis vist med lilla og oransje farge. Når alle linjene er tegnet opp, fjerner jeg fotoet som er utgangspunkt for motivet.

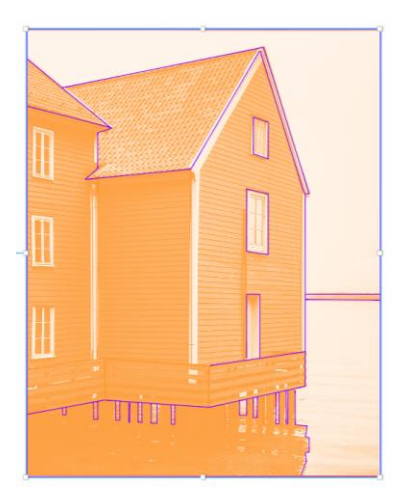

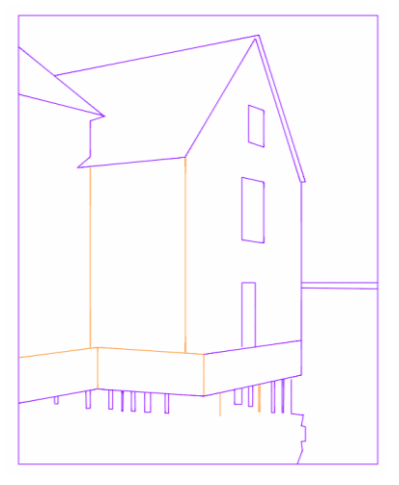

 *Figur 30 og 31. Skjermbilder fra Laserbox. Linjeverktøy brukt til å lage puslespill. Etter alle linjer er tegnet opp tas fotoet bort.*

Til tresnittene som skulle trykkes som puslespill valgte jeg å bruke kryssfiner med tykkelse på 4 millimeter. En tynnere plate vil raskere kurve seg etter å ha blitt presset gjennom grafikkpressen en gang, og vil dermed være vanskeligere å pusle sammen igjen neste gang. I tillegg brukte jeg bevisst en kryssfiner med synlig trestruktur for å forsterke egenskapene i uttrykket. Man kan eksportere prosjekter fra Laserbox, så jeg klargjorde noen motiver hjemme, eksporterte dem og importerte dem i programvaren på datamaskinen tilknyttet laserkutteren når jeg skulle kutte dem ut. Dette fungerte godt, og det er også mulig å skalere opp og ned hele prosjektet i størrelse etter at det ble gjenåpnet i Laserbox. Sammenlignet med en punktgrafikk-gravering tar det betydelig kortere tid å vektorgravere- og kutte.

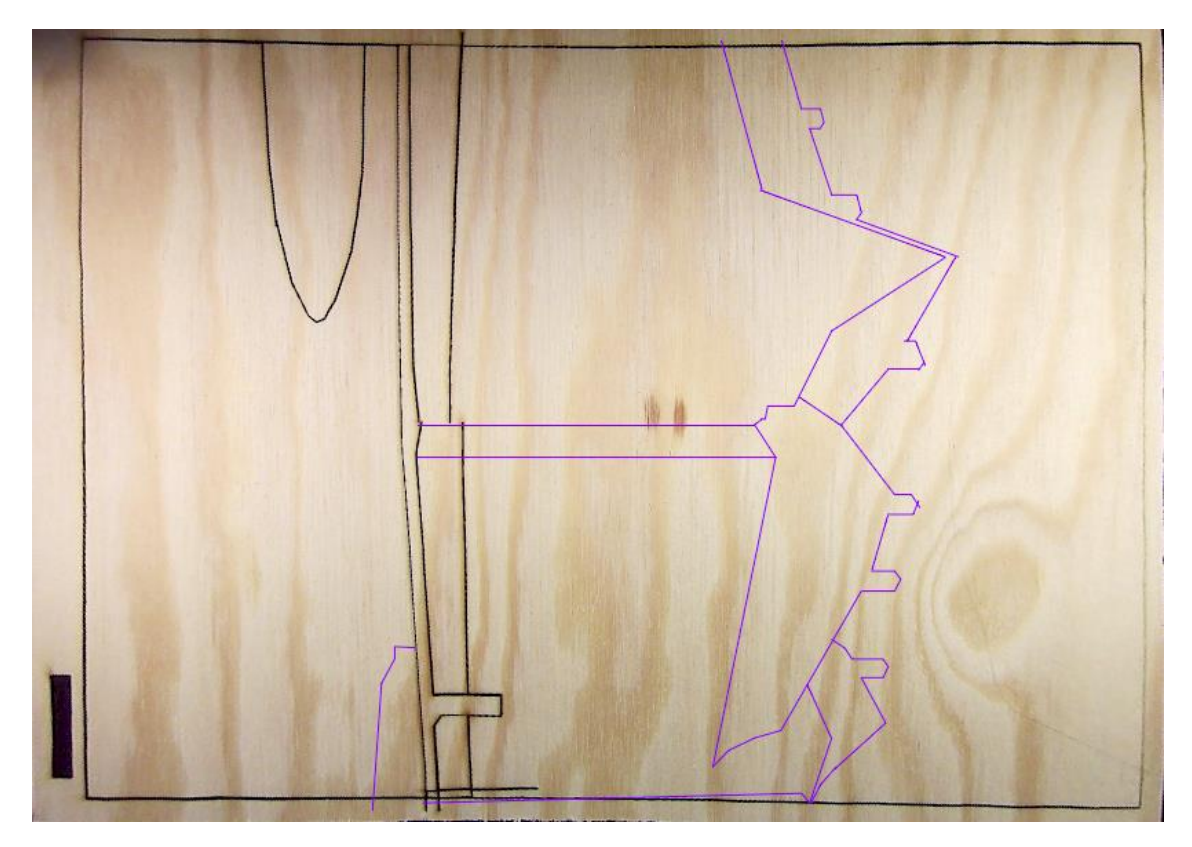

*Figur 32. Skjermbilde av Laserbox etter at laserkutteren ga feilmelding. For å fortsette jobben fjernet jeg alle linjene som var ferdig kuttet.*

I motsetning til når laserkutteren stopper underveis i en punktgrafikk-gravering, så er det enkelt å fortsette jobben når den stopper mens den kutter rette linjer. Når laserkutteren omstartes, får jeg et oppdatert bilde av treplaten. Fordi jeg har jobbet med helt rette linjer er det enkelt å ta bort de lilla linjene som allerede har blitt kuttet, og deretter fortsette jobben.

Refleksjon 12. mars:

Et puslespill som skal trykkes med fem ulike farger krever naturligvis en lenger trykkeøkt fordi man må blande til alle fargene som skal brukes, og de ulike delene skal valses inn i tur og deretter trykkes. Det er også en fordel å lage tilstrekkelig med trykksverte til å rekke over hele opplaget. (enten trykke ferdig opplaget på en lang økt, eller bruke '"night guard" og bli ferdig i løpet av to dager). Selv om én økt tar lang tid, så blir man i hvert fall ferdig med hele trykket samtidig, i motsetning til å trykke en farge en dag og komme tilbake en annen dag for å trykke videre.

Kryssfinérplaten jeg brukte hadde en nokså grov trestruktur som gjorde seg synlig i trykket. Jeg glemte å pusse over platen og trebiter løsnet og blandet seg med trykksverten på glassplaten og på valsen. At kryssfinerplaten hadde en tykkelse som laserkutteren målte til 4,2 mm gjorde at den tåler å bli trykket flere ganger uten å kurve seg slik en tynnere plate fort gjør.

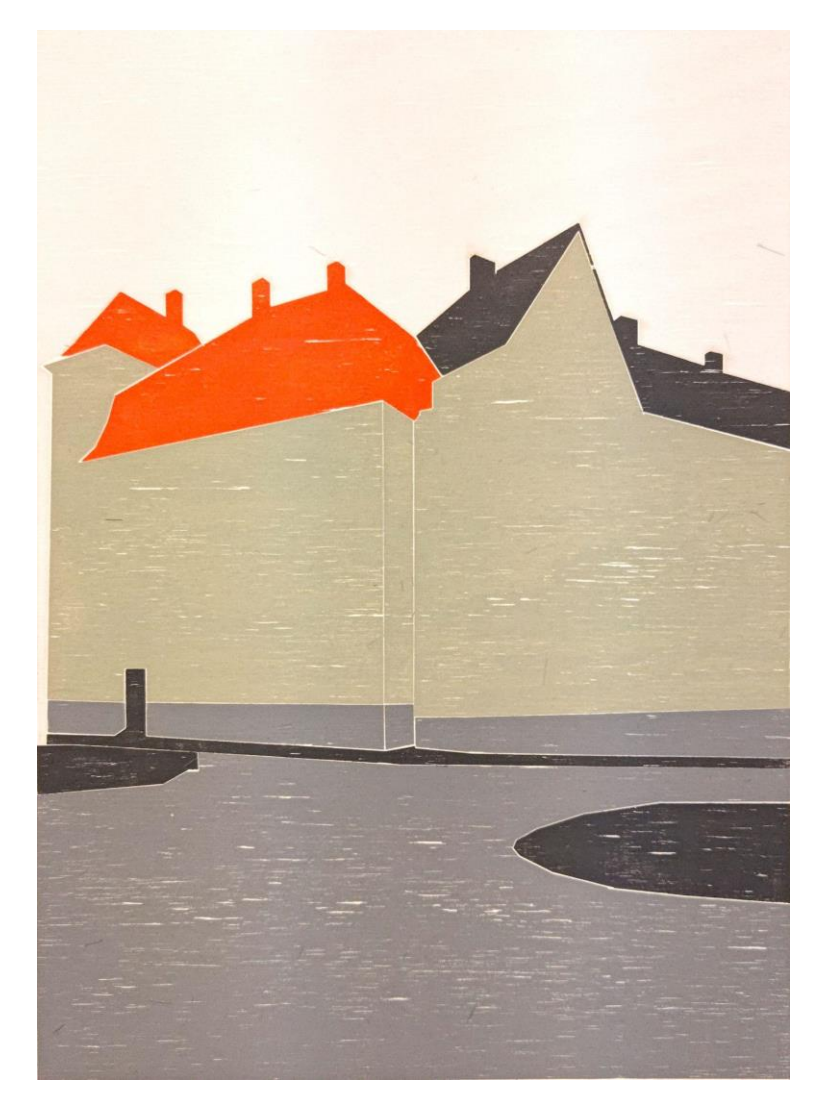

 *Figur 33. Første ferdige puslespill-tresnitt i 15 biter. Størrelse: 28 x 39 cm.*

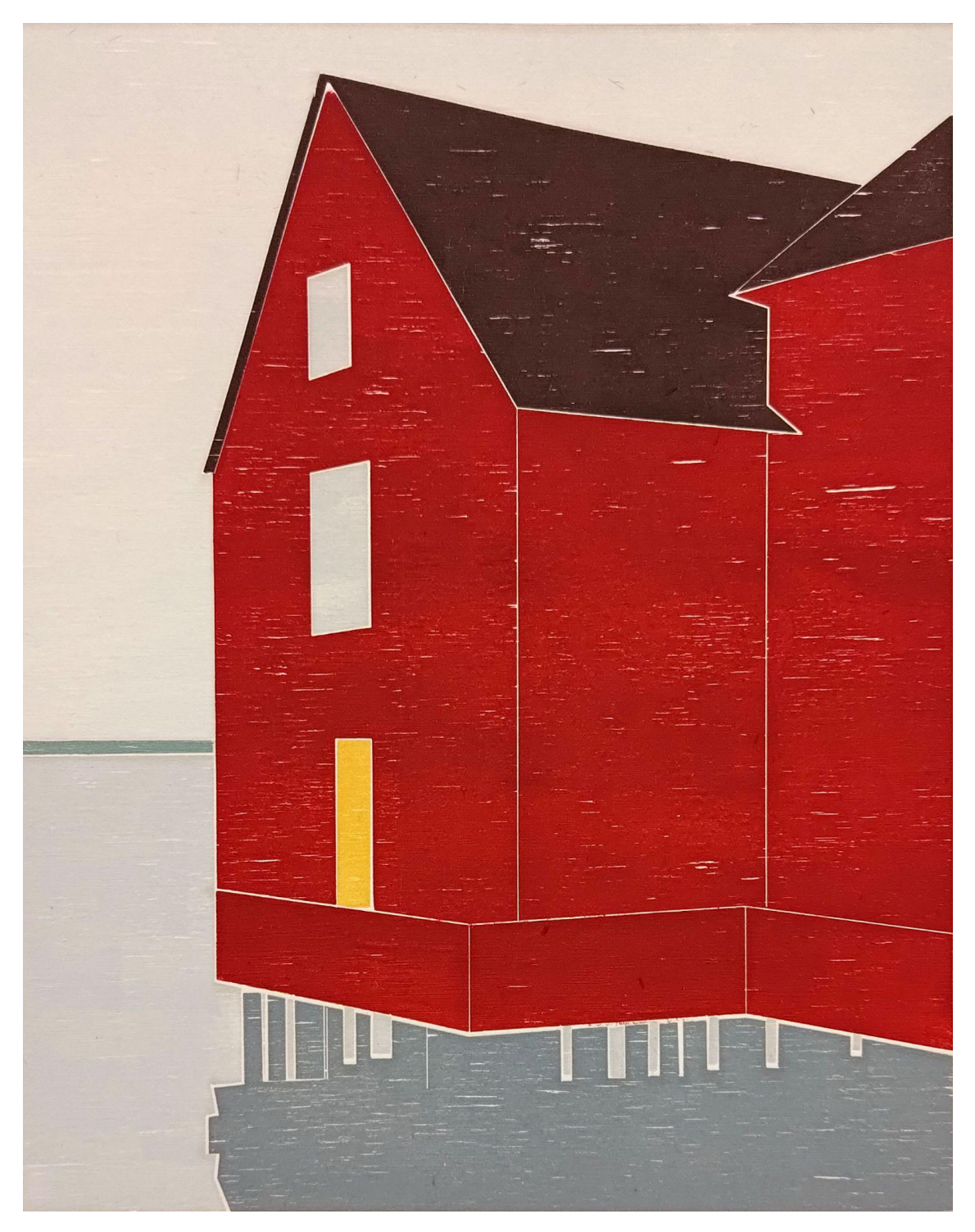

*Figur 34. Ferdig puslespill-tresnitt i 21 biter. Størrelse på treplate: 33 x 26 cm.*

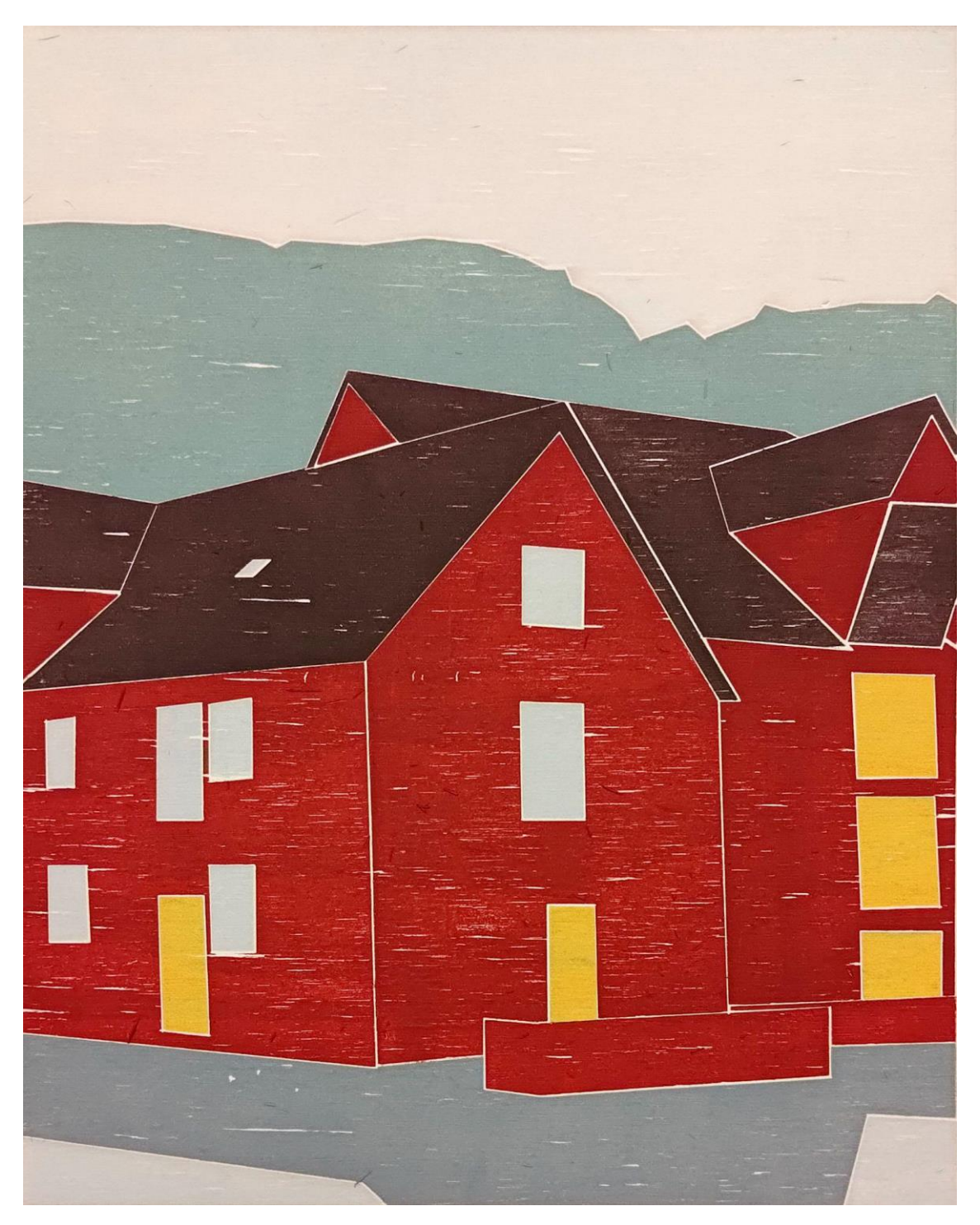

*Figur 35. Ferdig puslespill-tresnitt i 25 biter. Størrelse på treplate: 33 x 26 cm.*

Min erfaring viser at det er en fordel å bli ferdig med all jobb med et motiv på en og samme arbeidsøkt med laserkutteren. Når treplater løftes ut og settes ned igjen, og når filer importeres på nytt, er det alltid en viss sjanse for at arbeidet får en forskyvning eller på andre måter ikke blir helt som ønskelig. Mitt neste forsøk har vært å lage et puslespill som også er punktgrafikk-gravert. Jeg har tatt utgangspunkt i et motiv jeg har brukt tidligere (figur 34), og dermed laget en ny versjon. Ved å lage den nye treplaten i nøyaktig samme format som den forrige har hensikten vært å kunne kombinere ulike deler av de to platene for å skape flere versjoner av samme motiv.

#### Refleksjon 24. april:

Å forsøke å lage to identiske puslespill der det ene bare er et puslespill og det andre er et punktgrafikk-gravert puslespill stiller sannsynligvis høyere krav til bruken av linjeverktøyet. Det er ingen som ser om jeg ikke har truffet helt riktig sted på referansefoto når jeg har laget puslespill, men det blir tydelig på et punktgrafikkpuslespill.

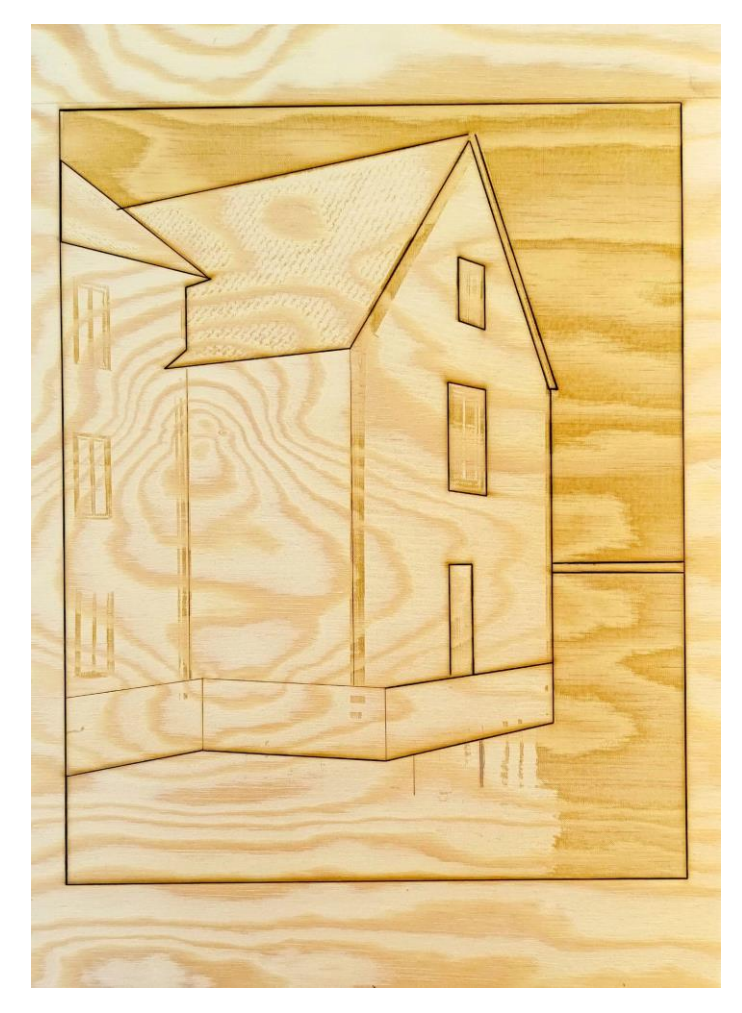

*Figur 36. Kryssfinerplate som er punktgrafikk-gravert og kuttet ut som puslespill i ni biter. Størrelse: 33 x 26 cm.*

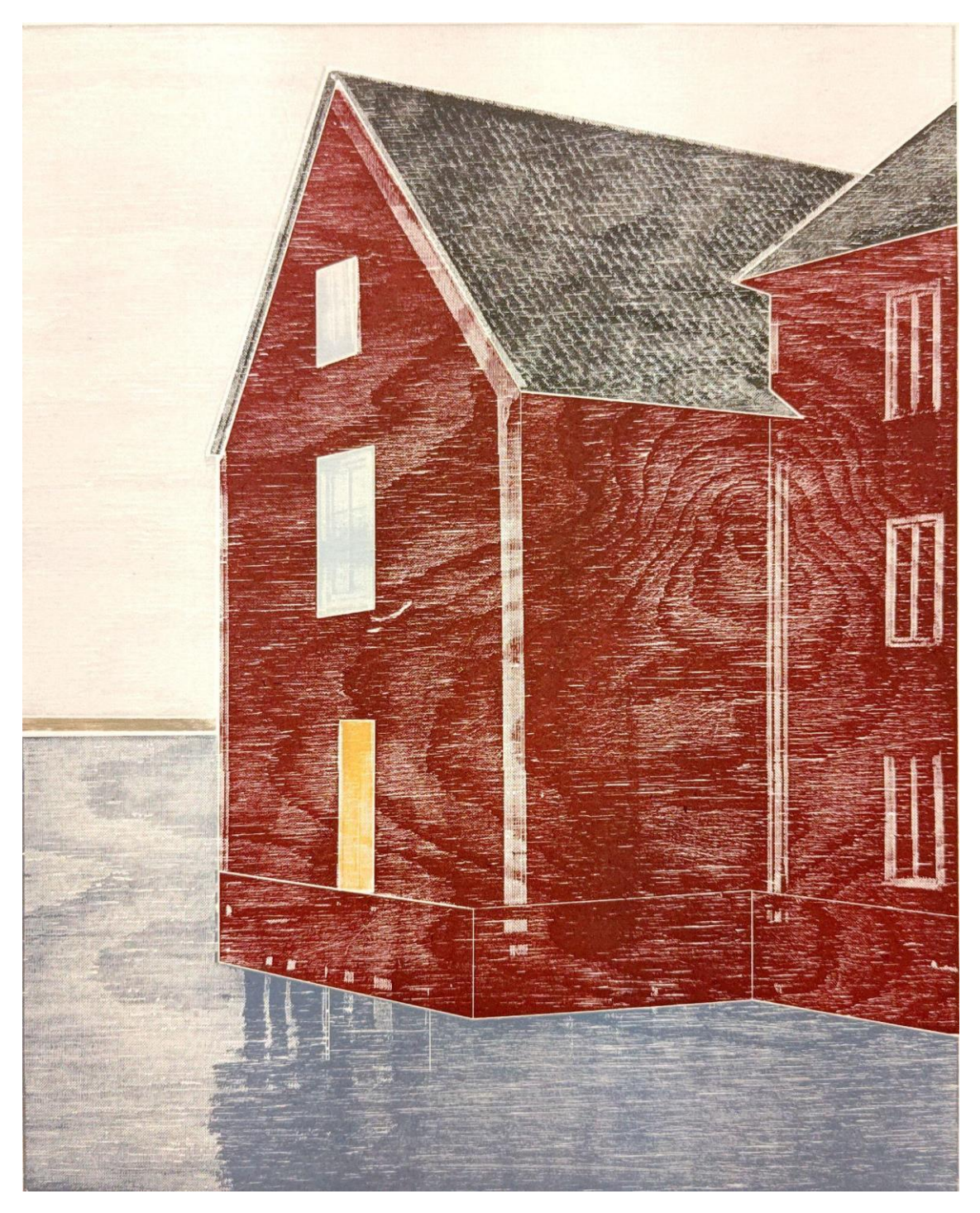

*Figur 37. Tresnitt: Punktgrafikk-gravert og kuttet ut som puslespill i ni biter. Størrelse: 33 x 26 cm*

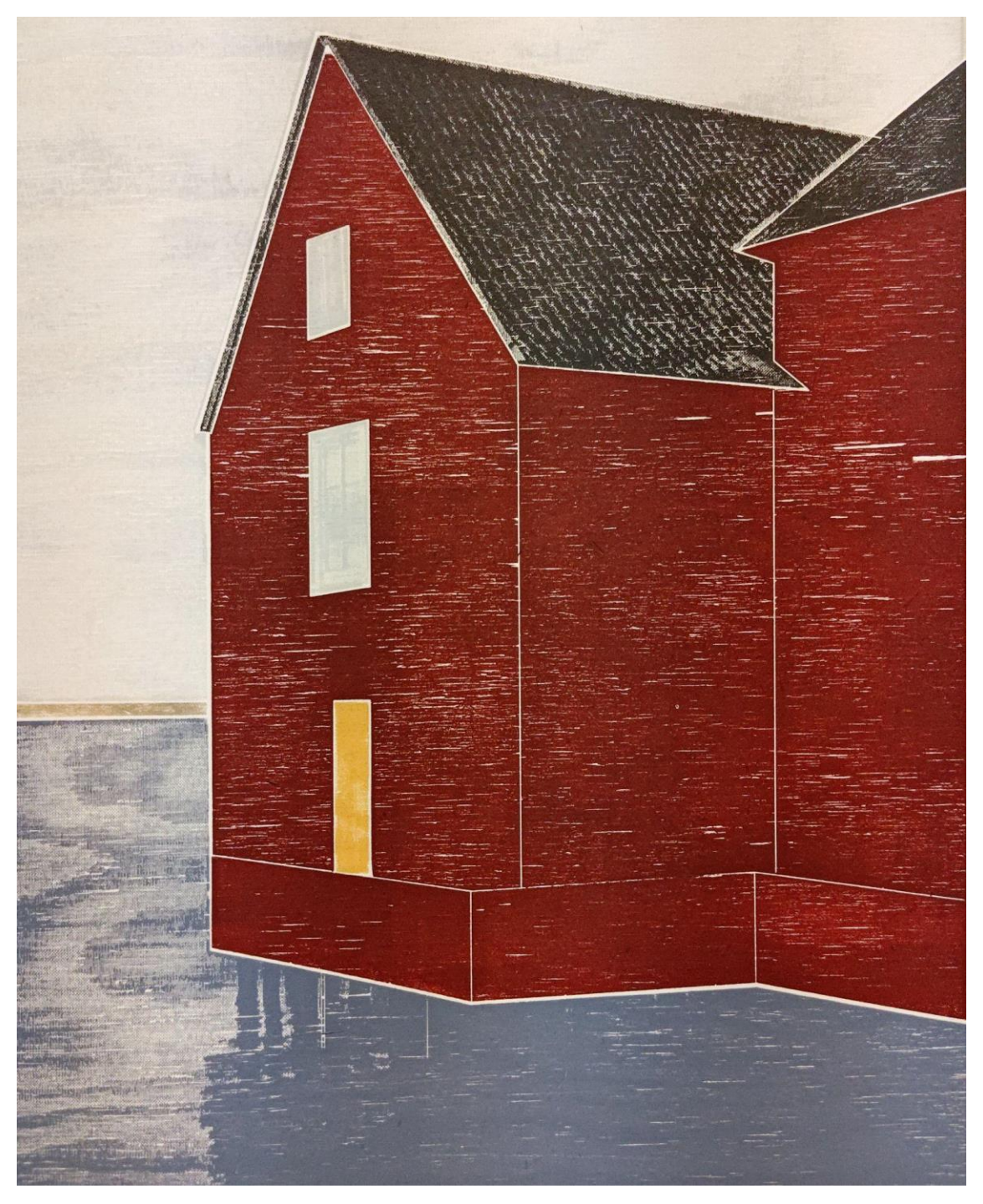

*Figur 38. Tresnitt: kombinasjon av punktgrafikk-gravert puslespill og ordinært puslespill. Størrelse: 33 x 26 cm.* 

Kryssfinérplaten som er brukt til det punktgrafikk-graverte puslespillet har et svært tydelig mønster i seg. I dette tilfellet er også mønsteret godt synlig i det ferdige tresnittet (avtrykket). Jeg har tidligere brukt gassbrenner for å synliggjøre årringene i trestokker, og uttrykket kan sammenlignes med resultatet jeg har fått her. Det er mulig at laserkutteren har gravert en nesten jevn overflate på grunn av at informasjonen i motivet også er en jevn flate.

#### **4.2.5 VEKTORFILER**

Tidligere i utforskningen min har jeg blitt frustrert over hvordan programvaren har lest av filer jeg har importert. Filer jeg har klargjort i bildebehandlingsprogrammer har jeg lagret som PNG-fil, i tro om at det er en type vektorfil. PNG er derimot en punktgrafikkfil på linje med JPG, men som støtter gjennomsiktige bakgrunner. Det er nettopp fjerning av bakgrunner som har vært det primære arbeidet mitt i forberedelser av motiver.

Jeg må anerkjenne at dette nok er grunnleggende kunnskap for mange, og noe jeg har tatt for gitt at jeg kunne noe om. Jeg tok feil, og måtte prøve ut for å lære at filer av typen SVG (Scalable Vector Graphics) er den korrekte typen fil å bruke. Dette for å kunne skalere motivet opp og ned i størrelse uten å miste kvalitet, og primært for at programvaren skal lese av informasjonen i filen korrekt. PNG-filen (figur 13) som jeg hadde klargjort til tresnittet av trikken (figur 17) konverterte jeg til en SVG-fil og kuttet den som et puslespill i samme størrelse som de andre platene til motivet.

Der jeg tidligere hadde brukt omtrent 45 minutter per plate for å gravere bort feltene som ikke skal avgi farge i tresnittet, fikk jeg nå laserkuttet det samme motivet som et puslespill på seks minutter. De to feltene som utgjør gaten og parken er i tillegg så detaljert at det vanskelig hadde latt seg gjøre å lage akkurat dette motivet som et puslespill ved å manuelt bruke en løvsag. Det skal dog nevnes at det var utfordrende å pusle delene sammen for trykking etter at de var valset inn med farge.

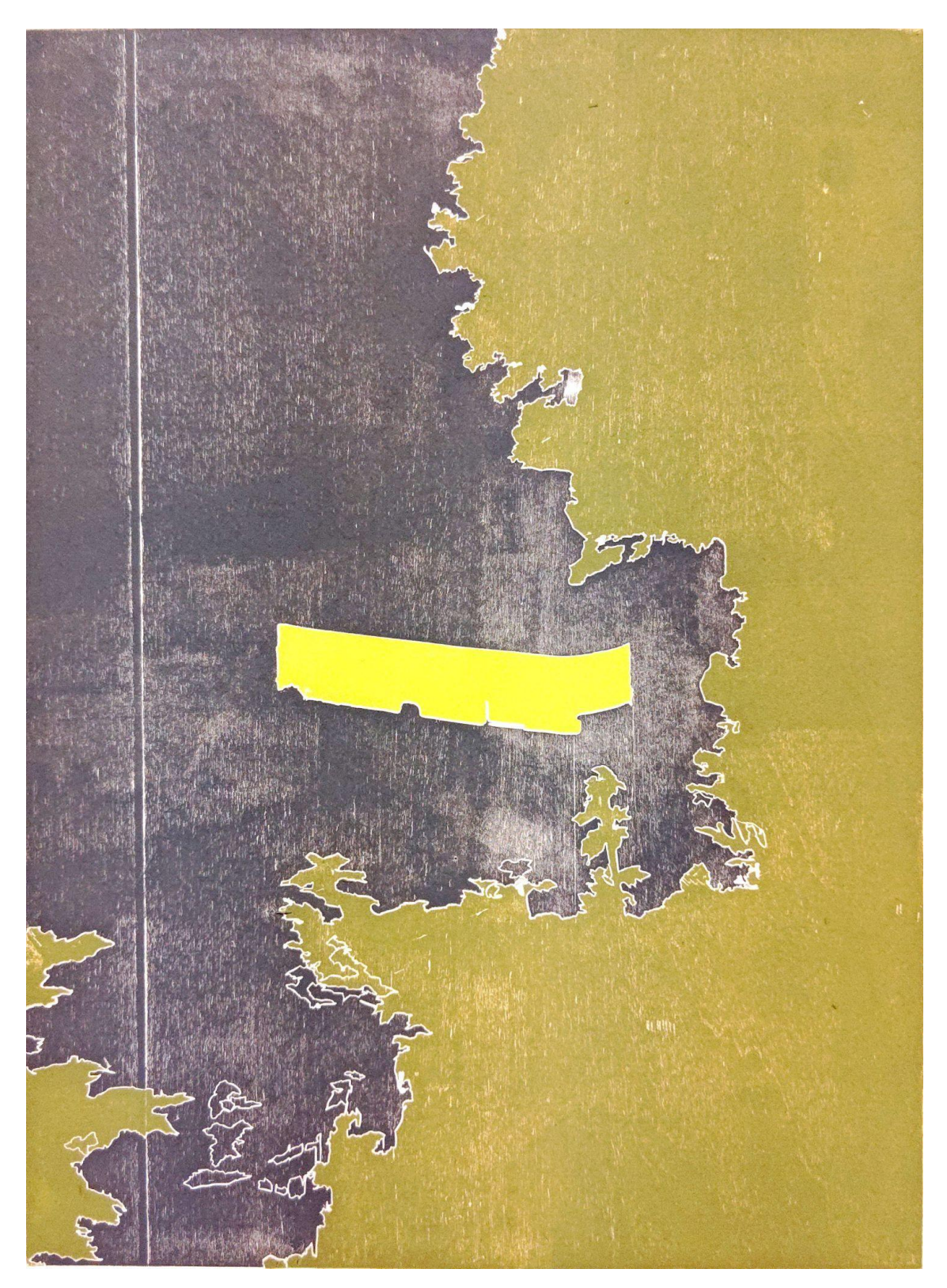

 *Figur 39. Avtrykk av puslespill kuttet ut fra SVG-fil. Størrelse: 21 x 28 cm.*

Refleksjon 5. mai:

Ved importering av SVG-fil kan man velge om laserkutteren skal kutte eller gravere langs linjene, eller om man vil fylle farge i motivet (En boks som heter 'Fill') og gravere motivet. Man må huske å invertere motivet før det vektoriseres dersom platen skal trykkes som et slikt tresnitt. Laserkutteren bruker lenger tid på dette enn en punktgrafikk-gravering. Den graverer motivet i flere omganger av en eller annen grunn - først de største feltene, og deretter mindre detaljer.

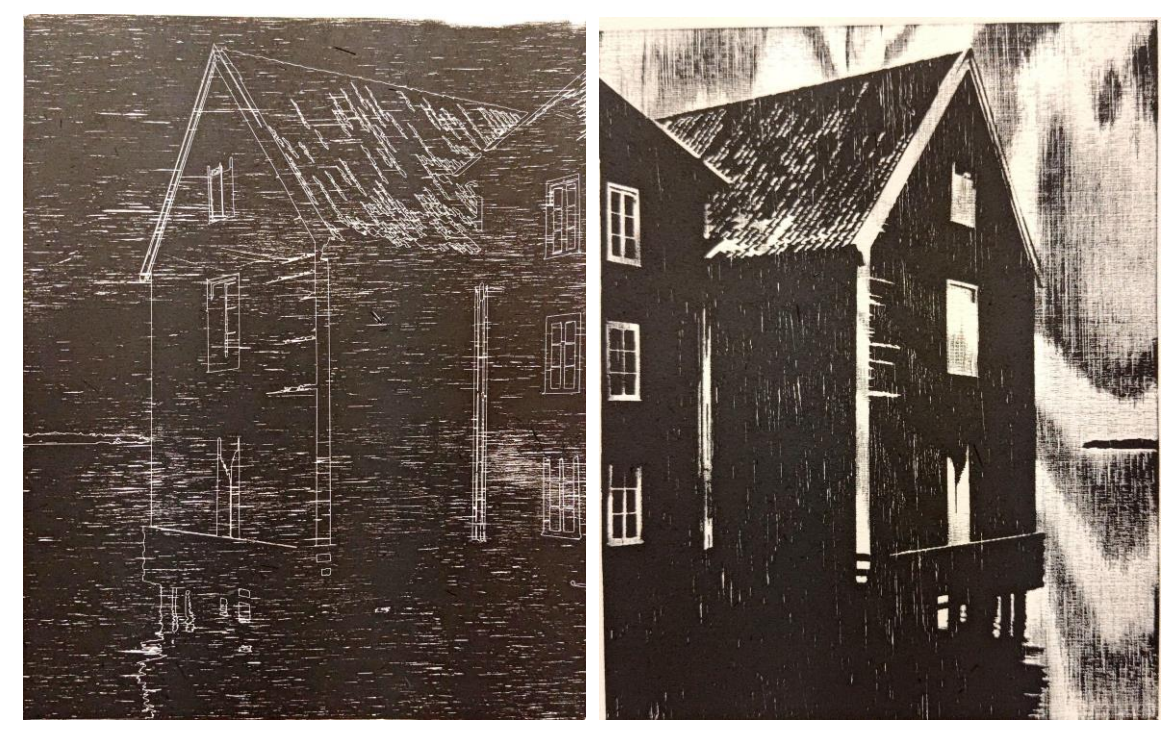

*Figur 40. Linjegravert kryssfinerplate. Størrelse: 33 x 26 cm. Figur 41. Vektorgravert kryssfinerplate. Størrelse: 15 x 19 cm.*

Refleksjon 5. mai:

Vektorgravering etter linjer er et godt utgangspunkt for å "tegne" opp et motiv for deretter å skjære ut resten for hånd. Det går også an å trykke platen som en linjegravering, men da bør man bruke en finere kryssfiner eller det medfølgende materiale i lind. Den grovere kryssfineren tar ellers mye oppmerksomhet fra detaljene i linjegraveringen.

I min siste utprøving gikk jeg tilbake til et motiv jeg tidligere hadde forkastet fordi jeg ikke fant ut av den tekniske gjennomføringen for å få det til. Jeg ville prøve å lage et trykk som var puslet sammen av flere plater for å utgjøre hele motivet. I tillegg ville jeg utfordre størrelsen på laserkutteren som har en kutteflate på 50 x 30 cm. Målet denne gangen var å finne ut av prinsippene for hvordan man gjennomfører det, og for å spare tid laget jeg tre plater i formatet 14 x 20 cm som satt sammen utgjør et panoramaformat på 14 x 60 cm. Også her har jeg brukt et fotografi som utgangspunkt, og jeg delte det i tre like store deler. De tre delene ble ferdigstilt som punktgrafikk-gravering og vektorgravering i form av en forenkling av motivet og en linjegravering.

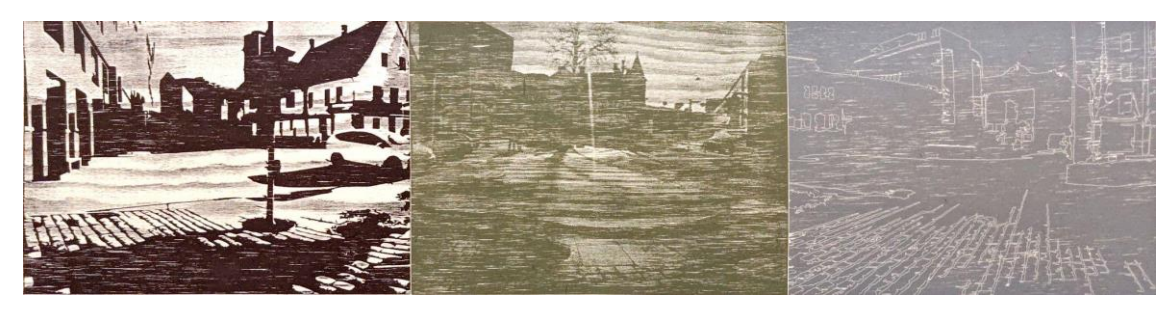

*Figur 42. Tresnitt satt sammen av tre kryssfinerplater i ulike graveringer. Størrelse: 14 x 60 cm.*

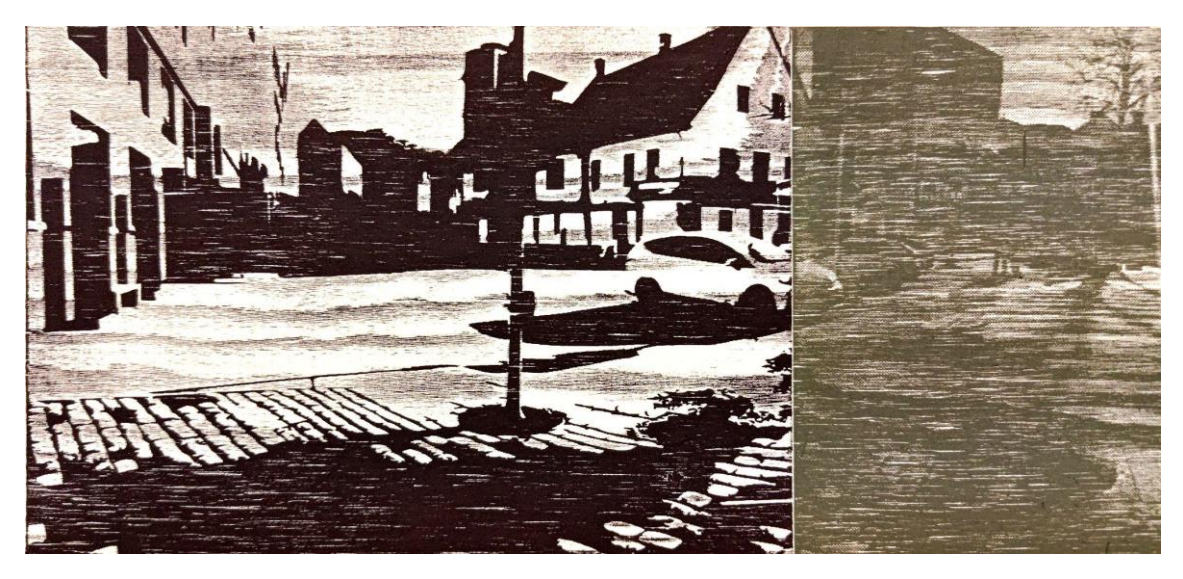

*Figur 43. Utsnitt av tresnitt (figur 42).*

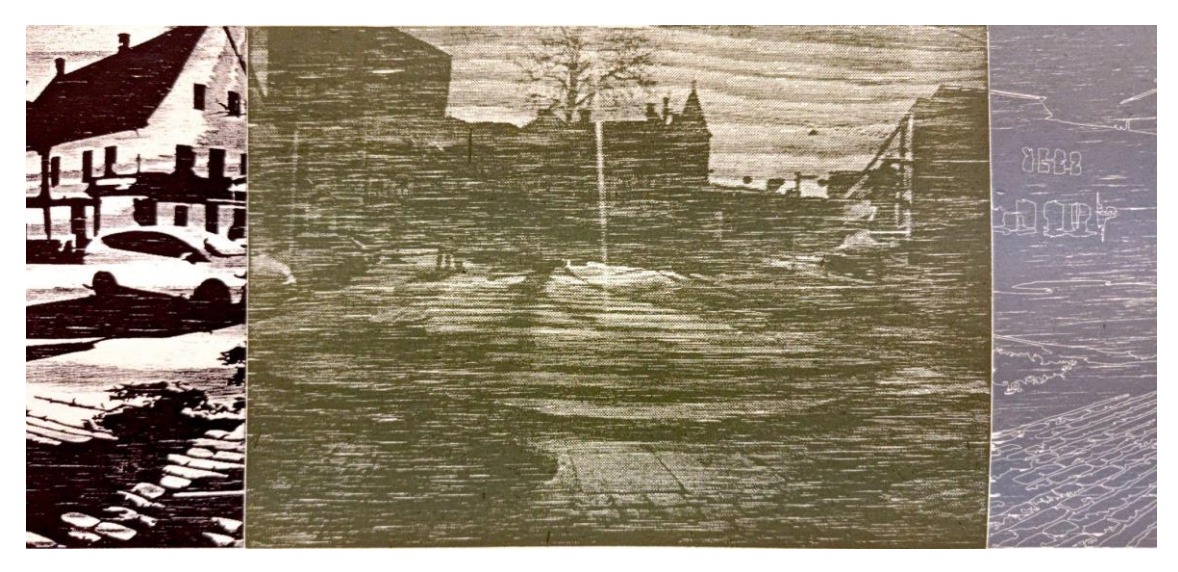

*Figur 44. Utsnitt av tresnitt (figur 42).*

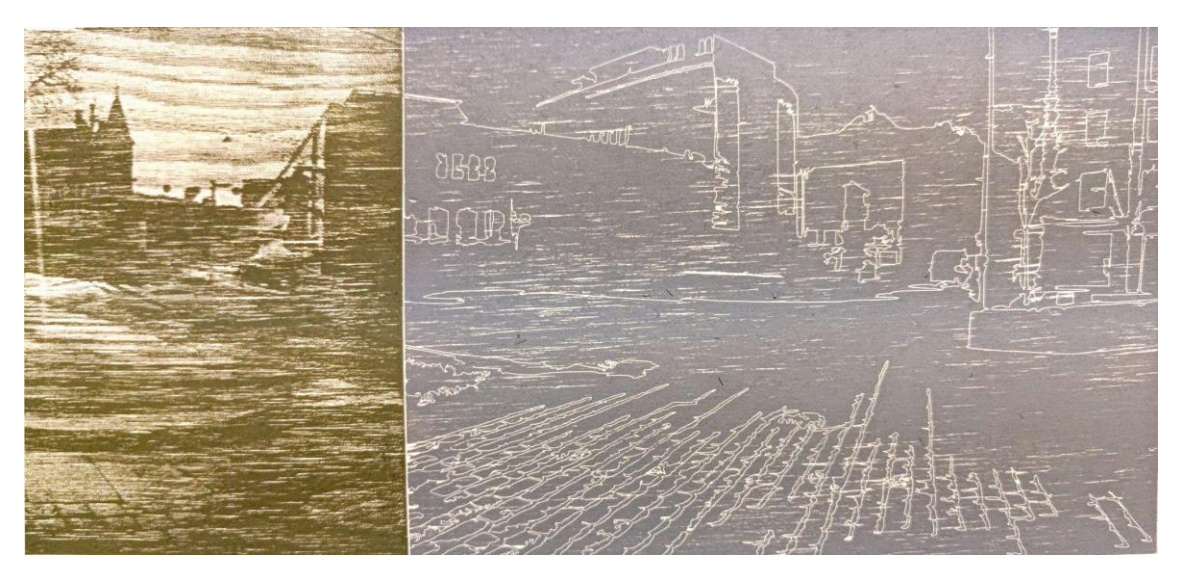

*Figur 45. Utsnitt av tresnitt (figur 42).*

Å sette sammen flere plater for å utgjøre et samlet motiv krever et forarbeid med å dele motivet opp i like store deler, men lar deg lage et tresnitt som overskrider arbeidsflaten til laserkutteren. En tynn hvit linje mellom hver treplate vil være synlig i trykket, og viser dermed spor av teknikken. De ulike flatene er i tillegg mer synlig i mitt motiv på grunn av de ulike fargene og formene for gravering. Den linjegraverte platen trykket i grå farge har dog fått meg til å vurdere metoden som en ren opptegning av motivet som utgangspunkt for videre utskjæring for hånd.

Refleksjon 5. mai:

Den nyoppdagede linjegraveringen som gir rom for en blanding av maskinelt og manuelt arbeid med tresnitt, er interessant. Linjegraveringen tar såpass kort tid an man får tid til å gravere arbeidet til en halv klasse på en dobbelttime.

# KAPITTEL 5 - FUNN OG DRØFTING

Målet med denne oppgaven er å studere muligheter og begrensninger i bruk av laserkutter til å lage tresnitt. Her vil jeg drøfte mine funn i lys av affordanse, for å best kunne besvare problemstillingen. Refleksjonene er delt inn i tre kategorier; **programvare**, **å lage tresnitt med laserkutter** og **fagdidaktiske hensyn**. I de to første kategoriene vil jeg ta for meg utforskningen med å lage tresnitt med laserkutter, først og fremst sett fra mitt ståsted som grafiker. I den siste kategorien vil jeg ta for meg faktorer jeg må ta hensyn til i en undervisningssituasjon. Avslutningsvis vil jeg se på veien videre og foreslå måter å bruke laserkutteren på som jeg ikke enda har prøvd ut.

#### **5.1 PROGRAMVARE**

I prosessen med å lage tresnitt med laserkutter har jeg gjort meg kjent med Laserbox som er programvaren. Programvaren har funksjoner og verktøy man kan bruke til å lage motiver, eller man kan justere på importerte filer. Jeg har for eksempel brukt linjeverktøy til å lage puslespill, men også gjort små justeringer som å speilvende og invertere motiver. Ellers kan programvaren brukes som en 'input/output', et nødvendig mellomledd mellom en digital fil og en ferdig kuttet eller gravert treplate. Det forutsetter at man har en digital kompetanse, uavhengig av hvordan man bruker programvaren. Å lage tresnitt for hånd kan også innebære et digitalt forarbeid med motivet, for eksempel ved å jobbe med motivet i et bildebehandlingsprogram. Likevel har man hele tiden mulighet til å gjøre endringer når man skjærer ut for hånd. Med laserkutter, derimot, må alle valgene være tatt før jobben iverksettes. Dette kan kreve nøyaktighet og digital kompetanse som ikke nødvendigvis inngår i ordinært arbeid med tresnitt.

Den materialtekniske utforskningen min har gitt meg en viss 'mental modell' for hvordan jeg kan bruke laserkutteren til enkelte handlinger. Norman viser til at en enkelt person kan ha flere modeller av samme gjenstand, som hver omhandler forskjellige aspekter ved driften. Jeg har brukt laserkutteren på ulikt vis når jeg har laget forskjellige typer tresnitt. For meg er fargetresnitt bestående av flere treplater, puslespill og linjegraveringer eksempler på forskjellige aspekter ved driften, som Norman påpeker i sin teori. Slik jeg ser det handler det om spesifikke måter å bruke laserkutteren basert på hva jeg ønsker at den skal gjøre. For eksempel hvis jeg har bestemt meg for å lage et puslespill innebærer det en spesifikk mental modell jeg har for det. Mens med linjegraveringer kreves det en annen mental modell. I løpet av denne utforskningen har jeg fått nye forståelser for bruken av laserkutteren. Det har ført til at modellene har endret seg og blitt tydeligere for meg.

Det er flere måter å bruke laserkutteren på som er åpenbare nå, som lå skjult for meg tidligere. Kameraet i lokket på laserkutteren er et eksempel på et verktøy jeg vil sammenstille med det Norman omtaler når han snakker om mapping. I Normans teori om mapping er samsvaret mellom kontrollene og det som skal kontrolleres viktig. Kameraet sin gjengivelse av treplaten som jeg får opp i programvaren er ikke god nok. Som nevnt i kapittel 4 oppdaget jeg sent i utforskningen at kameraet ikke kunne brukes til å plassere motiv eller konturer rundt motiv med særlig grad av nøyaktighet. Bruken av kameraet begrenser seg til Marquee Tool og registrering av klistremerker på treplatene av lind.

Prosessen med å bruke laserkutteren og dens programvare til å lage tresnitt oppleves tidvis som lite tilgivende dersom man gjør enkelte feil eller handlinger i feil rekkefølge. Dersom man ikke har laget seg en *jig<sup>3</sup>* mister man plasseringen og det skapes en forskyvning. Det kunne vært aktuelt å markere på treplatene eller å bruke plugger i *honeycomben<sup>4</sup>* . Fordi plasseringen av motivet i Laserbox ikke garanterer nøyaktighet fant jeg ut at det var best å kutte ut formatet fra en større treplate i samme omgang som motivet ble gravert eller kuttet.

For meg var problematikken rundt hva som faktisk er en vektorfil en skjult terskel som i stor grad påvirket prosessen og hvilken retning den tok. I tillegg var det ikke åpenbart for meg hvilke av funksjonene som programvaren og laserkutteren tilbyr som kunne brukes til å lage de forskjellige typene tresnitt. Det har sånn sett blitt særdeles tydelig

 $3$  En anretning som holder treplaten på plass på et fast sted slik at man kan ta den ut og sette den tilbake igjen uten å miste plasseringen.

<sup>&</sup>lt;sup>4</sup> Sekskantet 'bikubeformet' rist som dekker hele arbeidsflaten i laserkutteren.

for meg at denne utforskende prosessen som har bestått av prøving og feiling har vært avgjørende for at jeg nå kan finne gode bruksområder for laserkutteren til å lage tresnitt.

## **5.2 Å LAGE TRESNITT MED LASERKUTTER**

I den utforskende prosessen har jeg laget tresnitt på ulike måter. Felles for alle er at jeg har brukt fotografi som utgangspunkt i motivene. Jeg har laget tresnitt med bare én farge, fargetrykk med flere plater, puslespill - og jeg har laget kombinasjoner av disse. Umiddelbart benyttet jeg meg av laserkutterens evne til å gravere etter punktgrafikk for å lage tresnitt med fotografiske kvaliteter. Prosessen ble styrt både av planen om å lage forskjellige varianter av tresnitt, men også av uttrykket de ulike materialene jeg brukte ga i trykket. I tillegg var jeg opptatt av å utnytte laserkutteren som det effektive verktøyet det har potensialet til å være. Det skjedde et skifte tidlig i forskningen hvor jeg innså at jeg kunne anvende samme motiv på en lik, men raskere måte.

Mitt fokus gikk fra å lage fargetresnitt med lik fremgangsmåte som tradisjonelt tresnitt til en mer tidseffektiv puslespill-metode. På grunn av at det første fargetresnittet jeg laget ikke hadde noen av de typiske egenskapene som tresnittet ordinært har, valgte jeg å ta i bruk kryssfiner. I denne prosessen har jeg gitt rom for personlige preferanser som har en estetisk tilnærming til min tidligere grafikerpraksis. Noe jeg alltid har verdsatt med tresnitt er strukturen og mønsteret kryssfineren gir. Derfor føltes kryssfiner som et naturlig møtepunkt mellom teknikk og materiale.

Ved å punktgrafikk-gravere kryssfiner forsvant en del informasjon fra motivet, særlig i de mørkeste feltene (figur 21 og 22). Kryssfinérplaten var for grov, overflaten gikk delvis i oppløsning og små trebiter løsnet når jeg valset den inn med trykksverte. Derfor forsøkte jeg å kombinere ulike treplater til et og samme motiv, der kryssfiner sto for ensfargede felter og motivet ble punktgrafikk-gravert i lind (figur 25 og 28). Å kombinere disse to treplatene sine kvaliteter på denne måten var overraskende vekslende i sitt uttrykk. Kryssfinéren ble trykket først og gir delvis avtrykk av strukturen i treet. Jeg oppdaget også at den punktgrafikk-graverte platen hadde en tendens til å overskygge kryssfinerens egenart. Det er vanskelig å forutsi hva materialene vil gjøre med hverandre i denne sammensetningen av ubehandlet kryssfiner og lind.

Jeg tok med meg kryssfiner som materiale når jeg skulle bruke laserkutteren til å lage puslespill. Siden puslespill består av kun én treplate, forventet jeg et resultat hvor kryssfinerens trestruktur ble synlig i motivet. Men funnene mine tilsier at det er hovedsakelig hvite horisontale striper (som er forklart i kapittel 4 fra valseprosessen) som gjør seg mest synlig i trykket og strukturen i treet uteblir. Men hvis vi ser vekk fra de taktile kvalitetene gir laserkutteren en muligens fordel. I motsetning til håndsagde puslespill-tresnitt der man må begynne i kanten av treplaten, har laserkutteren evnen til å kutte ut biter i midten av platen. I tillegg blir den håndsagde linjen ofte flisete når man sager på tvers av fibrene, sammenlignet med laseren som kutter rene linjer. Når det gjelder å representere detaljrikdom utviser laserkutteren en nøyaktighet som er vanskelig å oppnå med håndsag. Det skal merkes at det kan være problematisk å pusle sammen bitene i et laserkuttet motiv dersom detaljene blir veldig intrikate (se til 4.2.5).

Et funn som er viktig å nevne er også muligheten til å jobbe med formater som er større enn laserkutterens arbeidsflate. Dette er noe jeg hadde planlagt å teste, men som nevnt i kapittel 4 klarte jeg ikke å gjennomføre det rent teknisk. Det lot seg først gjøre etter at jeg oppdaget hvordan jeg garantert kan kutte ut motiver i lik størrelse. Ved å bruke denne metoden kan man i praksis lage så store tresnitt man vil, men det forutsetter at man har den digitale kompetansen til å utarbeide en slik oppdeling av motivet.

Det føles naturlig å skrive om mine vektorfunn til slutt siden det var dette jeg kunne minst om når jeg startet forskningen. Digitale verktøy har ikke tidligere vært en stor del av min egen kunstnerpraksis og dermed brukte jeg feilaktig en filtype som jeg trodde var en vektorfil (se 4.2.5). Det er vanskelig å vite hvordan forskningen min hadde utfoldet seg dersom jeg hadde hatt bedre kunnskap rundt bruk av vektorfiler fra starten av. Naturligvis vil dette påvirke mine funn og det er vanskelig å vite hva forskningen min ville gagne fra å ha en bedre digital forståelse tidligere i prosessen. Men det er i hvert fall noe jeg er sikker på har påvirket min prosess. Jeg vet at noen av puslespillbitene ville framstått som mer detaljert hvis jeg hadde brukt riktig vektorfil. Det var ikke før helt i slutten av min forskning at jeg oppdaget at jeg brukte feil filtype. Ved å bruke feil filtype mister man informasjon i motivet. Dette var mest synlig i overgangene mellom
puslebitene. Videre påvirket dette valg av motiv ved at jeg begrenset mengden detaljer og hvordan det kunne deles inn i puslebiter.

På en annen side kan det hende at jeg hadde avfeid muligheten for å lage fargetresnitt dersom jeg hadde startet utforskningen ved å bruke vektorfiler. Feltene som er gravert bort i de vektoriserte graveringene avgir mer farge enn feltene som er punktgrafikkgravert (se figur 41 og feltet til venstre i figur 42, sammenlignet med de jevnere feltene i figur 16 og 17). At jeg fikk til å lage et uttrykksmessig vellykket fargetresnitt fra starten av er sånn sett et resultat av tilfeldigheter og min uvitenhet angående vektorfiler.

Ved importering av vektorfiler kan man velge mellom ulike måter å behandle motivet. Enten kan de fargede feltene i motivet graveres, eller laserkutteren kan gravere eller kutte langs konturlinjene. Jeg brukte kryssfiner til disse utprøvingene. Strukturen i overflaten til kryssfineren er for grov til å være et egnet materiale i linjegraveringer. Som vist i figur 41 tar materialet oppmerksomheten bort fra de fine linjene i motivet. Lind ville sannsynligvis vært et mye mer egnet materiale til denne metoden å bruke laserkutteren på. Å jobbe med linjegraveringer kan være et godt utgangspunkt for en kombinasjon av lasergravert og håndskåret tresnitt og da kan kryssfiner vise seg å være et passende materiale.

Håndverket og de manuelle prosessene som inngår i tradisjonelt tresnitt er i utgangspunktet det jeg liker med teknikken. Det var derfor med en viss ambivalens at jeg i det hele tatt valgte å gjennomføre denne utforskningen. Å bruke laserkutteren til å lage tresnitt tar bort noe fra håndverket, men stiller høyere krav til digital kompetanse. Det er ikke bare den fysiske handlingen som ligger i å skjære ut motivet for hånd som blir byttet ut med laserkutteren. Hele prosessen blir påvirket. Programvaren og laserkutteren blir ikke en direkte erstatning for hendene mine, men stiller seg som et verktøy som krever at man har en digital kompetanse i tillegg til forståelse for teknikken. Når jeg treffer på tekniske hindringer som jeg ikke vet hvordan jeg løser, eller når laserkutteren gir feilmelding, stopper hele prosessen opp. Det skjer et brudd som flytter oppmerksomheten bort fra den skapende prosessen over til et uønsket problemløsningsfokus. Særlig feilmeldinger som gjør meg bevisst på luftpumpen,

72

vanntanken, laserhodet, speilene og flere deler som laserkutteren består av, er forstyrrelser man ikke trenger å forholde seg til i ordinært arbeid med tresnitt.

Mike Lyon uttrykker at han ikke lenger er veldig nøye opptatt av øye-hånd-koordinasjon, men har blitt dypt involvert i det han lager og hvordan han lager det. Han har rendyrket en måte å arbeide på som forholder seg i skjæringspunktet mellom tradisjonelle verktøy og det han omtaler som utradisjonelle midler, altså digitale programmeringer av numeriske styrte maskiner som skjærer eller tegner motivene hans. Flere av disse maskinene har han i tillegg bygget selv. Dette vitner ikke bare om digitale ferdigheter, men om en kunnskap om verktøyet og en interesse for fremgangsmåten som langt på vei overgår både kunnskapen og interessen min for denne måten å produsere bilder på. Jeg *er* opptatt av øye-hånd-koordinasjon, og jeg har en forkjærlighet for et håndverksmessig godt arbeid. Min materialkunnskap ligger først og fremst i det fysiske materialet: treplaten, jernene som jeg skjærer ut motivene med, valsen, trykksverten og papiret. Som grafiker vil jeg derfor aldri slutte med å lage håndskjærte tresnitt. Som lærer vil jeg først introdusere tresnitt som et håndverk som innebærer et kroppslig arbeid med materialet, fremfor en prosess som krever bruken av en laserkutter.

## **5.3 DIDAKTISKE HENSYN**

Det er først og fremst med min kompetanse som grafiker at jeg har funnet ut av bruken til laserkutteren i produksjon av tresnitt. Samtidig har jeg hele tiden vært bevisst på at mulighetene jeg finner i bruk av laserkutteren som grafiker ikke nødvendigvis vil oppleves som en mulighet i en undervisningssituasjon. Det er derfor nødvendig å se på funnene fra de to forrige kategoriene i lys av hva som er gjennomførbart i en undervisningssituasjon.

Før man i det hele tatt kan begynne å lage tresnitt med laserkutter, forutsetter det at man forstår prinsippene for tresnitt som teknikk. Dette inkluderer de ulike typene tresnitt jeg har redegjort for tidligere. Fra et lærerperspektiv vil jeg trekke frem tidsbruk som en av de viktigste rammefaktorene ved bruk av laserkutter til å lage tresnitt i kunst og håndverksundervisningen på ungdomstrinnet. Laserkutteren har flere funksjoner og måter å jobbe på som hver passer til ulike former for tresnitt. Disse må vurderes opp

mot hva som er rent gjennomførbart i en undervisningssituasjon med en større gruppe elever.

Å arbeide med puslespill har vist seg som en forholdsvis rask måte å klargjøre treplaten på i laserkutteren og det er derfor en mulig metode å ta i bruk med elever. Det som er viktig å tenke på i en slik situasjon er detaljrikdom i motivet og antall puslebiter i ulike farger. Dersom en halv klasse med elever skal lage puslespill-tresnitt er det flere faktorer man må ta hensyn til: Størrelse på rommet, antall glassplater og valser, vannbasert trykksverte som tørker på treplaten fortere enn oljebasert trykksverte, tiden det tar å blande farger og valse inn de ulike puslebitene. Å arbeide med puslespill-tresnitt i en undervisningssituasjon gir visse forbehold. Man bør ha en begrenset palett, et maks antall puslebiter, eller man kan gjennomføre trykkeprosessen som et samlebånd der det ikke er viktig at hver elev valser inn akkurat sitt tresnitt. Elevene kan bytte på rollene som inngår i trykkeprosessen; å blande farger, valse inn og trykke treplaten gjennom grafikkpressen.

Digitalt arbeid med motiver som skal graveres eller kuttes med laserkutter kan også åpne opp for samarbeid mellom elever. De kan enten jobbe med et motiv som skal lages med én treplate eller motiver som skal fordeles eller bestå av flere treplater. Med metoden jeg brukte for å dele et motiv opp i flere ruter kan også elevene i en hel klasse lage hver sin bit av et samlet motiv.

Å lage linjegraveringer etter vektorfil er en annen måte å bruke laserkutteren på som tidsmessig kan la seg gjennomføre i en undervisningssituasjon. Metoden kan brukes for å lage tresnitt med rene konturlinjer, men da bør det brukes treplater med lite struktur for at motivet skal komme tydelig frem. Enda mer interessant kanskje, er at metoden kan være utgangspunkt for en kombinasjon av lasergravert og håndskåret tresnitt. Det er ingenting i veien for å arbeide rent digitalt i fremstillingen av motivet, men ved å kombinere maskinelle og manuelle prosesser vil det åpne opp for å vise en større bredde av kompetanse, i tillegg til at elevene får en materialkunnskap og kroppsliggjort kunnskap som det digitale arbeidet alene ikke tilbyr.

## **5.4 VEIEN VIDERE**

Alle motivene i mine utprøvinger er med utgangspunkt i fotografi. I videre forskning kunne det vært interessant å prøve ut tegning med ulike tegneredskaper. Disse kan enten plasseres i laserkutteren og man kan bruke Marquee Tool for å markere tegningen, eller tegningen kan fotograferes og importeres i programvaren, enten som punktgrafikk eller vektorisert fil. På lik linje som xylografiet ble brukt for sin evne til å gjenskape en håndtegning så nøyaktig som mulig, stiller nå laserkutteren seg potensielt ved siden av litografiet og silketrykket som en ny egnet teknikk som reproduksjonsmedium.

## LITTERATUR

Adams, Holman Jones, S., & Ellis, C. (2014). *Autoethnography*. Oxford University Press, Incorporated.<https://doi.org/10.4135/9781446286463>

Breivik, A. (1977) *Om grafikk.* Tiden

- Chittenden, T. (2021). A digital distraction? The role of digital tools and distributed intelligence in woodblock printmaking practice. *Digital Creativity (Exeter)*, *32*(3), 165–187.<https://doi.org/10.1080/14626268.2021.1964539>
- Fredriksen, B. C. (2013). *Begripe med kroppen: Barns erfaringer som grunnlag for all læring* (p.332). Universitetsforlaget
- Gibson, J. J. (2015). *The ecological approach to visual perception* (Classic edition., pp. XXIX, 315). Psychology Press.
- Guttormsen, B. (2019). *Til minne om et kjøkken* [Laserkuttet tresnitt]. Kunstners hjemmeside.<https://beatriceguttormsen.com/printmaking.html>
- Helliesen, S., Danbolt, G., Bjerke, Ø. S. (2019). *Tresnitt og amerikanske sommerfugler.*  Skald
- Karlsson, Klevan, T., Soggiu, A.-S., Sælør, K. T., & Villje, L. (2021). *Hva er autoetnografi?* (1. utgave.). Cappelen Damm Akademisk.
- Kjøsnes, E. (2020). *Raster i furu* [Laserkuttet tresnitt]. Kunstners hjemmeside. <https://www.elinkjosnes.com/untitled-2020>
- Lyon, M. (2004) *Anthony* [Tresnitt]. Kunstners hjemmeside. <https://mlyon.com/2004/anthony/>
- Lyon, M. (2023, 10. mai). *Artist's statement.* Kunstners hjemmeside. <https://mlyon.com/about/statement/>
- Makeblock Education. (2023, 19. januar). *Laserbox Rotary - Smart Educational Desktop Laser Cutter.* <https://education.makeblock.com/laserbox-rotary/>
- Makeblock Education. (2023, 20. april). *Laserbox Pro - Troubleshooting.* <https://education.makeblock.com/help/troubleshooting/>
- Norman, D. A. (2013). *The Design of Everyday Things.* (Revised and expanded edition). MIT Press
- Norske Grafikere. (2023, 22. februar). *Produktkategori: Anne Breivik*  <https://www.norske-grafikere.no/produktkategori/breivik-anne/>
- Næss, H. E., & Pettersen, L. (2017). *Metodebok for kreative fag.* (p. 243). Universitetsforlaget
- Pixlr. (2023, 24. mai) *Fotoredigering, animasjon og design: Startside. <https://pixlr.com/no/>*
- Utdanningsdirektoratet. (2020). *Læreplan i kunst og håndverk - Om faget - Grunnleggende ferdigheter.* [https://www.udir.no/lk20/khv01-02/om](https://www.udir.no/lk20/khv01-02/om-faget/grunnleggende-ferdigheter?lang=nob&TilknyttedeKompetansemaal=true&anchorId=GF5#GF5)[faget/grunnleggende](https://www.udir.no/lk20/khv01-02/om-faget/grunnleggende-ferdigheter?lang=nob&TilknyttedeKompetansemaal=true&anchorId=GF5#GF5)[ferdigheter?lang=nob&TilknyttedeKompetansemaal=true&anchorId=GF5#GF5](https://www.udir.no/lk20/khv01-02/om-faget/grunnleggende-ferdigheter?lang=nob&TilknyttedeKompetansemaal=true&anchorId=GF5#GF5)
- Xtool. (2023, 12. april). *User Manual for Laserbox Rotary.*

[https://support.xtool.com/hc/en-us/articles/4419094135575-User-Manual-for-](https://support.xtool.com/hc/en-us/articles/4419094135575-User-Manual-for-Laserbox-Rotary)[Laserbox-Rotary](https://support.xtool.com/hc/en-us/articles/4419094135575-User-Manual-for-Laserbox-Rotary)

Østern, T. P. (2017). *Å forske med kunsten som metodologisk praksis med aesthesis som mandat.* Journal for Research in Arts and Sports Education, 1. <https://doi.org/10.23865/jased.v1.982>

## VEDLEGG

Vedlegg 1: Mal for logg/refleksjonsnotat